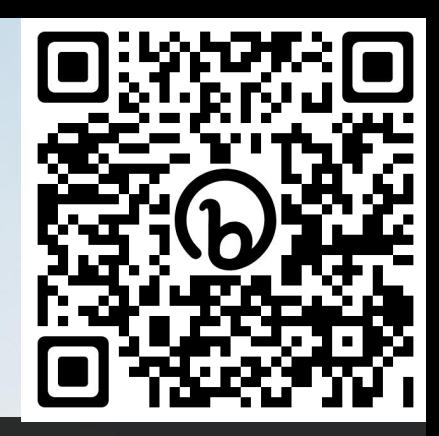

#### **<http://bit.ly/NCARDerechoTraining>**

### **Introduction to the Derecho Supercomputer**

**Project Background, Technology Overview, Allocations, User Environment & Workflow Migration**

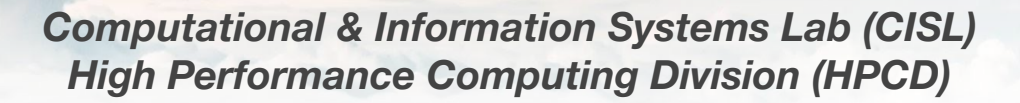

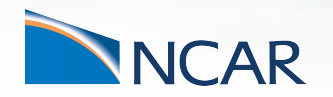

**August 29, 2023**

### **Agenda**

- 08:30 09:30 **Welcome, Introduction & Overview of NCAR's HPC Resources Irfan Elahi NWSC Supporting Infrastructure & Derecho Installation – Michael Kercher Derecho Resource Allocations – Dave Hart**
- *09:30 09:40 Morning Break*
- 09:40 10:20 **Technology & Architecture Deep Dive Jared Baker Job Scheduling and Resource Management**
- *10:20 10:30 Morning Break*
- 10:30 12:00 **Derecho User & Software Environment CSG Workflow Migration**
- *12:00 13:00 Lunch*
- 13:00 16:30 **Additional Resources & Getting Help CSG Hands-on Troubleshooting / Q&A / Support "Office Hours"**

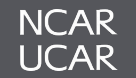

# **Introduction** -

# *Overall HPCD Resources & NCAR/Wyoming Supercomputing Center*

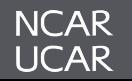

### **NWSC-3 (***Derecho & Destor***) Project Status**

- Planning, Procurement, Facility Modifications
- Acceptance Test Phase (ATP) March-May
	- Functional & Resilience Tests
	- NWSC-3 Benchmark Tests
	- Availability Tests
- System Acceptance
- Accelerated Science Discovery (ASD) – June 5, 2023

- *• Open Derecho to all users*
	- *– August 9, 2023+*
- *• Decommission Cheyenne and GLADE-2*

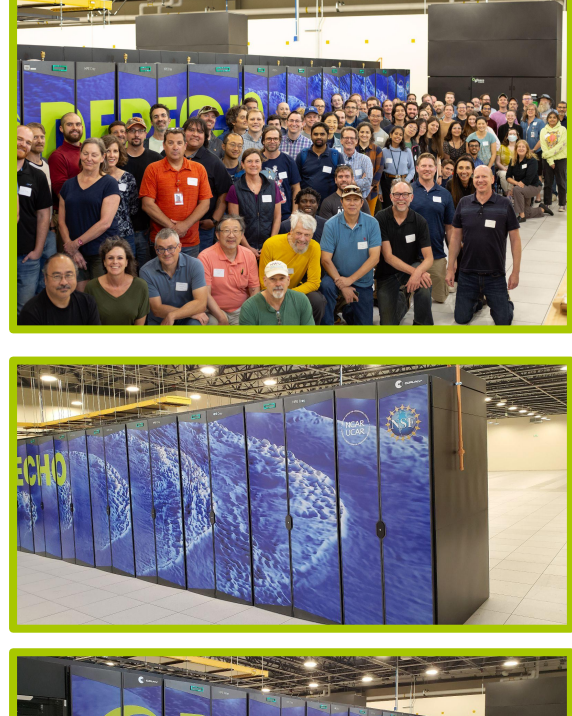

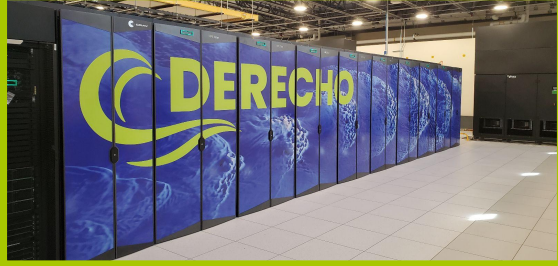

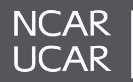

### **NCAR's High-Performance Computing, Data, & Analysis Resources: 2023**

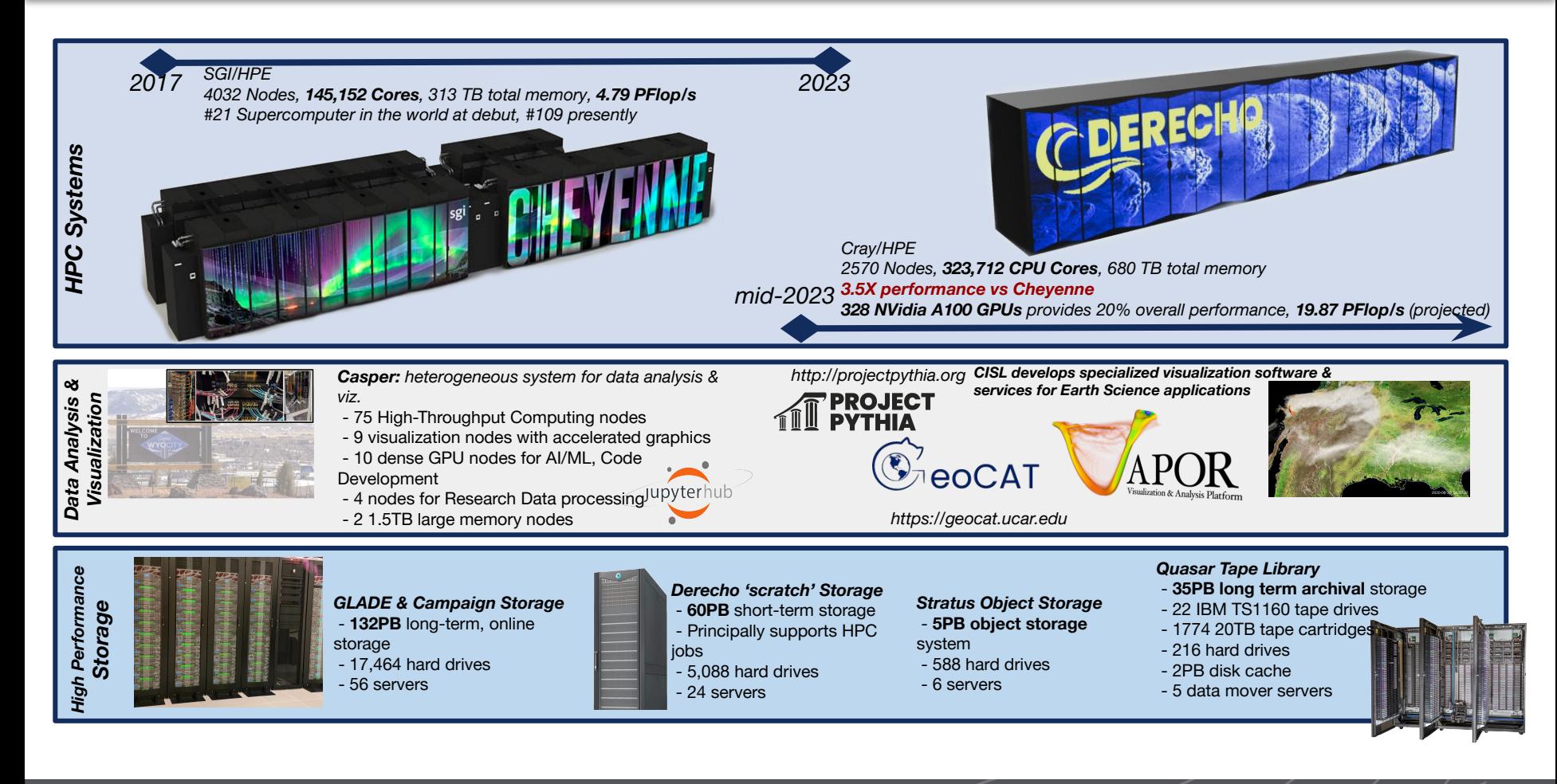

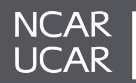

### **Cheyenne & Derecho side-by-side (Hardware)**

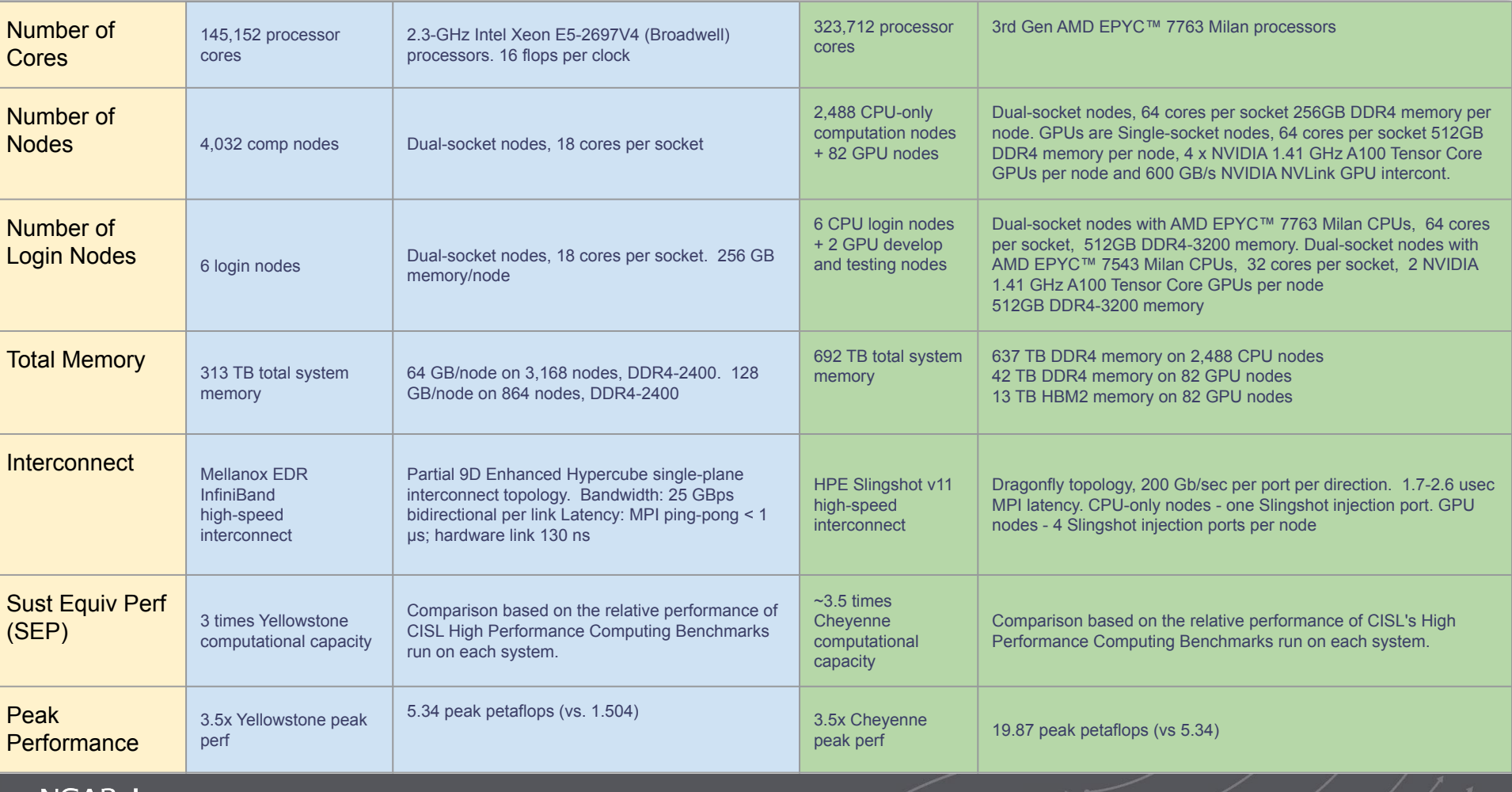

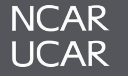

### **Sustainability: Power Efficiency (sustained MFLOP/sec per Watt)**

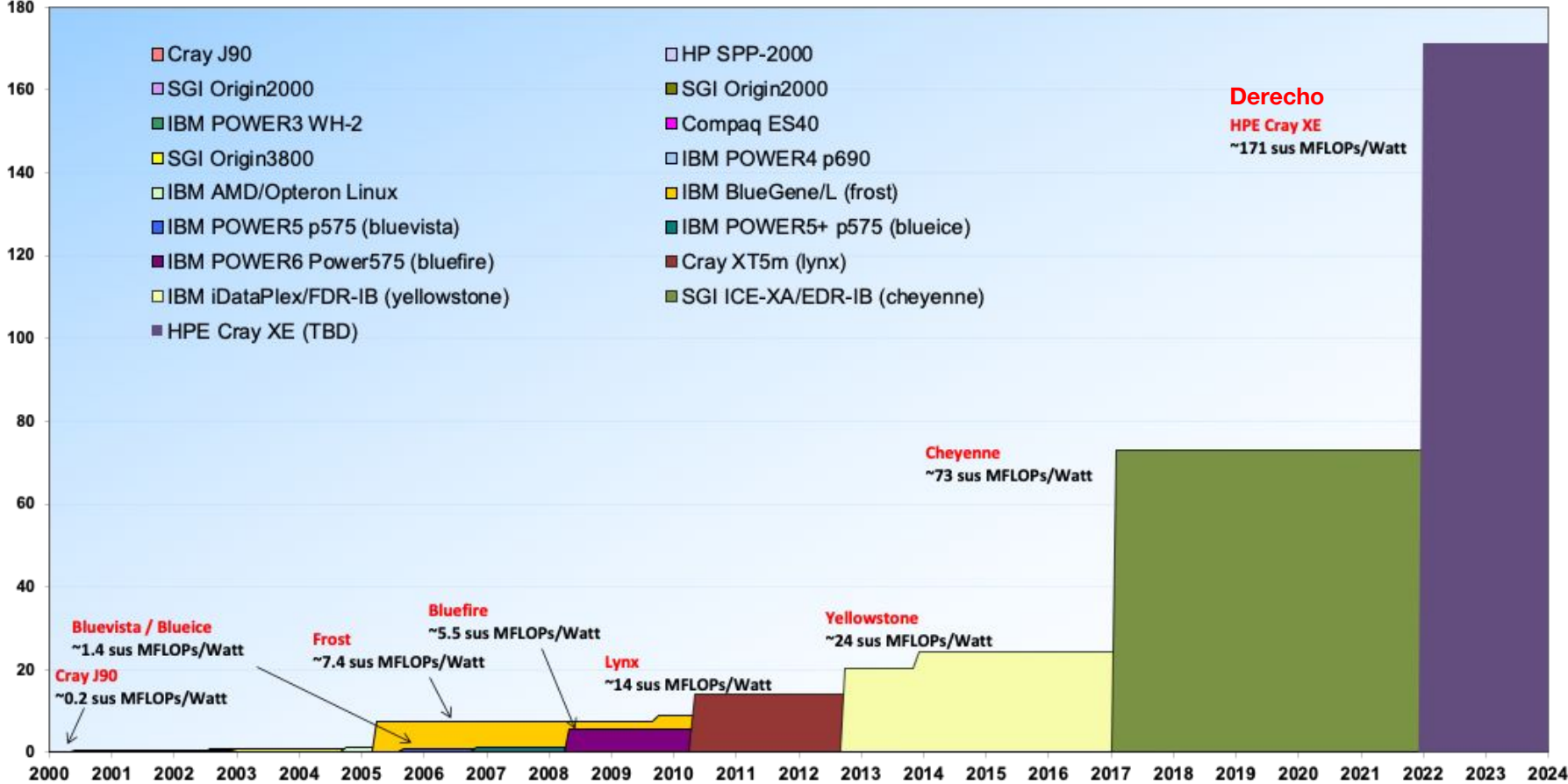

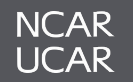

- CISL is planning to refresh components of Casper with a new hardware procurement this fiscal year.
- We are presently in the planning stages to select the hardware "flavor(s)" included in this purchase.
- We strongly value user input into this process.
- We are seeking user feedback on impressions of the current generation of Casper resources as well as desires or hard requirements for the future hardware and software environment.

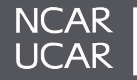

- **Goal:** Expand Campaign Storage capacity for users
- **Constraint:** Budgetary limits makes it hard to buy more hard disks and filesystem licenses.
- **- Solution:** use a lower cost tape backend
- Manual and automatic migration and recall options

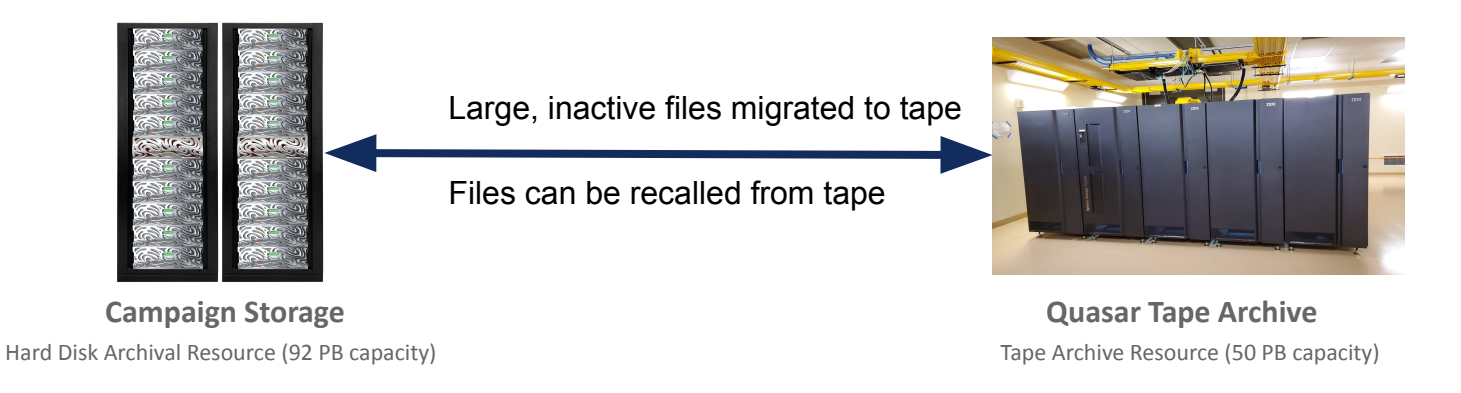

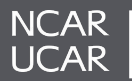

### **Hard Disk Storage: Cost Trends**

- For decades a constant budget would routinely support massive increases in storage as hard drive capacity quickly grew
	- Unfortunately this "free lunch" phase of disk capacity is over
- Between 2009-2016,
	- Drive Capacity increased ~8X,
	- Cost/GB decreased ~3X
- Between 2016-2023,
	- Drive Capacity increased ~3-4X,
	- Cost/GB decreased ~2X
- To realize more capacity we can no longer rely on larger drives, rather we need many more drives (and servers, network, power) **→ \$\$\$**

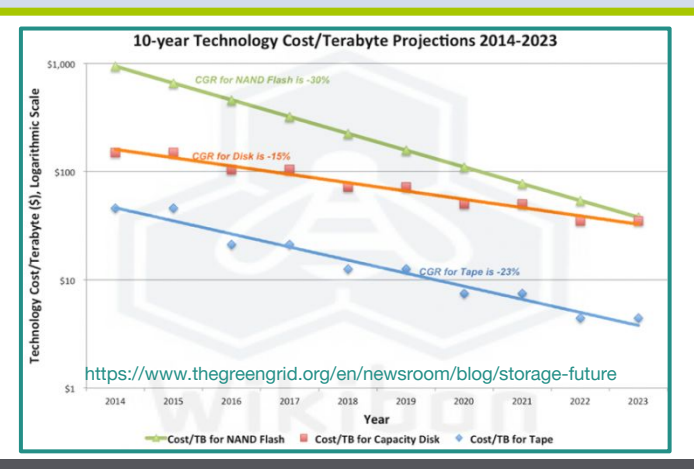

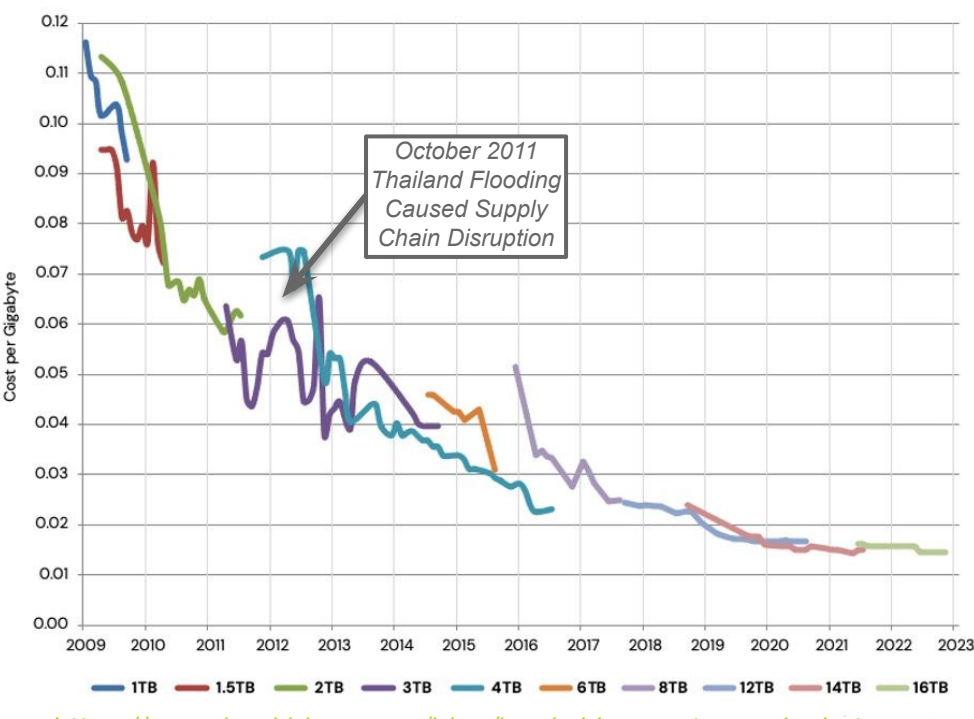

#### Backblaze Average Cost per Gigabyte by Drive Size Over Time

Drive sales grouped by drive size and month to compute average cost per month

[https://www.backblaze.com/blog/hard-drive-cost-per-gigabyte](https://www.backblaze.com/blog/hard-drive-cost-per-gigabyte/)

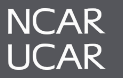

### **Campaign Storage Tape HSM Tier Timeline**

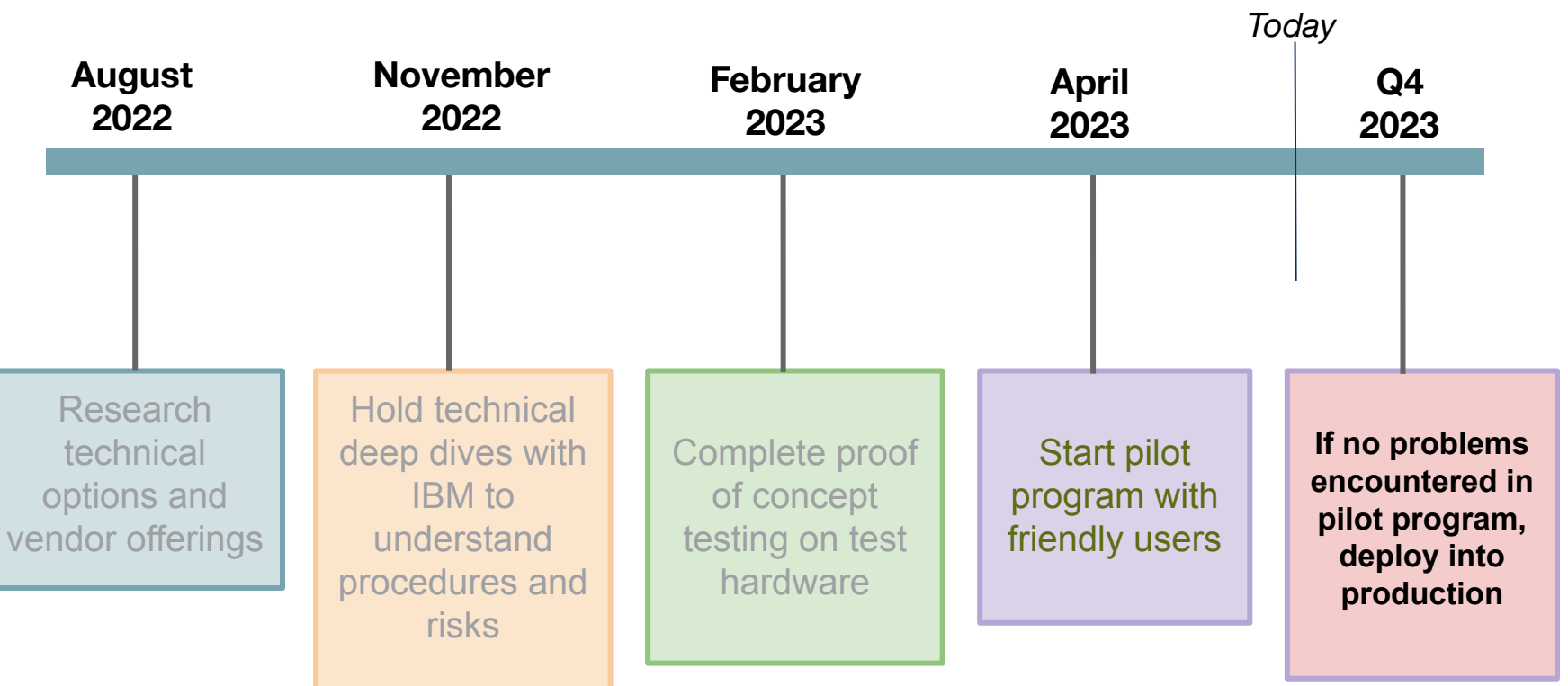

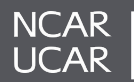

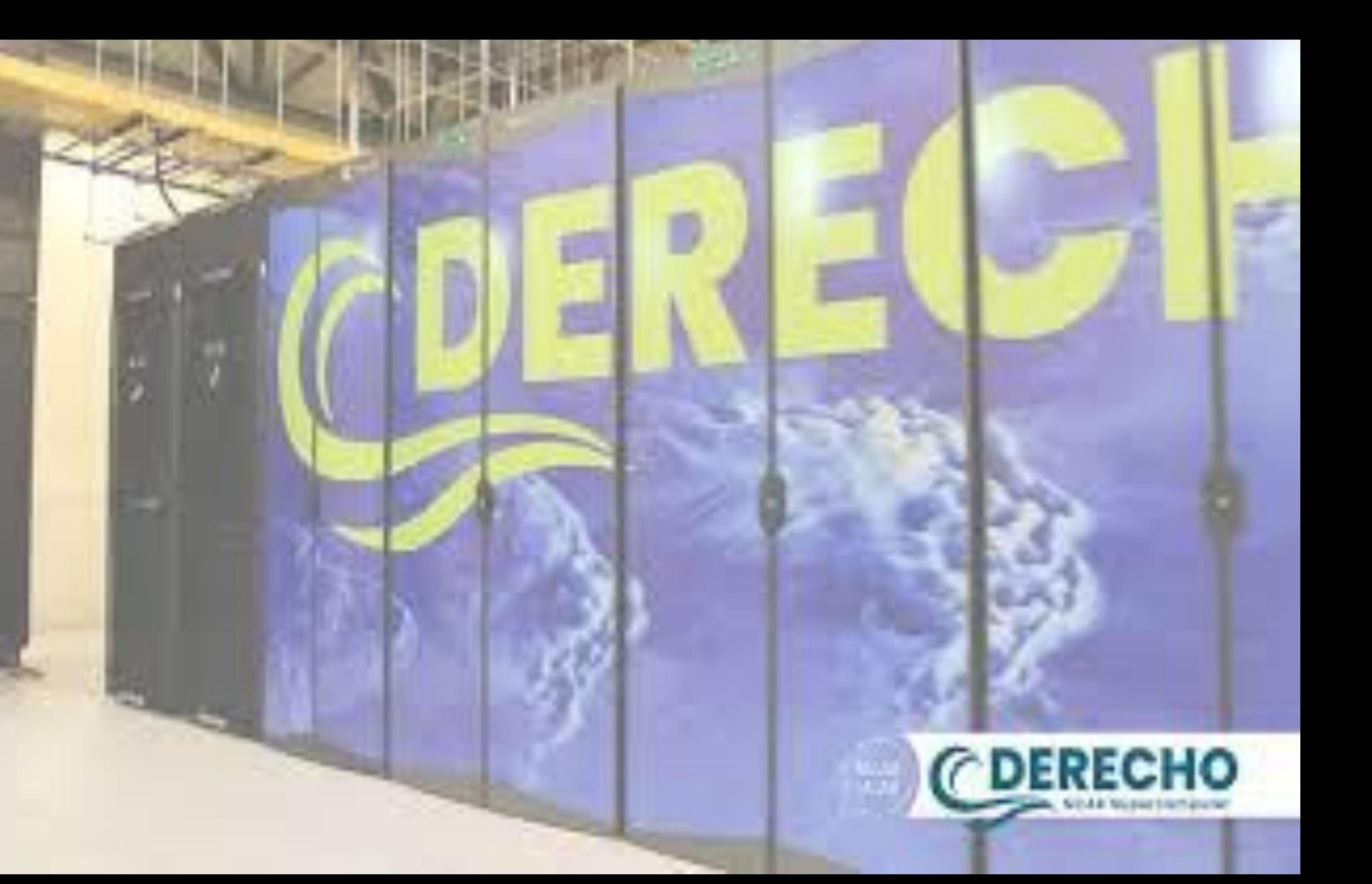

# **NWSC Facility and Supporting Infrastructure**

# *Preparing a NSF Large Facility for Expanded HPC Operations*

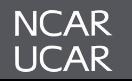

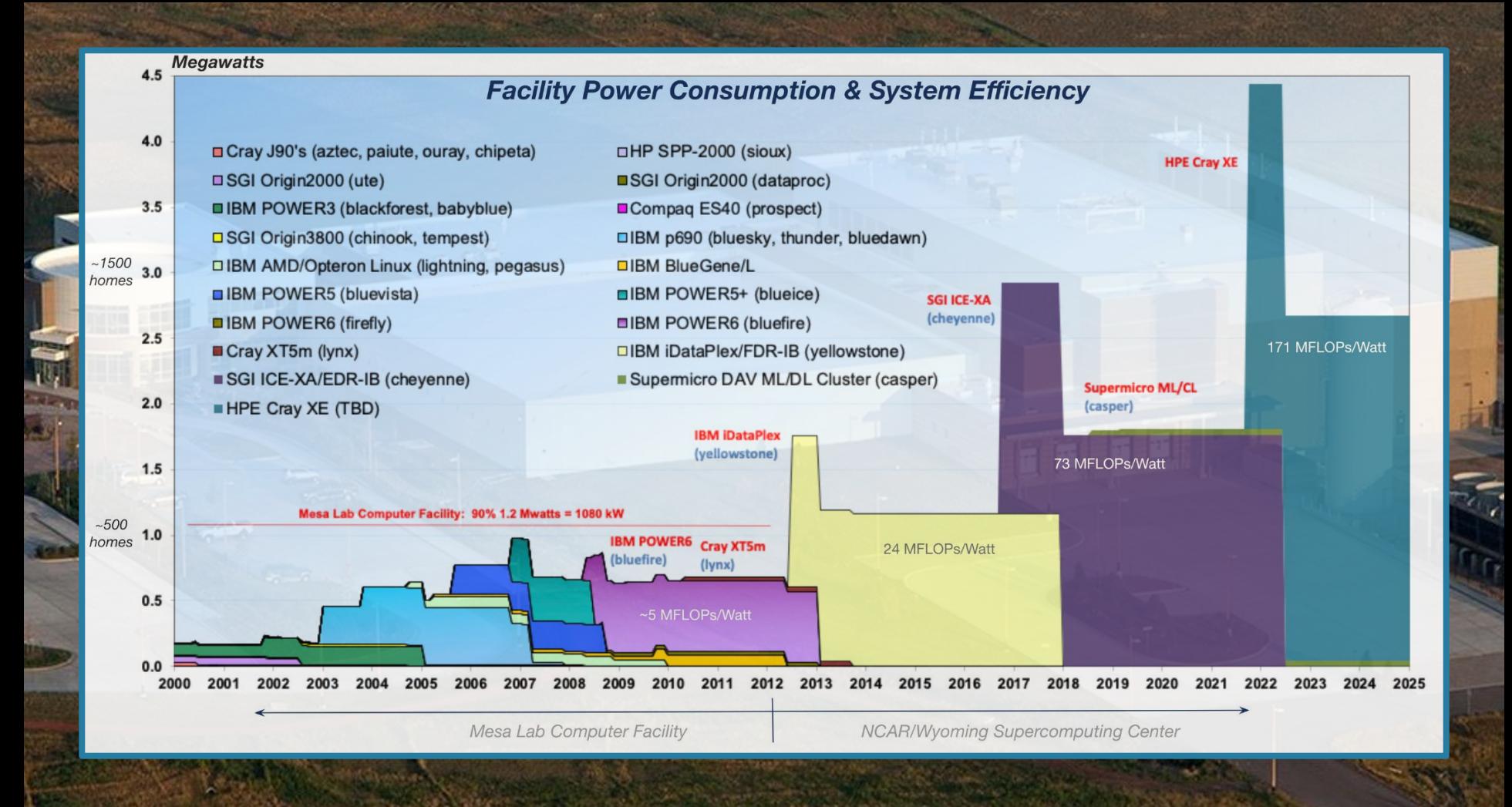

<sup>14</sup> Supercomputing System Efficiency - *Historical Overview*

**NCAR UCAR** 

### **NWSC - Derecho By The Numbers**

#### • **System Power Requirements**

- (33) 150 Amp 480v Circuits (Compute)
- (6) 60 Amp 480v Circuits (CDUs)
- (20) 60 Amp 208v Circuits (Storage and River Racks)
- 2.32 mW (Compute)
- 60 kW (Storage)

#### • **System Cooling Requirements**

- (6) 4 Inch 65 deg F Chilled Water Supply and Return Connections (CDUs)
- (8) 2 Inch 65 deg F Chilled Water Supply and Return Connections (CRACS)
- 366 kBTU / HR
- 650 800 Gallons Per Minute Chilled Water Flow

#### **• Floor Weight / Dimension Requirements**

- 100,467 Pounds Derecho Compute System
	- 800 Square Feet
- 10,320 Pounds Derecho Storage System
	- 225 Square Feet

#### **• Hardware Components**

- 5,072 CPU sockets across >2,500 nodes with 323,712 processor cores total
- 332 NVIDIA A100 GPUs with 6912 CUDA cores each, 2,294,784 CUDA cores total
- >22,500 hard disks in GLADE, Campaign Storage, and Derecho Scratch
- 5.565 miles of network cables

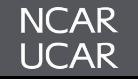

Four major initiatives required before Derecho installation could begin:

### **1. Forecasting Future Loads**

- 2-3 years before CISL HPC deployment
- NWSC-3 initial load forecasts were 2-4 additional Megawatts (MW)
	- Module B HPC Power Source 1.7 MW Availability- Module A capacity needed

### **2. Capacity Construction**

- Large Block Load Mechanical and Electrical Components
- Supports Multiple Generation of HPC Systems

### **3. Fit-up**

- Specific Mechanical and Electrical components for awarded HPC system
- Potential re-use of infrastructure in future HPC systems

### **4. Planned Outages**

- Utility level alterations
- **Safety Concerns**

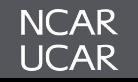

### **Capacity: Mechanical Construction**

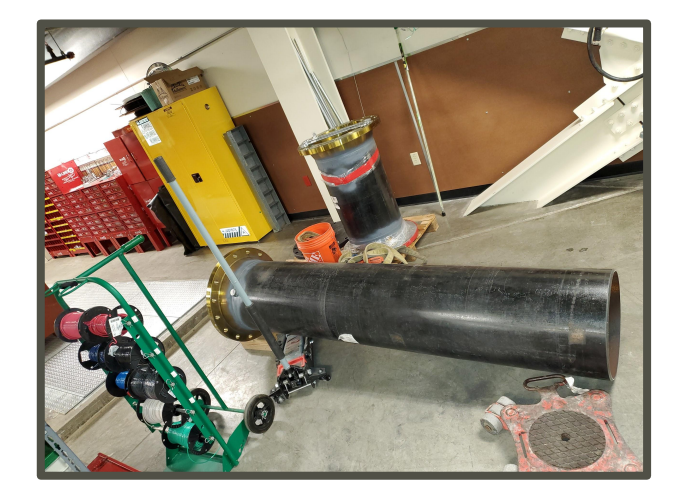

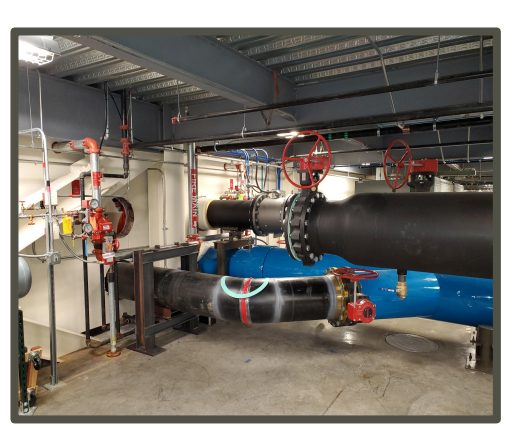

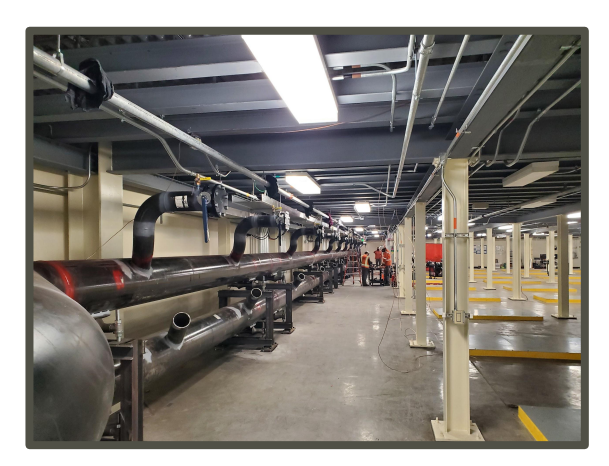

**NCAR UCAR** 

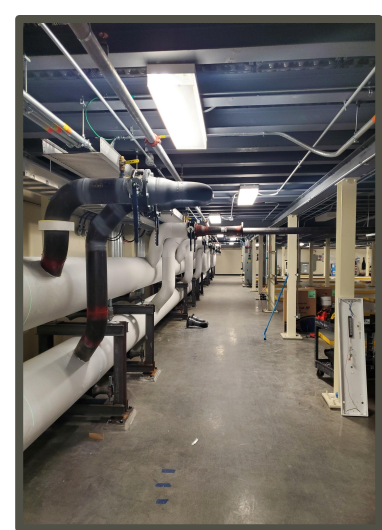

**18" Chilled Water Piping Header Installation - Lower Module A**

These images show the 18" piping being installed from delivery to the NWSC, the welding installation, and finally the pipe being insulated.

#### **Capacity: Electrical Construction**

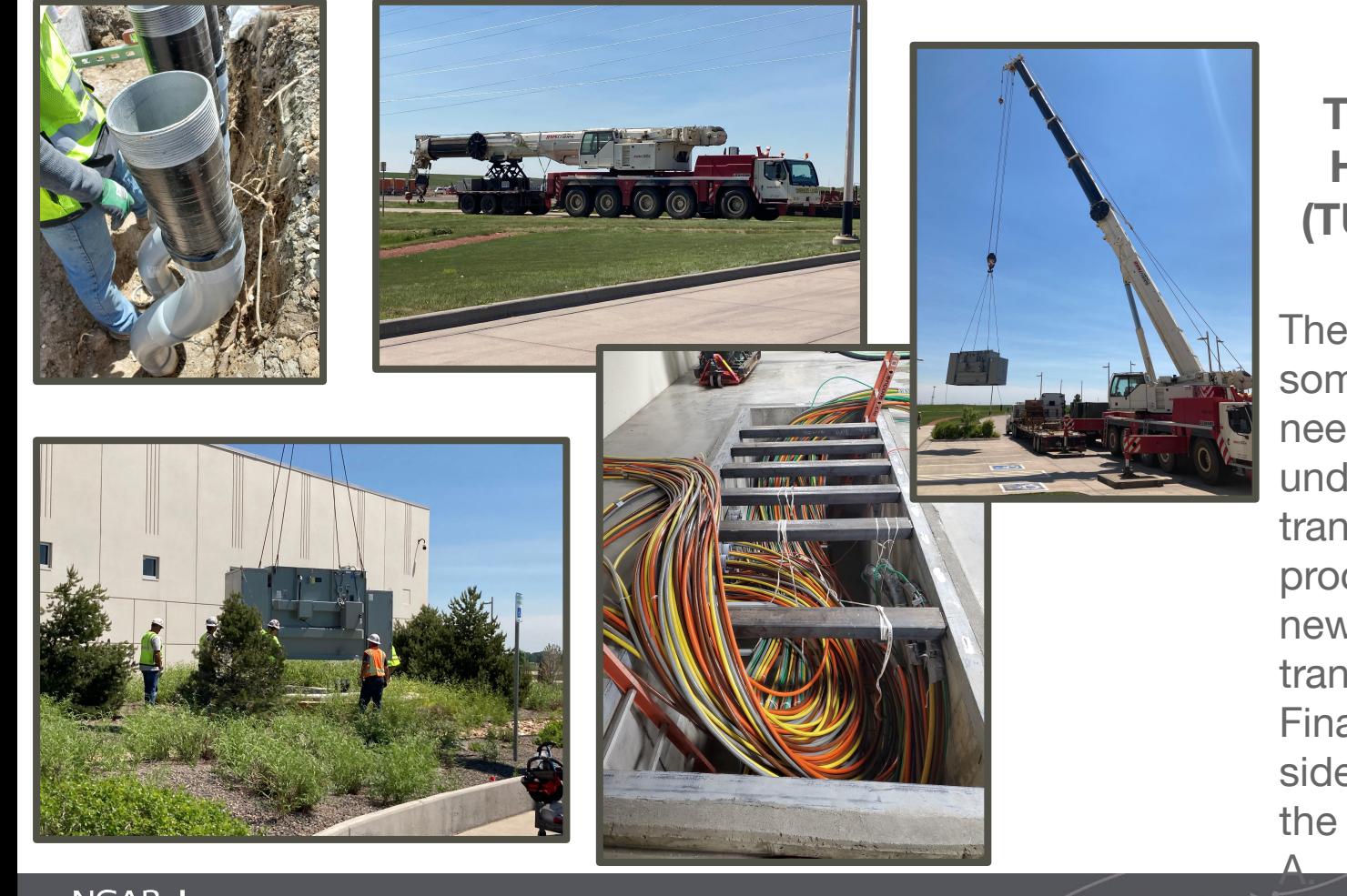

**24kV to 480v Transformer Utility HPC Substation-2 (TUSH-2) Installation**

These images show some of the prep work needed to augment the underground for the new transformer, and then the process of setting the new 25,000 pound transformer in place. Finally the secondary side wiring is shown in the vault below Module

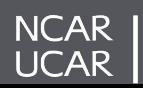

Derecho Fit-up Handled as a Design / Build Project:

- Saunders Construction won procurement May 2021
	- RMH Engineering used to complete the design of the system
	- Encore Electric and Murphy Mechanical sub-contracted partners
	- Same team as the Capacity Construction Project
- Workflow
	- MUS for Derecho and NCAR requirements shared
	- RMH creates Construction Documents (CDs)
		- Saunders / Encore / Murphy participate in design
			- Electrical Component Selection
			- Mechanical Component Selection
		- Many activities happening in parallel
	- Construction starts / completes
	- Derecho Delivery and final infrastructure connections completed

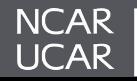

**Fit-Up**

#### **Production E1000 Pod Pin and Sleeve Receptacles**

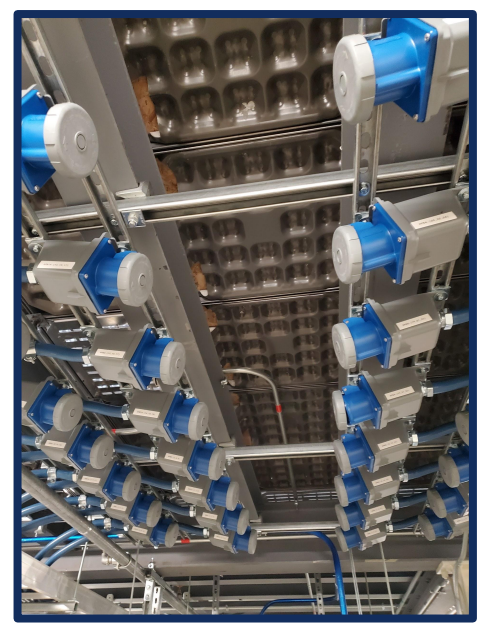

**Fit-up Update - Electrical 480v Distribution and Branch Circuit Panels - Derecho Compute**

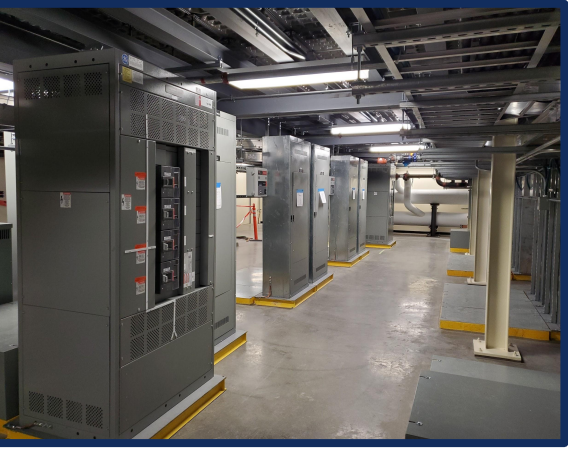

#### **Pre-located J-boxes for HPC Rack Power Whips**

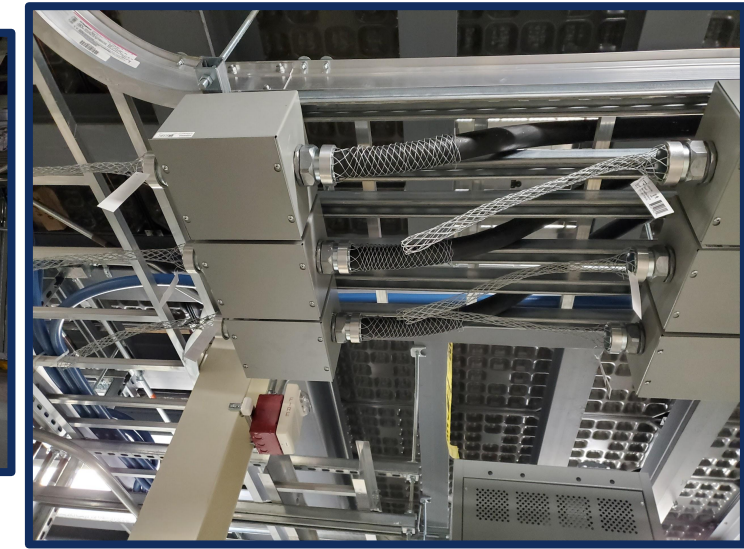

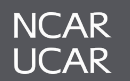

### **Fit-Up**

**Completed CRAC Lineset**

### **CRAC Installation for Derecho Air Cooled**

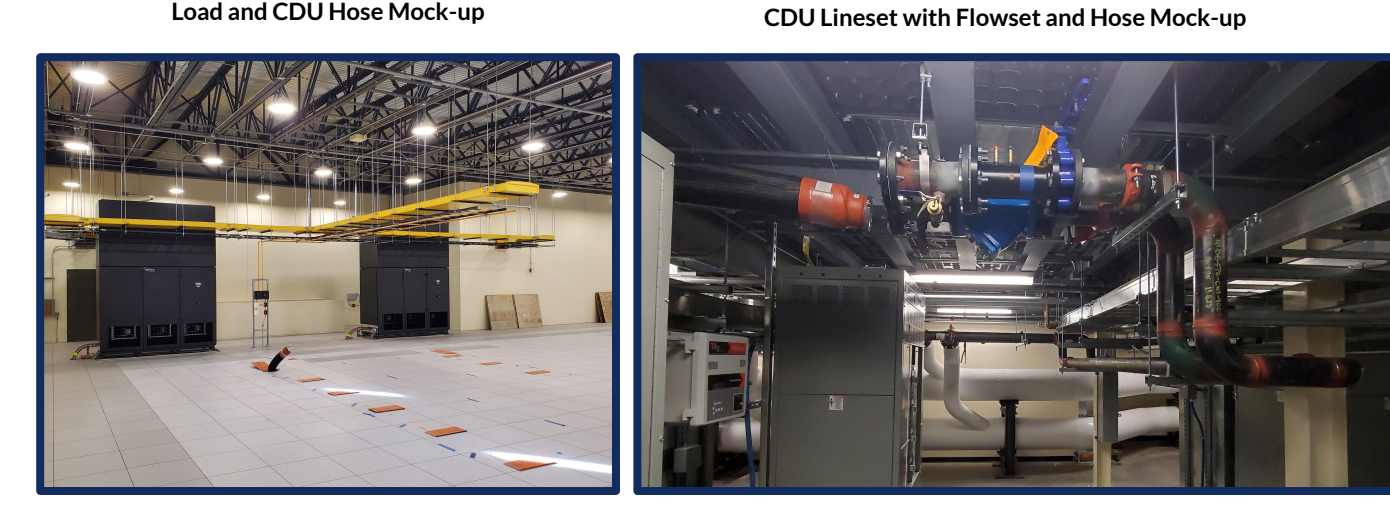

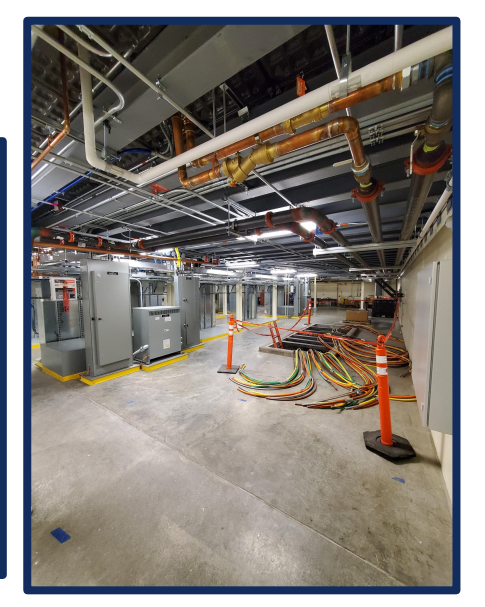

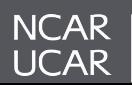

Three types of outages were completed throughout the Derecho facility preparations:

- 1. **Small Shutdowns** (5 total)
	- Single or Multiple Branch Circuits No impact to computer room operations

### 2. **Medium Shutdowns** (4 total)

- Larger block loads that can potentially impact computer room operations
	- Essential Power Modifications Mechanical Redundancy
	- Essential UPS Power Modifications Networking Equipment at the NWSC
	- Mechanical Equipment Start-ups and Commissioning

### 3. **Large Shutdown** (1 total)

- July 26th July 30th 2021
- Medium Voltage (24,900 V) system augmentations
- Computer Room UPS alterations
- Mechanical Power Alterations
- Module A Mechanical Header Commissioning

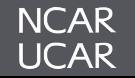

### **Preparation Outages**

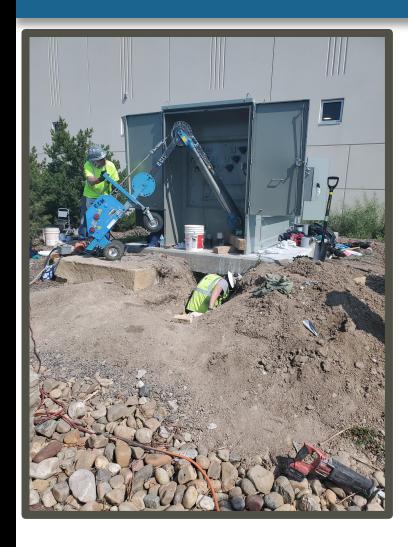

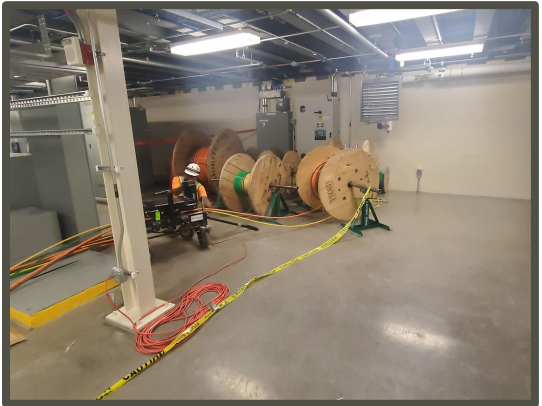

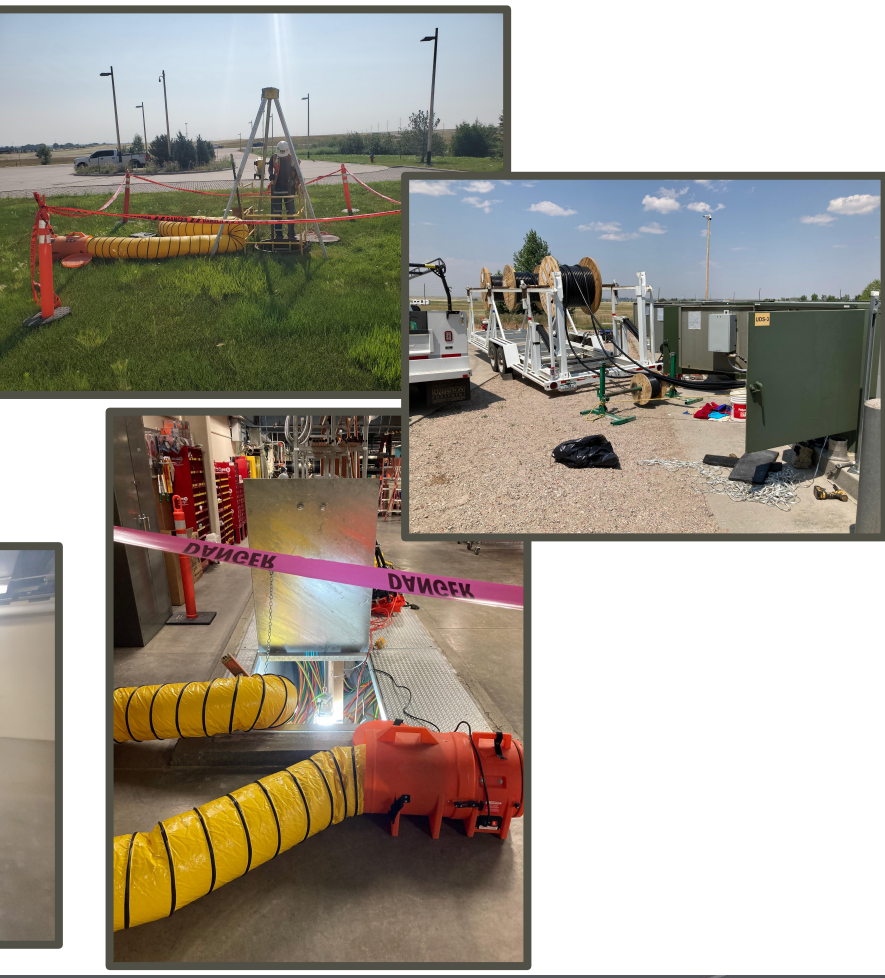

### **Photos From Large Shutdown**

These images show some of the work completed during the NWSC large outage. The top (3) photos are of the Medium Voltage Crew pulling in the 24.9kV cables.

The pictures on the bottom half show the UPS wiring being pulled through the vaults.

Note the air purifying systems being used when working in vaults inside or outside the facility.

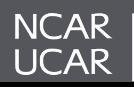

## **For NWSC Virtual Tour visit:**

 **<https://bit.ly/NCAR360>**

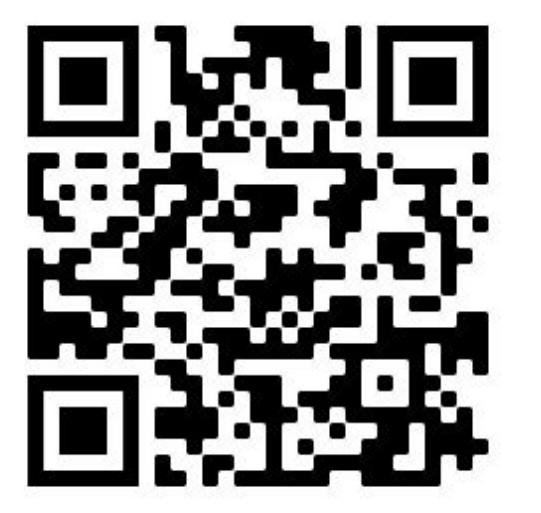

**Derecho Construction Virtual Tour is available for viewing at: <https://www.thinglink.com/mediacard/1510396772545986561>**

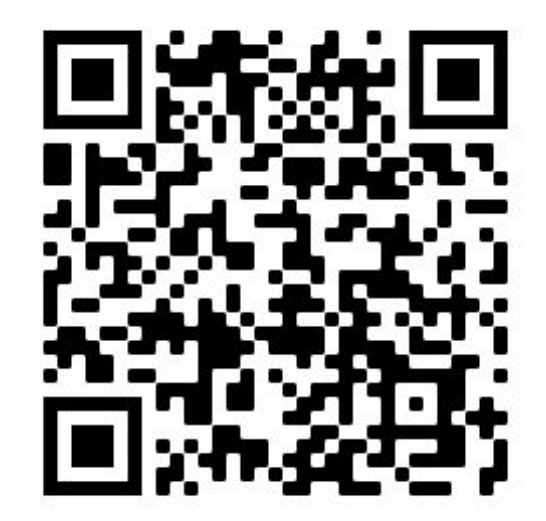

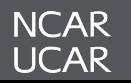

## *Derecho Allocations*

*Process and Cheyenne Migration*

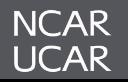

### **Derecho Community Portions**

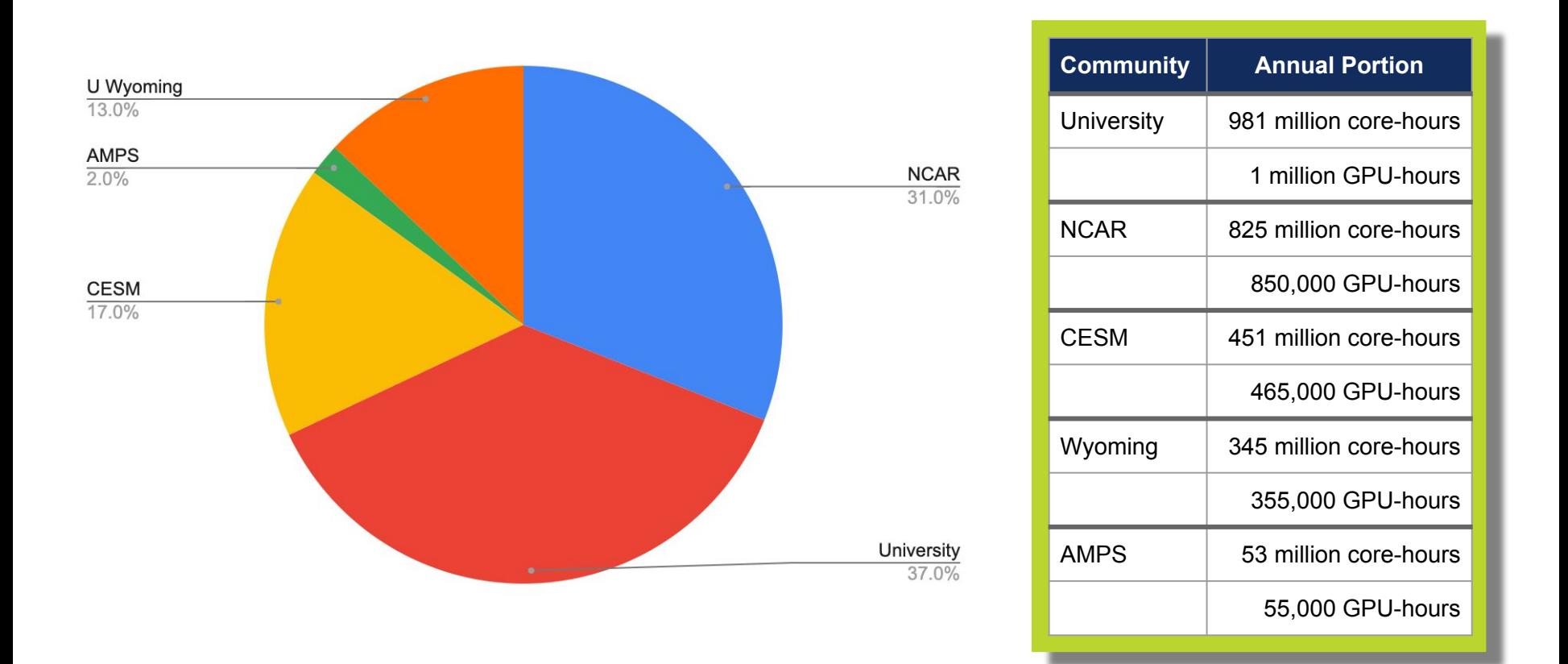

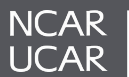

#### **Small-scale allocations**

#### **• SMALL**

- Requires NSF funding award
- 1,000,000 core-hours *OR* 2,500 GPU-hours
- Plus one-time supplement of the same amount

### **• EXPLORATORY**

- Support for dissertations, select unfunded activities
- 500,000 core-hours *OR* 1,500 GPU-hours
- Plus one-time supplement of the same amount

#### **• CLASSROOM**

- Support for classroom, training activities
- Same limits as Exploratory projects
- No funding constraints

#### **• DATA ANALYSIS**

- Requires plan to analyze NCAR-hosted data set
- No Derecho access (data analysis cluster only)
- Any (or no) funding source

#### **Large-scale allocations**

- Require NSF funding award
- More than 2 million core-hours *OR* more than 5,000 GPU-hours
- Reviewed twice annually by CISL HPC Allocation Panel (CHAP)—April & October
- *• Next deadline: September 12*

#### **All university allocations require**

- US-based project lead
- Academic or non-profit institution affiliation for the project lead
- Must be work in the Earth system sciences or related fields

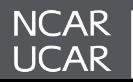

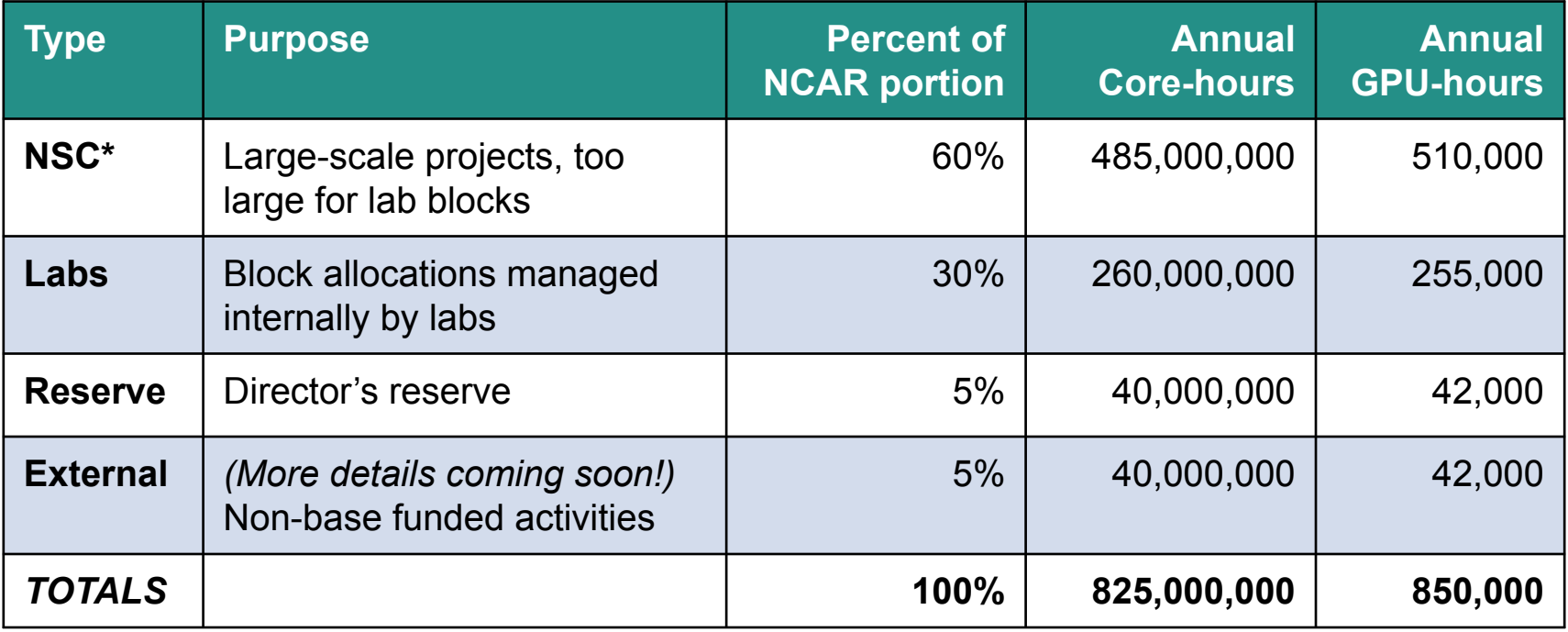

*\* NCAR Strategic Capability*

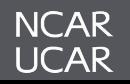

### **NCAR Lab Allocations**

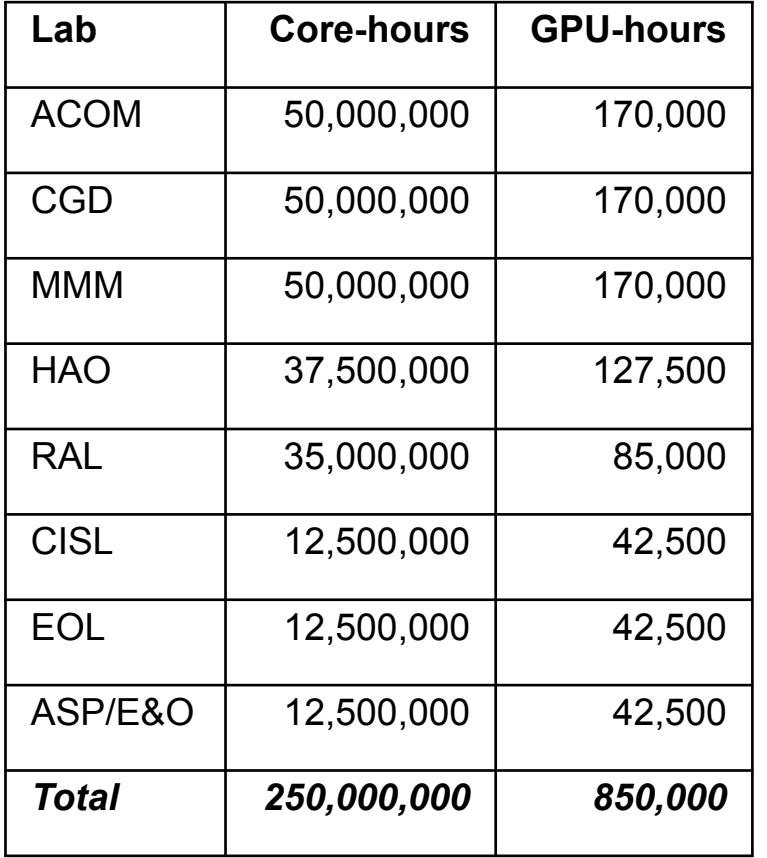

- All labs have more core-hours than they did with Cheyenne
- HAO, RAL somewhat lower due to expected use of External Projects option to support their work
- NSC threshold remains at 10 million core-hours; or 10,000 GPU-hours (give or take)

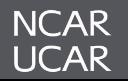

- *• Final details being ironed out stay tuned!*
- TL;DR;
	- Projects with non-base funding awards have the ability to ask for a project separate from their lab block with a set allocation for the life of the award (similar to University process)
	- Small projects can be absorbed by lab block allocation, if desired
	- Large projects will still have computational plan reviewed via NSC process (again, similar to University process)
- Intent is to better align with language in the NCAR cooperative agreement

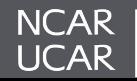

- NCAR Labs have been given Derecho allocations and no action is needed.
- For NSC projects, to move Cheyenne core-hours to Derecho, the project lead or project admin should
	- **– visit the ARC portal [\(https://arc.ucar.edu](https://arc.ucar.edu)),**
	- **– select "Allocations,"**
	- **– find their project, and**
	- **– select "Transfer" from the Actions menu**
- For University projects, follow the same steps to request a Transfer of Cheyenne core-hours to Derecho
- If you need Derecho GPU-hours, follow the same steps but ask for a Supplement
- Submit a help ticket if you run into problems.

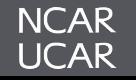

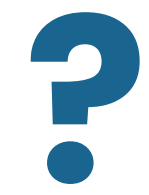

### **Allocation Questions?**

**Contact me at dhart@ucar.edu**

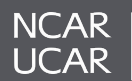

## *~ Morning Break ~*

### **09:30 - 09:40 AM**

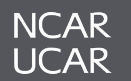

# *Derecho Architecture & Technology Deep Dive*

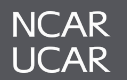

### **Derecho (NWSC-3) HPE/Cray Solution**

- Complete proposal received from HPE/Cray
	- Includes HPC and PFS
	- Peak: 19.87 PetaFlops
	- 60PB usable file system
- HPE CSEP Exceeds RFP requirement
	- 3.51 CSEP
		- $\cdot$  CPU 2.84 CSEP
		- $\cdot$  GPU 0.67 CSEP
- Large installation base
- Includes onsite 3x FTE support

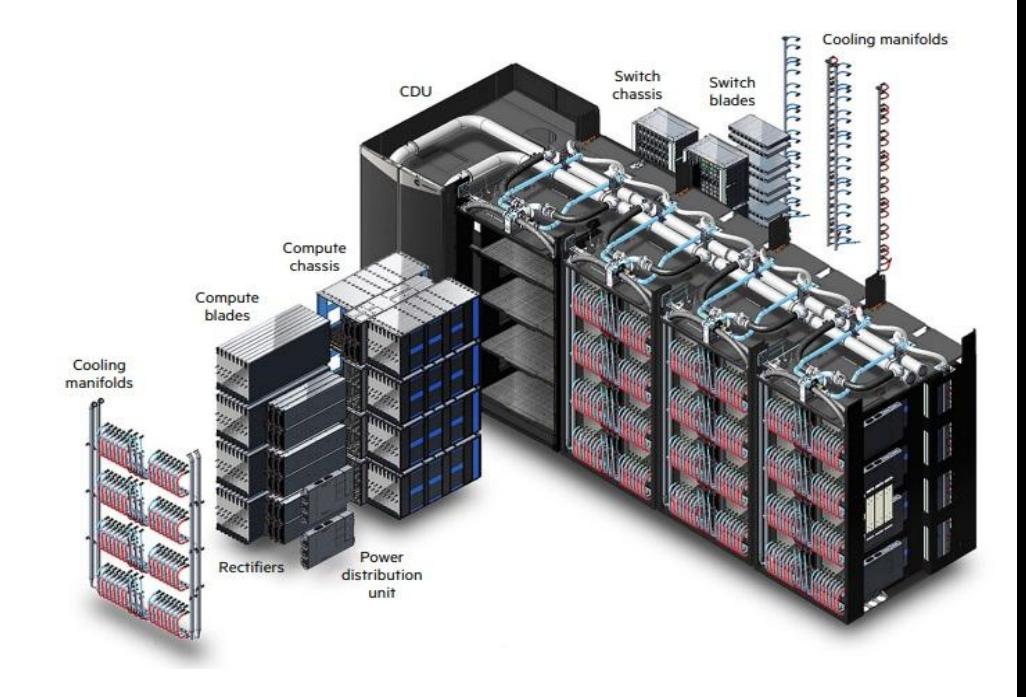

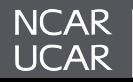

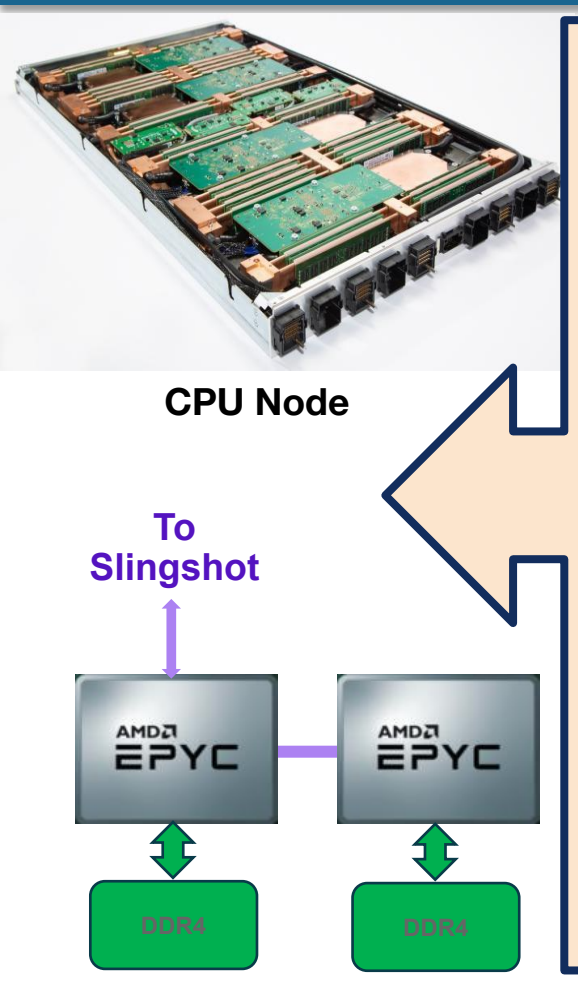

#### **CPU Cabinet**

4 nodes per compute blade 1 slingshot injection 64 blades per cabinet 256 nodes per cabinet 210.7 kW 0.65 tons of mech cooling ~1.3 PFLOPS 0.29 CSEP

#### **GPU Cabinet**

2 nodes per compute blade 4 x GPU per node 4 Slingshot Injections 64 blades per cabinet 128 nodes per cabinet 190 kW 0.59 tons of mech cooling ~10.3 PFLOPS 1.04 CSEP

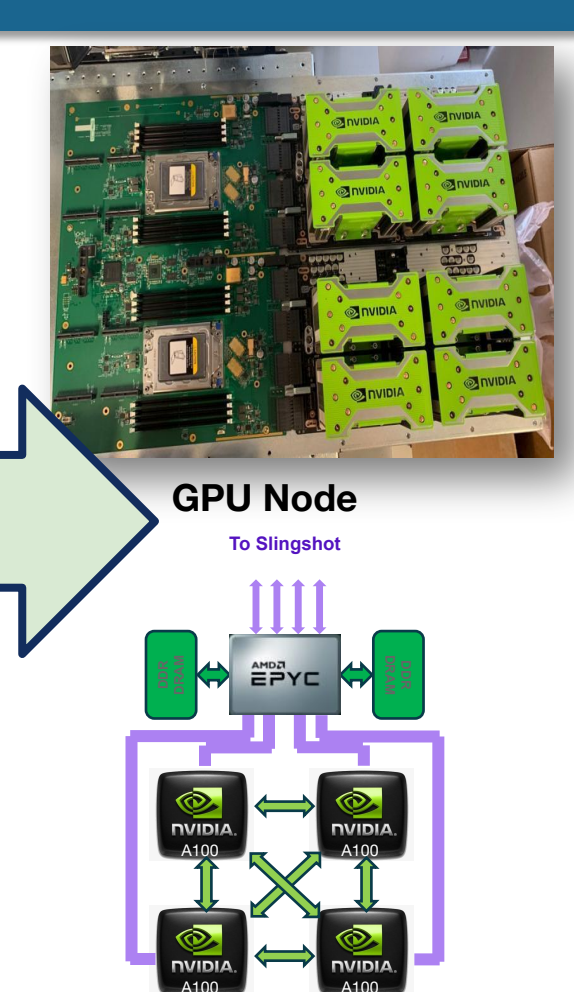

A100

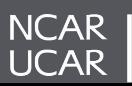
#### **Derecho CPU Node Anatomy**

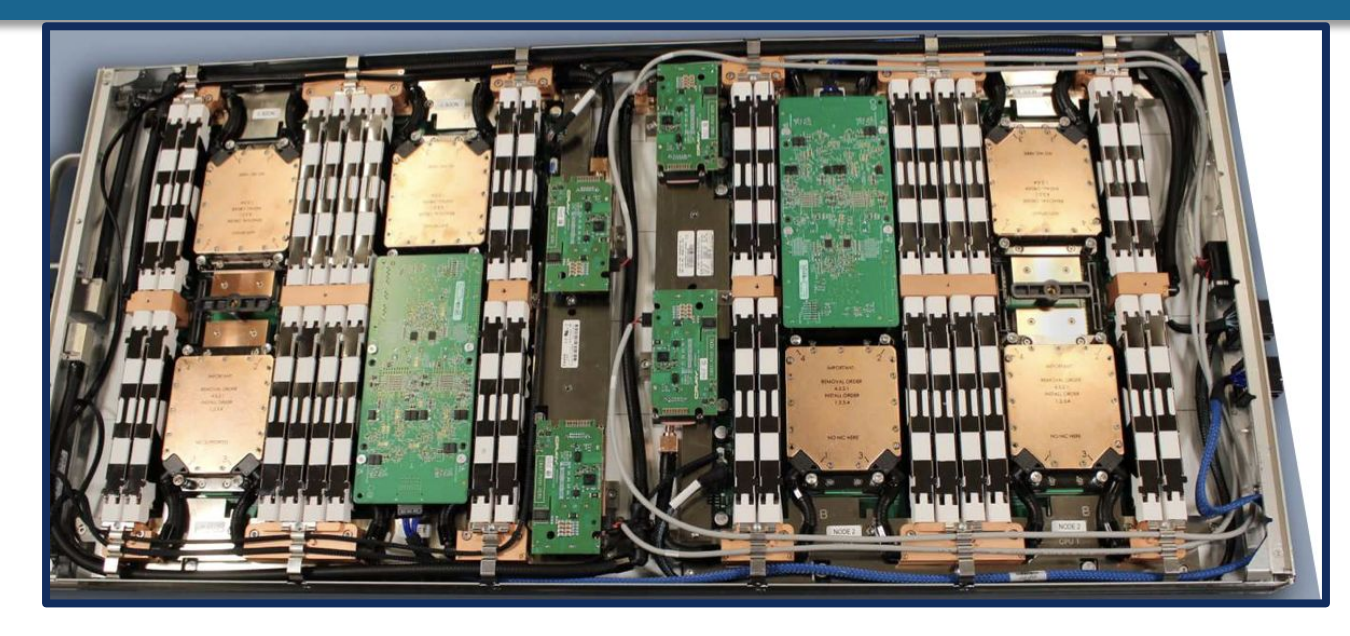

Each CPU compute blade holds 4 liquid cooled nodes, each containing

- 2 AMD EPYC Zen3 "Milan" processors, 64 cores/128 threads per socket
- 16 DDR4 DIMMS, 256GB total RAM
- 1 200 Gb/sec Cray Cassini Slingshot 11 network interface

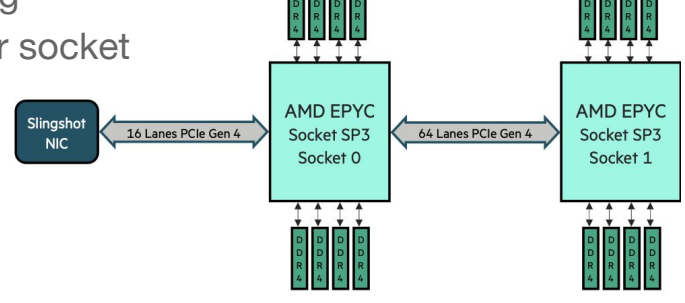

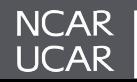

### **Derecho GPU Node Anatomy**

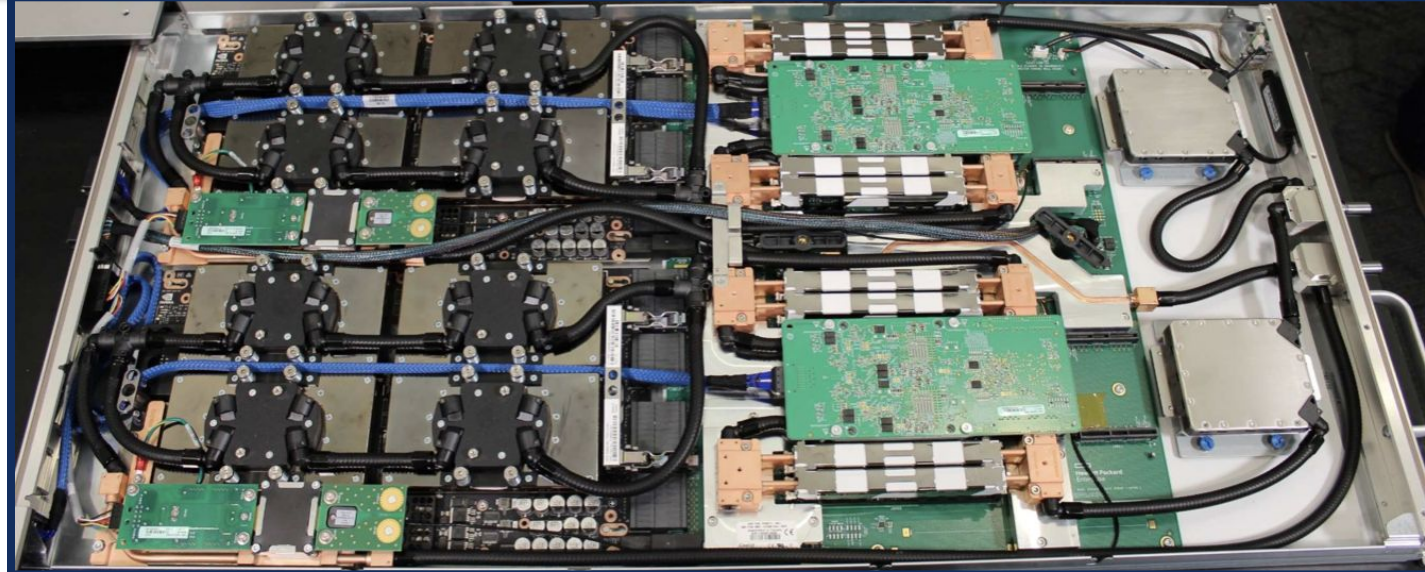

Each GPU compute blade holds 2 liquid cooled nodes, each containing

- 1 AMD EPYC Zen3 "Milan" processor, 64 cores/128 threads
- 8 DDR4 DIMMS, 512GB total RAM (host)
- 4 NVIDIA A100 Ampere GPUs, each with 40GB RAM (device)
- 4 200 Gb/sec Cray Cassini Slingshot 11 network interfaces

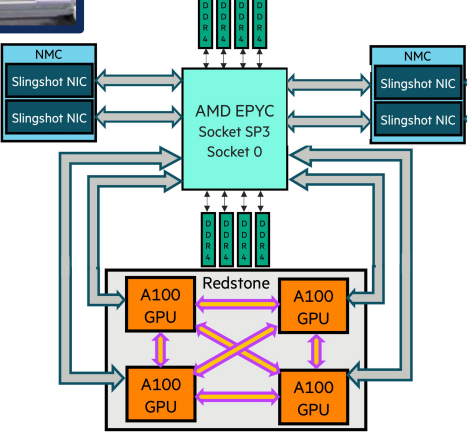

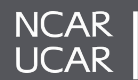

### **Derecho Slingshot Network Overview**

## **The network path begins at the chassis**

- Derecho CPU chassis are composed of
	- 8 physical blades with
	- 4 nodes per blade
	- 2 Slingshot switches
- Derecho GPU rack units composed of
	- 8 physical blades with
	- 2 nodes per blade
	- 4 Slingshot switches
- Blades are mounted vertically from the front of a rack, while the switches are mounted horizontally from the back
	- For awareness, nodes in the same blade reside on different switches

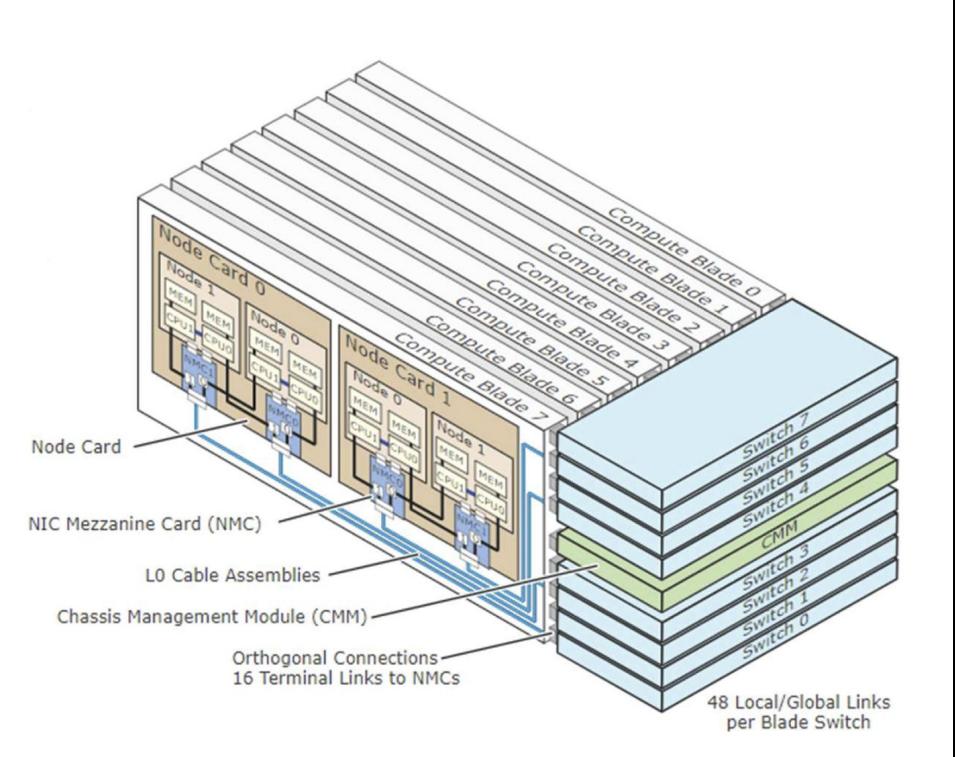

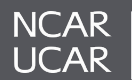

## **Derecho Slingshot Dragonfly Topology Overview**

The Slingshot dragonfly network establishes 3 types of fabric connections:

- 1. Edge (compute nodes, external network connectivity)
- 2. Local In-switch group connectivity
- 3. Global Switch group interconnect

This can be thought of as small islands of compute systems with dedicated shipping lanes to their peer islands.

Derecho contains 13 switch groups comprised of:

- 1x switch group for River racks (login nodes, Arista router connectivity, PBS, etc.)
- 10x switch groups for Mountain CPU racks
- 2x switch groups for the single GPU Mountain rack

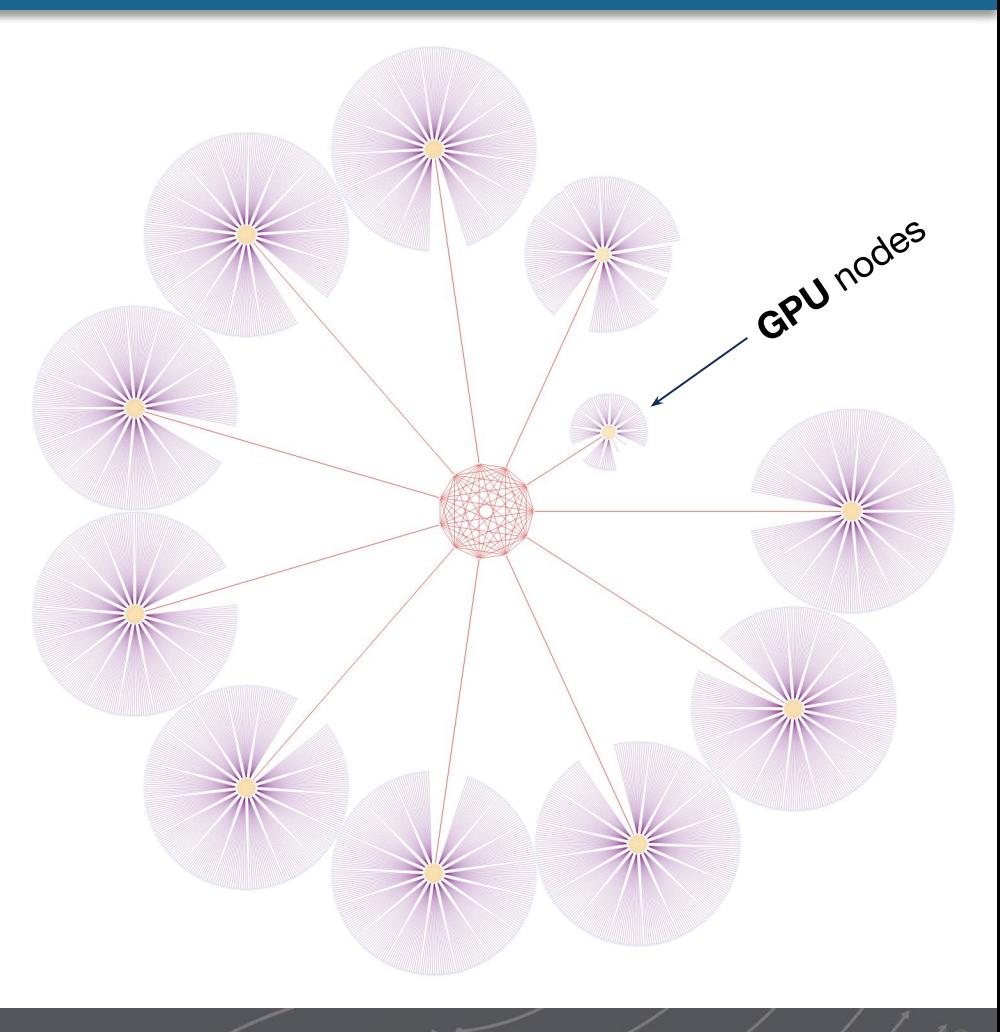

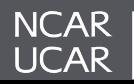

## *Destor***: Derecho - Storage & Scratch File System**

- 6 x HPE/Cray ClusterStor E1000 systems
- 60 petabytes of usable file system space
	- Can be expanded to 120 petabytes
- 300 GB/s aggregate I/O bandwidth
- 5,088 × 16-TB drives
- 40TB SSD for Lustre file system metadata
- Two metadata management units (MDU) with 4 metadata targets (MDTs)
	- One MDT exported per one MDS
	- Configured in highly available storage pairs
- Cray Lustre Parallel File System

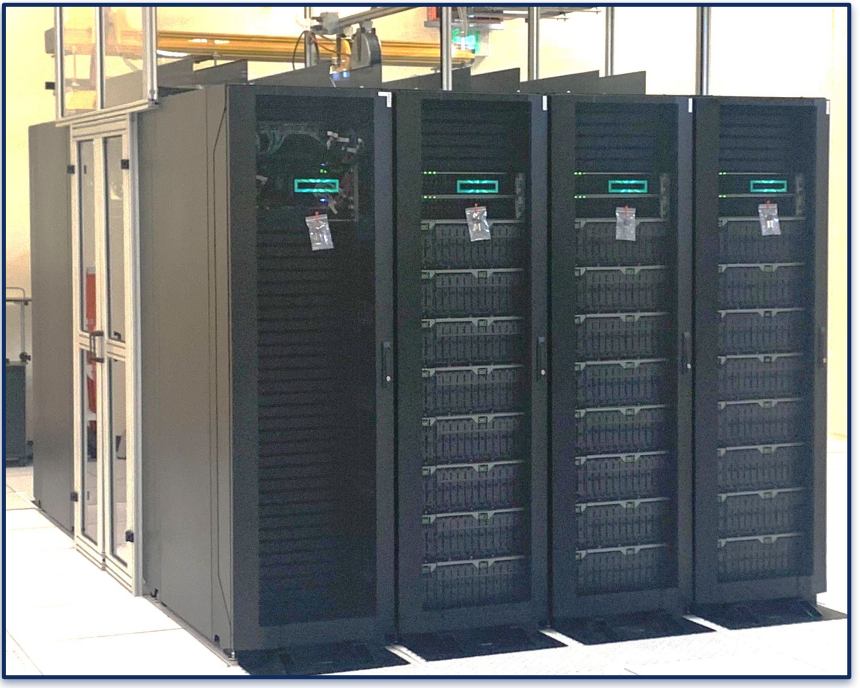

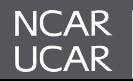

### **Destor Performance - So far**

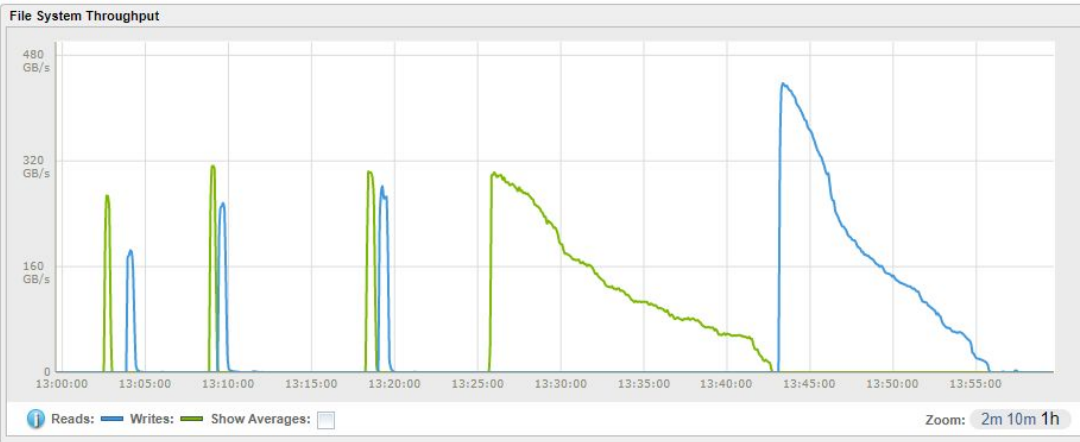

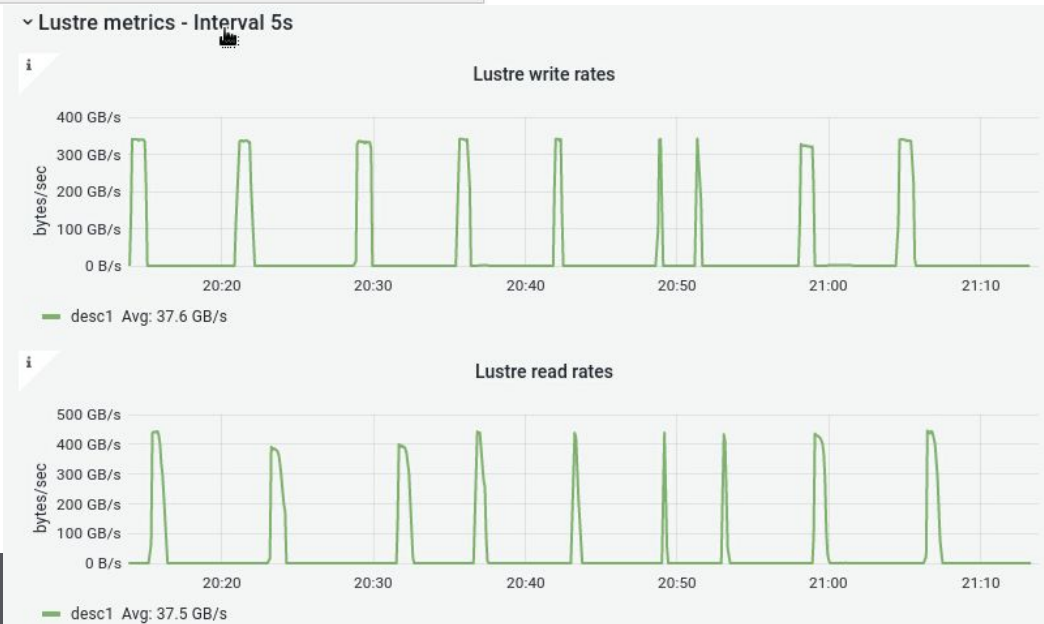

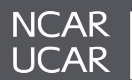

## **Derecho Network Environment**

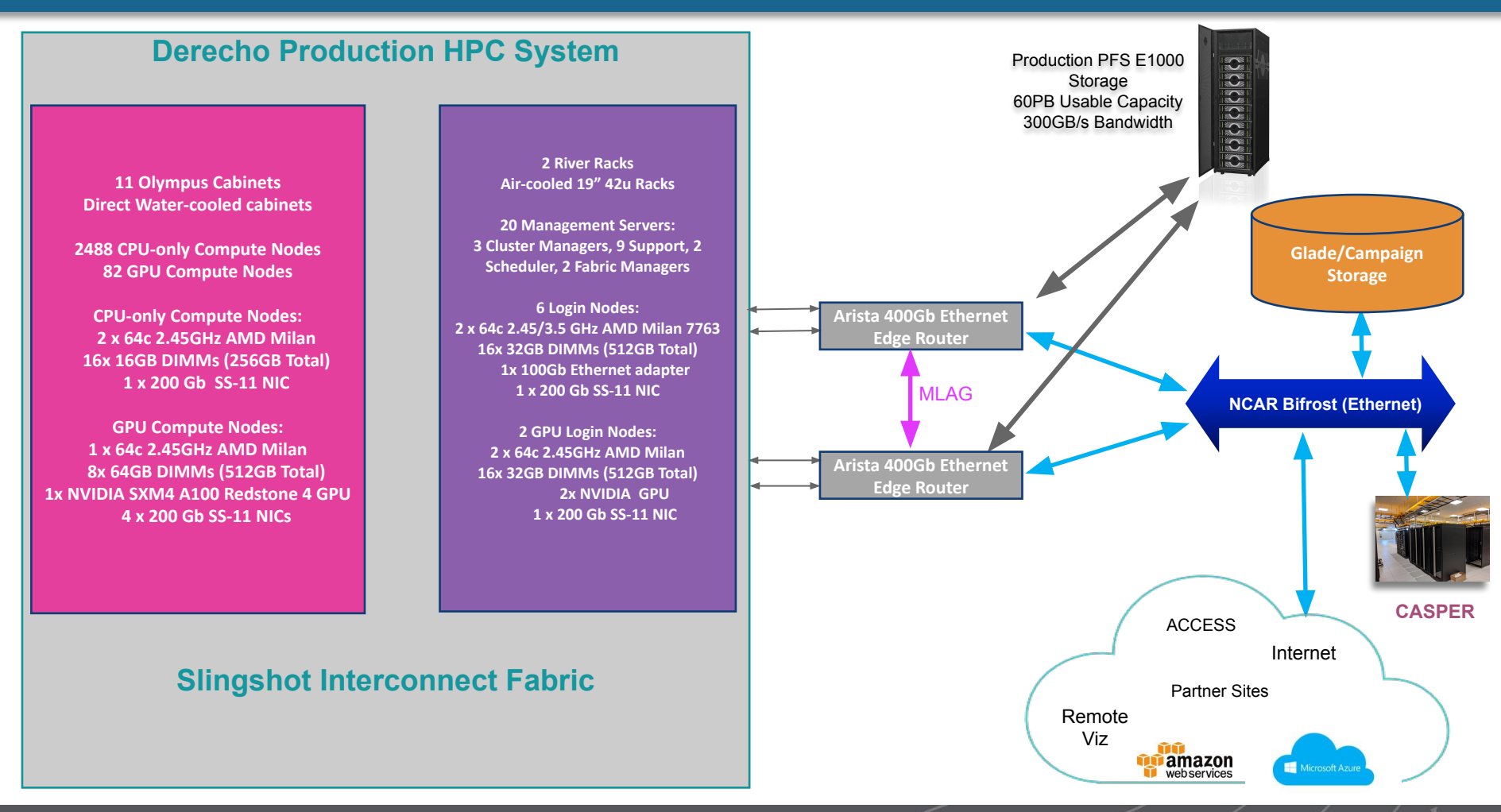

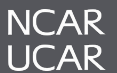

- General compute node internet access is provided through a set of Network Address Translation gateways such that outbound access to internet is possible. However, direct inbound will not be allowed.
- This will allow for access to source control sites (e.g., **github.com**)
- Allows users to fetch **smaller** data sets at runtime

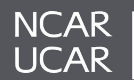

#### **Derecho Login Nodes**

- 6x CPU based login nodes that will be served out in a round-robin DNS fashion, each with a 200Gb/s Bifrost connection as an internet routable host.
- 2x GPU login nodes that is served out in the same round robin DNS fashion, each with a 200Gb/s Bifrost connection as an internet routable host and has 2x NVIDIA A100 PCIe-based GPU.
- Control Groups are used to limit the abuse of login nodes and automated emails to users and support teams will be sent out during notifications.

#### **PBS Professional Infrastructure**

- 2 systems dedicated to PBS workload management that leverages a IBM Spectrum file system as an underlying High Availability state directory for PBS Professional.
- Filesystem is made up of a RAID 10-like storage array with SSDs to maximize the IOPS of the PBS server.

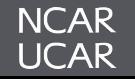

# *Job Scheduling & Resource Allocation*

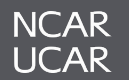

- Semi-Homogenous resources with no resource specific queues
- All queues aside from share were standalone
- Queue name denoted the priority it received when evaluated by the scheduler
- Placement sets for describing node locality requirements

**premium** High priority, high cost

**regular** Standard submissions

**economy** Low priority, low cost

**share** CPU-utilization cost

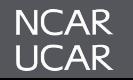

## *Currently…*

- Routing queue based structure
- Queues for specific hardware types (CPU / GPU)
- Job Priority as a requestable resource
- Job sort formula
- cgroups for effectively sharing node resources
- Multi-Process Service (MPS) support for GPU
- Preemption queues

## *Eventually…*

- Lustre scratch job statistics
- Power usage for exclusive resource jobs in job records
- Power profile selection for exclusive resource jobs
- Cloud bursting capability
- GPU utilization and memory statistics in job records

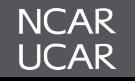

### **Derecho Queue Structure**

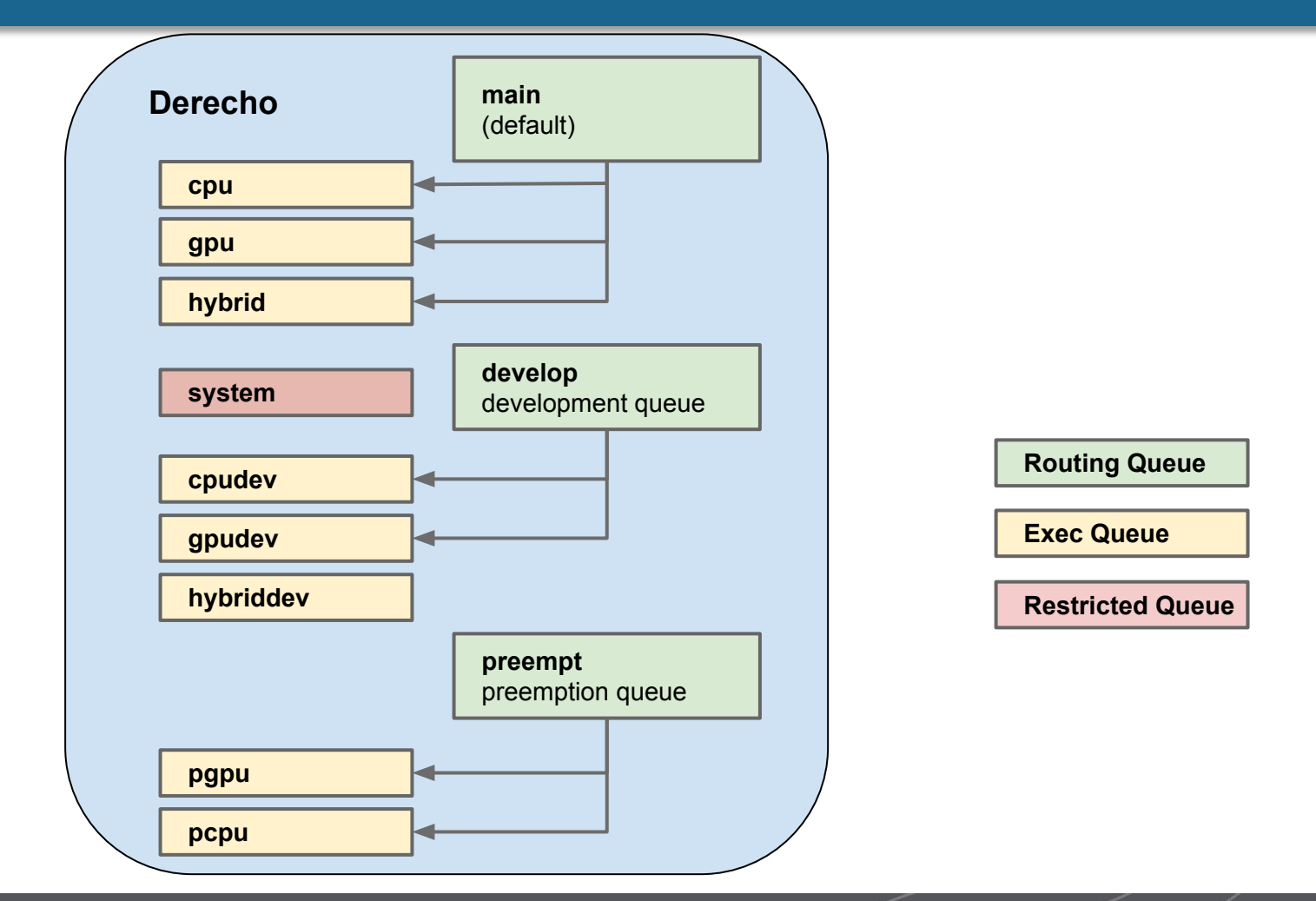

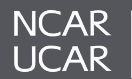

- Two primary submission routing queues
	- **main** for all production workloads
	- **develop** for all development workloads or testing
- CPU and GPU nodes allocated to queues
- Access to production GPU queues will require membership in a project that has been granted GPU core hours
- Preemption queues are also provided for CPU and GPU resources
	- **preempt** routing queue suitable for jobs that can be interrupted
- Job Priority is now a resource flag you can provide for a job
	- Plays heavy part in job sort formula determining order in which jobs are executed

## qsub -I -q main -A <ACCOUNT> -l select=2:ncpus=64:ngpus=4 -l job\_priority=economy -l gpu\_type=a100 -l walltime=00:20:00

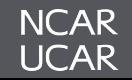

- With Derecho, in the absence of specific queues for priority, we will be offering the option for users to request a job priority as part of their job request (-l job\_priority=...)
- This option is taken into consideration for the job sort formula
	- economy
	- regular (default)
	- premium
- A job sort formula will be used on Derecho, similar to the scheduling environment of Casper
- The formula takes into consideration the following
	- job\_priority
	- fairshare factor
	- eligible time (time spent in the queue)
	- requested CPUs
	- requested GPUs
- With Derecho we will be offering support for NVIDIA's Multi-Process Service (MPS) on the A100 equipped nodes
- MPS can be requested when requesting a job by requesting a mps resource of 1

qsub -I -q main -A <ACCOUNT> -l walltime=00:20:00 -l select=2:ncpus=64:mpiprocs=4:ngpus=4:**mps=1**

- MPS server and user daemons created automatically, and then torn down once the job is finished
- MPS has also been deployed on Casper and can be used there with the V100 and A100 equipped nodes

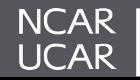

## **Lustre Job Statistics**

- With Derecho we have the ability to poll Lustre job statistics (for the scratch filesystem) and report on certain metrics so that we can have a better understanding of any issues with performance or operation of the scratch file system
- Lustre job statistics are provided for jobs covering several key metrics:

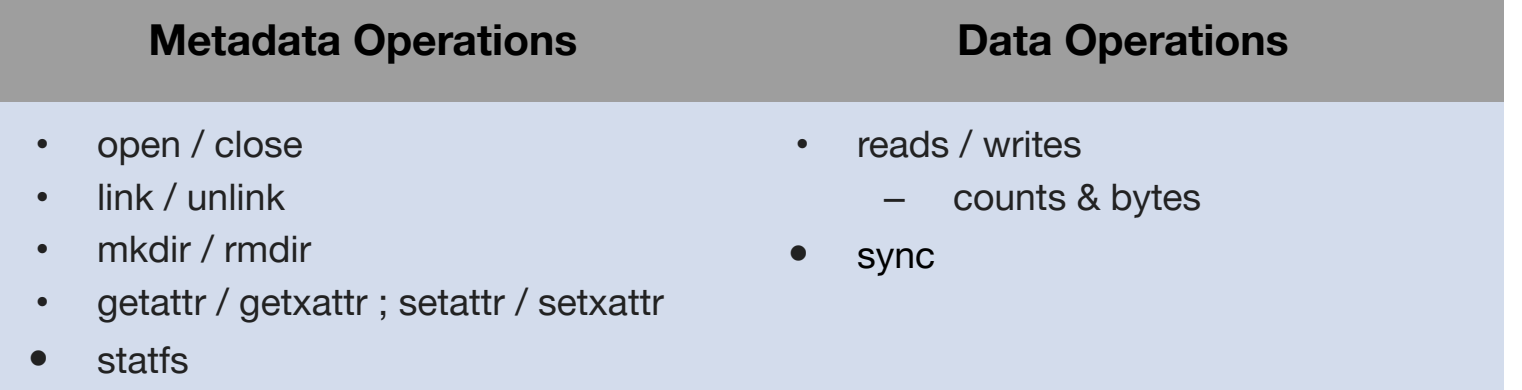

• These metrics are aggregated by **PBS** JOBID and can be useful for uncovering application performance bottlenecks, including opaque filesystem access patterns such as excessive **\${TMPDIR}** use by underlying libraries.

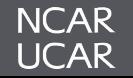

#### **Lustre Job Statistics**

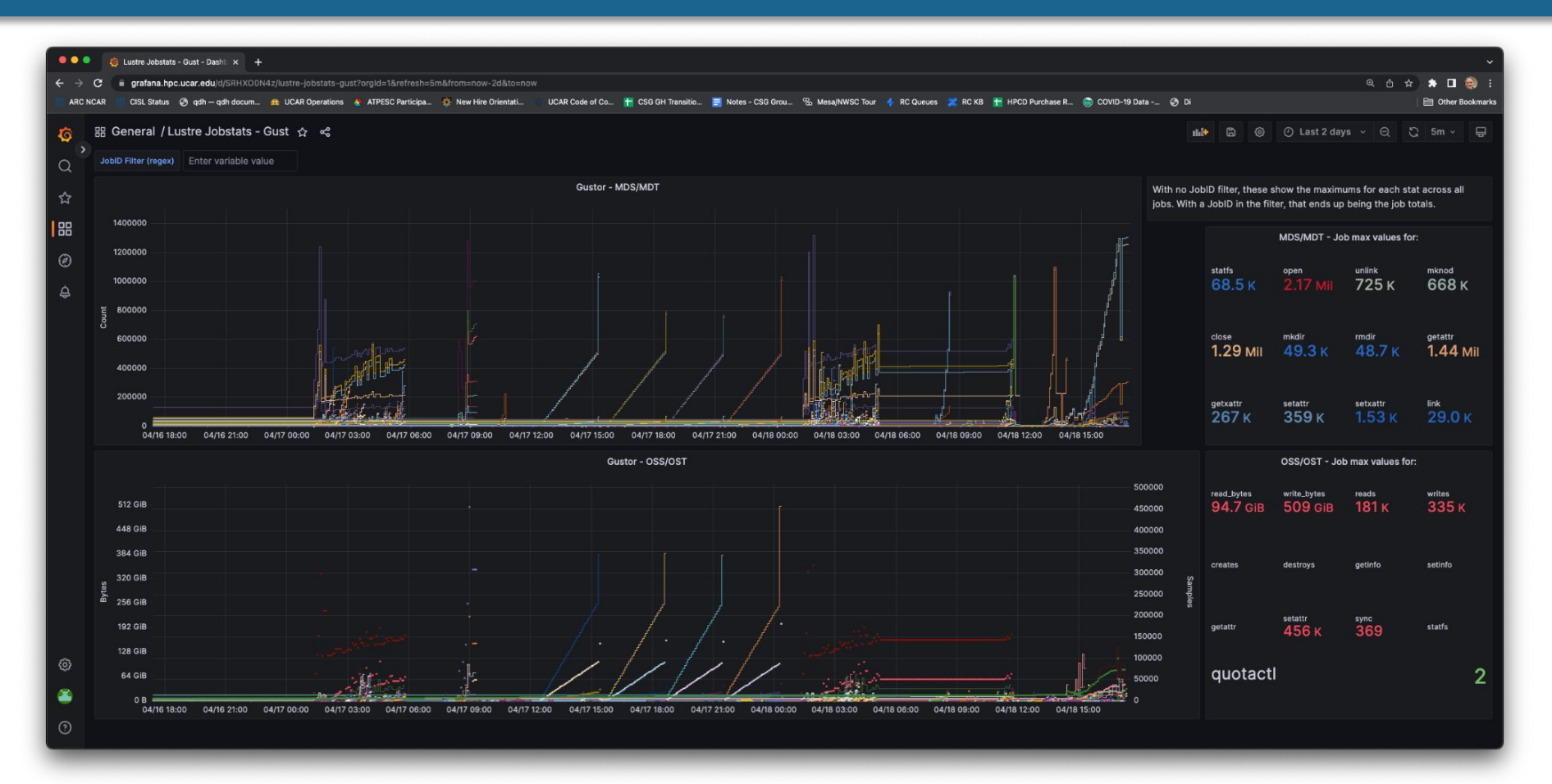

#### *In Development…*

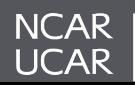

- We are working with HPE and Altair to develop a power hook that can integrate with the Cray EX hardware used for Derecho
- The hook will report power usage for resources assigned to a job requesting exclusive access to nodes
- It will also be able to set power profiles for nodes based on user requested flags for job submission
- We plan to also integrate the ability to power down nodes when not being used for jobs, and power on when they are needed
- Development is currently taking place on Gust

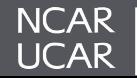

```
# PBS can report the cumulative power (kWh) per job
gust01:~ # qstat -fx 12462
Job Id: 12462.gusched01
    Job Name = wrf Job_Owner = kmanning@gust02.hsn.gu.hpc.ucar.edu
     resources_used.cpupercent = 164
    resources used.cput = 02:58:08 resources_used.energy = 0.0169
    resources used.mem = 28700464kb resources_used.ncpus = 128
```
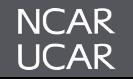

*qhist* - which displays historical job data - will show energy use on Derecho!

• By default, node energy usage will be shown in **kWh**

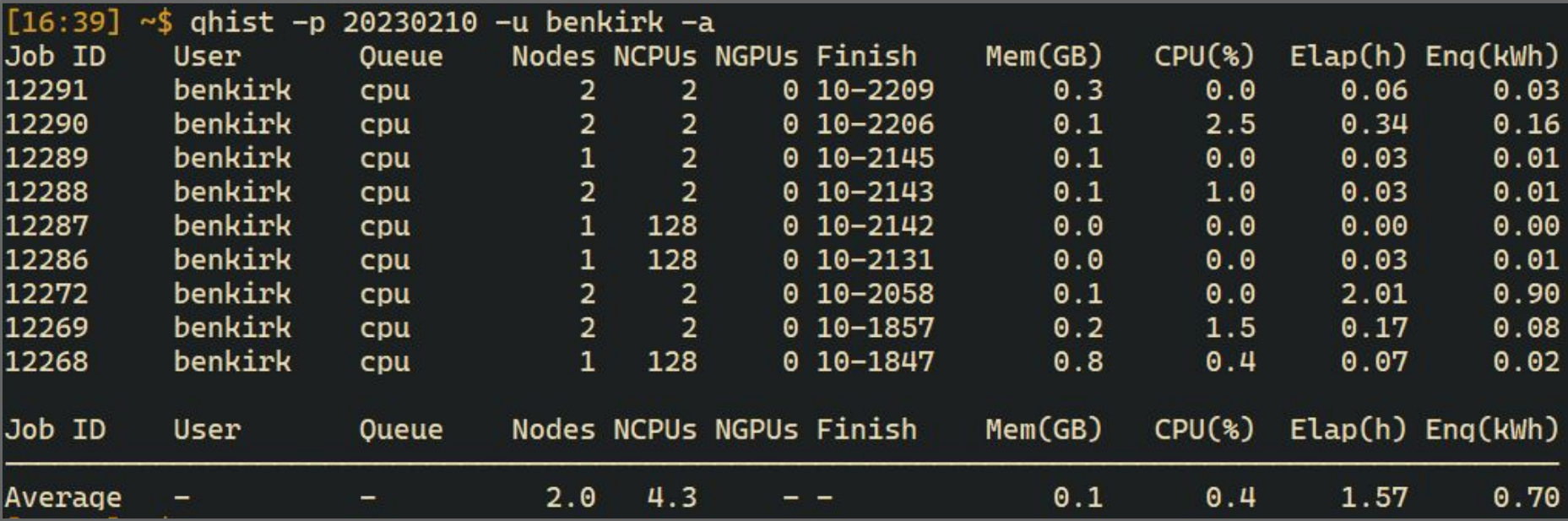

*\* Note that averages are weighted by (walltime x nodes)…*

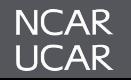

- Eventually with Derecho we will have the ability to burst out jobs into a cloud specific queue that then runs the jobs on cloud resources (AWS, Azure)
- We are working with Altair to improve their cloud bursting capabilities so that it meets the needs of researchers utilizing Derecho
- We will eventually utilize cloud bursting capability to potentially run some workloads in the cloud while facility maintenance is performed at NWSC. utilize cloud buys in O. O. abil *this slide…*
- Later this year we should be able to provide GPU and memory utilization for jobs within the job records.

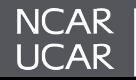

# *~ Morning Break ~*

## **10:20 - 10:30 AM**

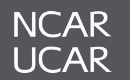

# *Derecho User Access, Software, User Environment, & Best Practices*

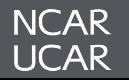

- Login Environment
- Spack-based software deployment
- Modules
- Filesystems & Storage Spaces

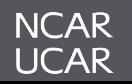

## *The system will undergo scheduled maintenance on the first Tuesday of each month for the foreseeable future.*

- User login to Derecho is through **ssh** at **derecho.hpc.ucar.edu**
	- This will place you on 1 of 8 login nodes
- As typical, login node use should be limited to
	- Reading and writing text/code
	- Compiling smaller programs
	- Performing data transfers
	- Interacting with the job scheduler
- User resource utilization is monitored and throttled using the **[Arbiter2](https://github.com/CHPC-UofU/arbiter2)** utility
	- User sessions are placed in a Linux cgroup whose resources can be restricted based on usage policy
	- Intent is to prevent users from monopolizing the login resources while also not being abruptly "kicked off" the login nodes for resource exceedance

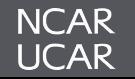

- As typical in a shared HPC environment, login nodes are a shared resource and users must be considerate of their resource utilization
	- Resource intensive workflows should be routed through the queue system
- CISL using the **[Arbiter2](https://github.com/CHPC-UofU/arbiter2)** utility to detect and restrict excessive resource consumption, with automated emails sent to users
	- This involves "squeezing" the CPUs allocated to a given users' login session to prevent overloading the shared resource
	- If you receive such an email and need help refactoring your workflow, reach out to **[Consulting](https://rchelp.ucar.edu/)**

[derecho8 Arbiter2] New violation of usage policy by benkirk (Benjamin Kirk, UCAR/CSG, 303-497-1828)

8 messages

no-reply-hpc@ucar.edu <no-reply-hpc@ucar.edu> To: benkirk@ucar.edu

Wed, May 24, 2023 at 10:21 AM

#### Violation of usage policy

A violation of the usage policy by benkirk (Benjamin Kirk,UCAR/CSG,303-497-1828) on derecho8 was automatically detected starting at 10:16 on 05/24.

This may indicate that you are running computationally-intensive work on the interactive node (when it should be run on compute nodes instead)

You now have the status penalty1 because your usage has exceeded the thresholds for appropriate usage on the node. Your CPU usage is now limited to 80% of your original limit (8.0 cores) for the next 30 minutes. In addition, your memory limit is 80% of your original limit (16.0 GB) for the same period of time.

These limits will apply on derecho{1,8}.

#### **High-impact processes**

Usage values are recent averages. Instantaneous usage metrics may differ. The processes listed are probable suspects, but there may be some variation in the processes responsible for your impact on the node. Memory usage is expressed in GB and CPU usage is relative to one core (and may exceed 100% as a result).

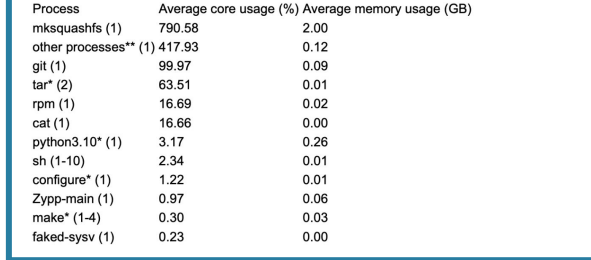

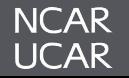

- As typical in a shared HPC environment, login nodes are a shared resource and users must be considerate of their resource utilization
	- Resource intensive workflows should be routed through the queue system
- CISL using the **[Arbiter2](https://github.com/CHPC-UofU/arbiter2)** utility to detect and restrict excessive resource consumption, with automated emails sent to users
	- This involves "squeezing" the CPUs allocated to a given users' login session to prevent overloading the shared resource
	- If you receive such an email and need help refactoring your workflow, reach out to **[Consulting](https://rchelp.ucar.edu/)**

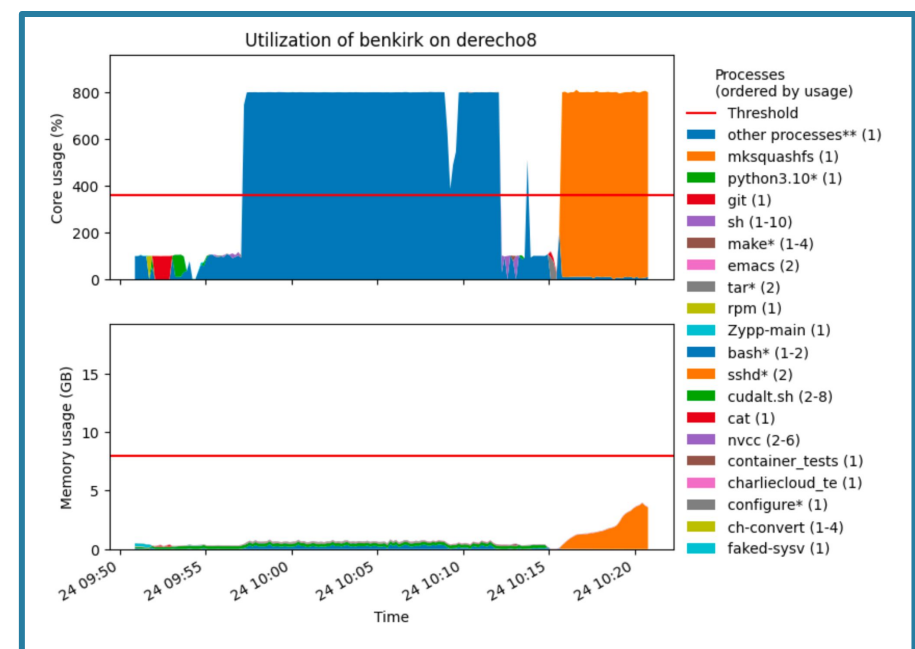

\*This process is generally permitted on interactive nodes and is only counted against you when considering memory usage (regardless of the process, too much memory usage is still considered bad; it cannot be throttled like CPU). The process is included in this report to show usage holistically.

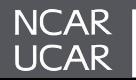

**Derecho** features a familiar collection of environment modules (provided via Lmod) with some notable differences from Cheyenne:

**Cheyenne** Internal tooling to manually build user software stack

#### **Derecho**

Spack package manager used to build software and generate modules + Cray Programming Environment integrated into Spack stack to reduce complexity

**Casper** will use the same operating system as **Derecho**, which should enable compatible Spack stacks and binaries where possible (*Cray tools will not be on Casper*)

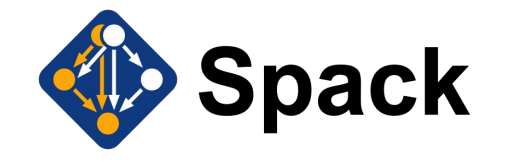

**Spack** provides 1000s of software recipes provided by a large community

## **Our Spack stack is:**

- Easier to update
- Publicly visible via GitHub repo
- Extensible by users via Spack *upstream* support

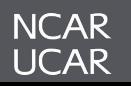

## **Software changes are validated by Consulting and then made public**

## **Deployment Process User Experience**

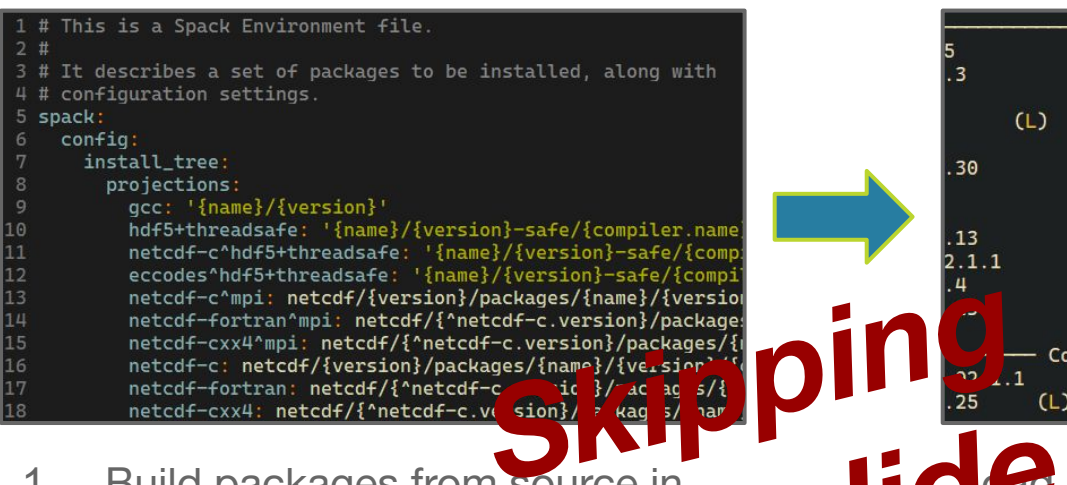

- 1. Build packages from source in test environment
- 2. Postprocess stack to a and Cray software
- 3. Publish changes to users in public environment and update the module tree

We've designed our NCAR tooling to work together with packaged Cray tools

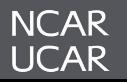

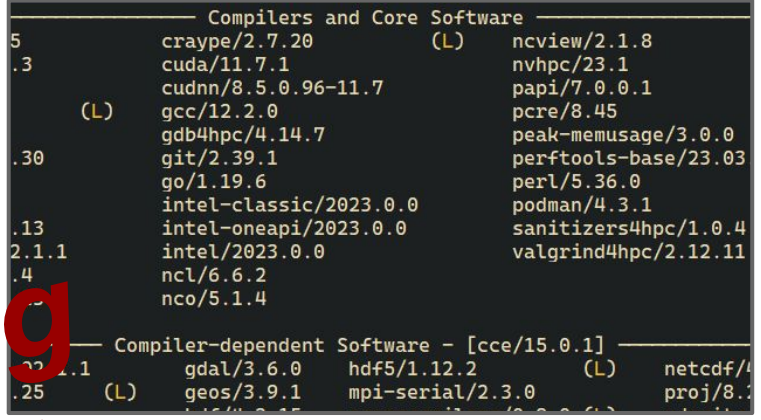

In<sup>d</sup>environment, reset to default modules, and wrappers (*craype + ncarcompilers*) to easily compile code… **this source in the Source in Source in Source in the Source in the Source of the Source of Source in the Source of The Source of The Source of The Source of The Source of The Source of The Source of The Source of The Sour** 

If you have used Cray modules on other systems, you may expect certain modules which are missing on Derecho…

**We have simplified the module structure but all Cray functionality should be available. These two lists of modules are equivalent:**

**Traditional Cray environment** 1) crayenv/23.03 (S) 3) cce/15.0.1 5) cray-libsci/23.02.1.1 7) craype/2.7.20 9) craype-x86-milan 11) craype-network-ofi 2) cray-pmi/6.1.10 4) PrgEnv-cray/8.3.3 6) cray-dsmml/0.2.2 8) cray-pals/1.2.11 10) libfabric/1.15.0.0 12) cray-mpich/8.1.25

**Simplified Cray environment on Derecho**

 1) ncarenv/23.04 (S) 2) craype/2.7.20 3) cce/15.0.1 4) cray-mpich/8.1.25 5) cray-libsci/23.02.1.1

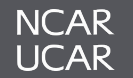

## **Easy switching to testing module tree**

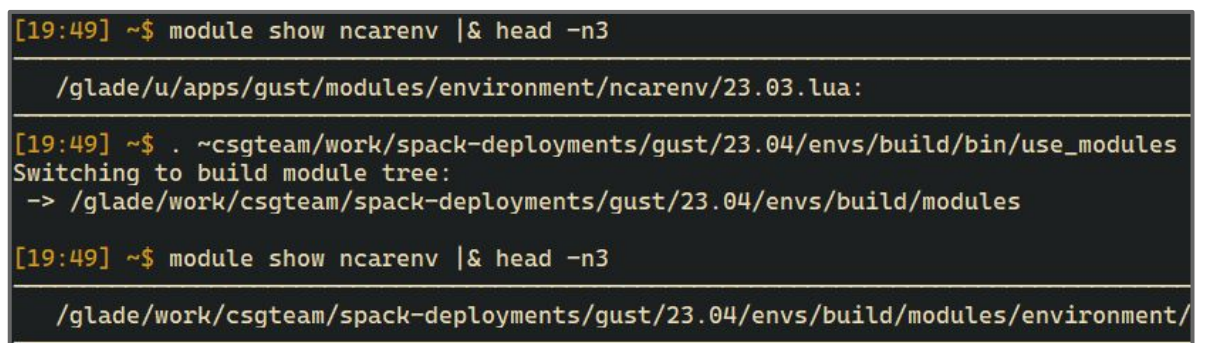

*use\_modules* allows us to involve users in testing modules before we make them public

**Software changes are [publicly tracked](https://github.com/NCAR/spack-gust) and debugging is collaborative**

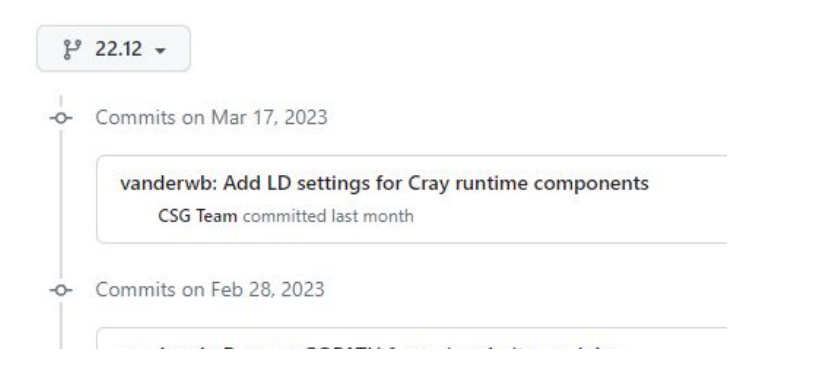

![](_page_67_Picture_6.jpeg)

![](_page_67_Picture_7.jpeg)

matthewsucar opened this issue on Oct 7, 2022 · 2 comments

![](_page_67_Picture_9.jpeg)

matthewsucar commented on Oct 7, 2022

It'd be nice if this didn't happen:

![](_page_67_Picture_12.jpeg)

- **• MPI**
	- Cray-MPICH is the only reliable MPI implementation currently available on Slingshot 11
		- Cray-MPICH is CUDA-Aware, and works with CUDA Managed Memory, but is not particularly performant in this case (automated host-buffer copies occur behind the scenes).
			- Optimal CUDA/MPI performance should avoid sending managed memory buffers, *if possible*
		- We strive to ensure **MPICH\_GPU\_SUPPORT\_ENABLED** and **MPICH\_GPU\_MANAGED\_MEMORY\_SUPPORT\_ENABLED** are automatically set on GPU nodes. *DO NOT UNSET THESE ENVIRONMENT VARIABLES AS NODES WILL HARD-CRASH!!*
	- MVAPICH2 support for Slingshot 11 is in beta and will be fully evaluated once officially released,
	- Intel MPI is currently installed for CPU-only nodes,
	- OpenMPI is currently not available on Derecho.
		- We are pursuing OpenMPI with high priority, but currently have no target date for availability
- **• Compiler Issues** 
	- Several, **[tracked separately](https://docs.google.com/spreadsheets/d/1AgXtFnr0C77ukCxI9Nlx21yTZyjJTi0HygLjhvyP2GY/edit?usp=sharing)**
- **• Cray's LibSci, Intel's MKL, and other numerical libraries**
	- LibSci works best with Cray-provided compilers (CCE and GCC). We have seen problems when mixing libraries across toolchains
	- MKL is available and works with most compilers to provide a performant BLAS/LAPACK
	- NVHPC provides BLAS and LAPACK libraries we recommend you use those with its compiler

![](_page_68_Picture_16.jpeg)

![](_page_69_Figure_1.jpeg)

While we aim to provide a familiar experience, some notable differences from Cheyenne modules do exist:

- **• ncarenv** is now the top-level module, providing access to all other software (*versions indicate entirely different software stacks*)
- Some former modules (e.g., git) are now in your environment by default
- Some packages will autoload dependencies (e.g., **netcdf** will autoload **hdf5**)

![](_page_69_Picture_6.jpeg)

## **GLADE File Spaces**

Users can access several distinct "file spaces" under NCAR's *GL*obally *A*ccessible *D*ata *E*nvironment (*GLADE*):

![](_page_70_Picture_158.jpeg)

**GLADE** will undergo a significant transformation throughout the calendar year to accommodate Cheyenne/Derecho overlap and eventual Cheyenne retirement.

![](_page_70_Picture_4.jpeg)

*GLADE* filespaces visible from Derecho compute nodes:

![](_page_71_Picture_73.jpeg)

We provide several environment variables through the **ncarenv** module to facilitate data access across systems.

Key points:

- Users' *Cheyenne* scratch data are accessible on *Derecho* and can be read directly during system overlap
- If you need assistance **moving** large quantities of data, reach out to Consulting or consider sample migration script in **[backup](#page-149-0)**.

![](_page_71_Picture_7.jpeg)
**GLADE** will undergo a significant transformation throughout the calendar year to accommodate Cheyenne/Derecho overlap and eventual Cheyenne retirement.

## *Key Points*:

- *Cheyenne* will run its last job on 12/31/23, with its scratch file system available only for an additional ~60 days (through 2/28/2024),
- **/glade/p** and **/glade/collections** live on this same hardware that will be retired 2/28/2024,
- **/glade/campaign** has been mounted more broadly, can take the place of **p** and **collections**

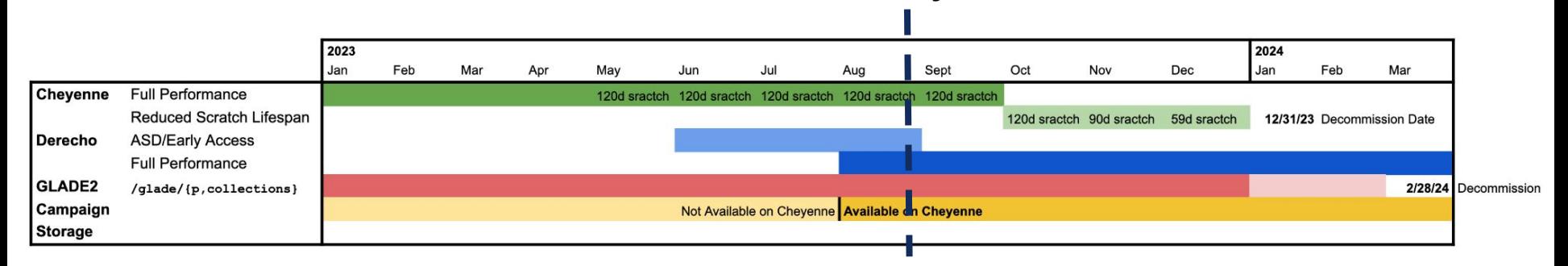

*Today*

#### *\*GLADE2 is the storage hardware associated with the lifetime of Cheyenne - if you hear us speak of GLADE2 it really means a particular hardware subcomponent of the logical concept that is GLADE*

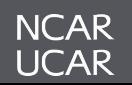

## *Workflow Migration*

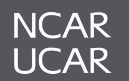

## **Overview**

- Compiling Software
- Job Monitoring and Execution
- Job Submission
	- MPI & hybrid MPI/Threads jobs
	- GPU jobs
	- NUMA Domains & Binding
- Scratch Lustre File System and MPI-IO

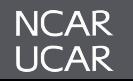

## *Compiling Code on Derecho*

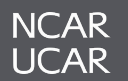

## **Compiling Code on Derecho**

#### **Derecho users have access to**:

- *– Intel (Classic/OneAPI)*
- *– Cray Compiling Environment (CCE)*
- *– GNU Compiler Collection (GCC)*
- *– NVIDIA HPC Software Development Kit (SDK).*

Wrapper scripts are loaded by default (**ncarcompilers** module) to streamline the compiling and linking process by adding include header and library path flags for you. Unlike on Cheyenne, the wrapper will not explicitly add library references (**-lnetcdf** for example).

## **Example**:

- Building with netCDF using wrappers: **ifort model.f90 -lnetcdff -o model**
- Building with netCDF without the wrappers:

**setenv NETCDF /path/to/netcdf ifort -I\${NETCDF}/include model.f90 -L\${NETCDF}/lib -lnetcdff -o model**

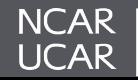

## **Compilers Available on Derecho**

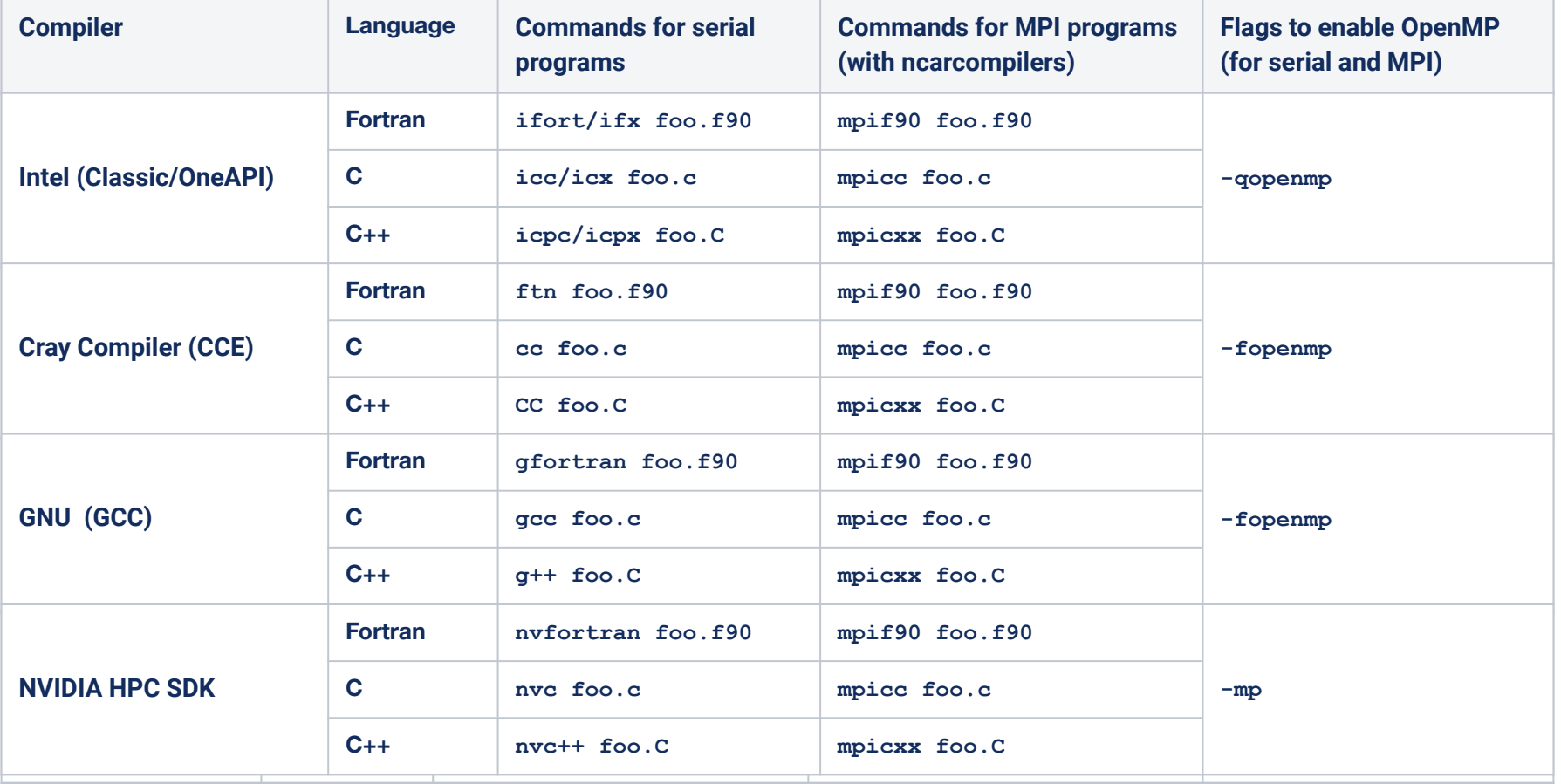

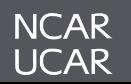

• Similar to the previous NCAR systems, the Intel compiler suite is available via the **intel** compiler module. It includes compilers for C, C++, and Fortran codes.

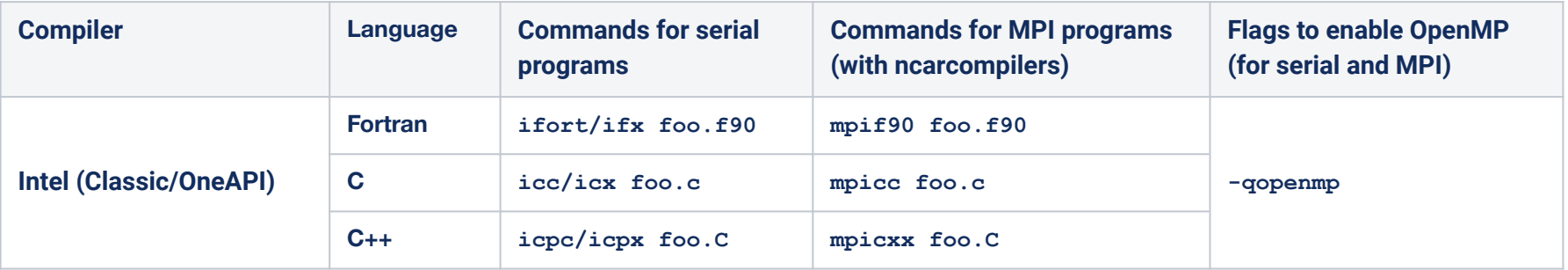

- Derecho supports both Intel OneAPI and Intel Classic Compilers. Intel is planning to retire the Intel Classic compilers and is moving toward Intel OneAPI. Intel Classic Compiler commands (**ifort**, **icc**, and **icpc**) will be replaced by the Intel OneAPI compilers (**ifx**, **icx**, and **icpx**) in future. Permutations available through the modules:
	- **intel**\*
	- **– intel-classic**
	- **– intel-oneapi**

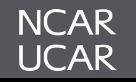

• Intel compilers provide several different optimization and vectorization options. Please refer to compiler manual page to explore available optimization options. (e.g. **man ifort**) or use help menu (**ifort --help**).

**Be aware that compiling CPU code with the Intel compiler on Derecho is subtly different from using the Intel compiler on the Cheyenne system due to different architecture:**

Flags that are commonly used on Cheyenne might cause Derecho jobs to fail or run much more slowly than otherwise possible.

- On Derecho, *Do Use*: **-march=core-avx2**
- On Derecho, **Do NOT** Use:  $-x$ Host,  $-x$ Host,  $-x$ CORE-AVX2,  $-x$ CORE-AVX2

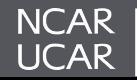

## **Cray Compiling Environment (CCE)**

- Derecho users can access the Cray compilers using the **cce** module.
- The Cray compiler collection provides Cray Fortran and Cray C/C++ compilers using **cc/CC** and **ftn** commands.

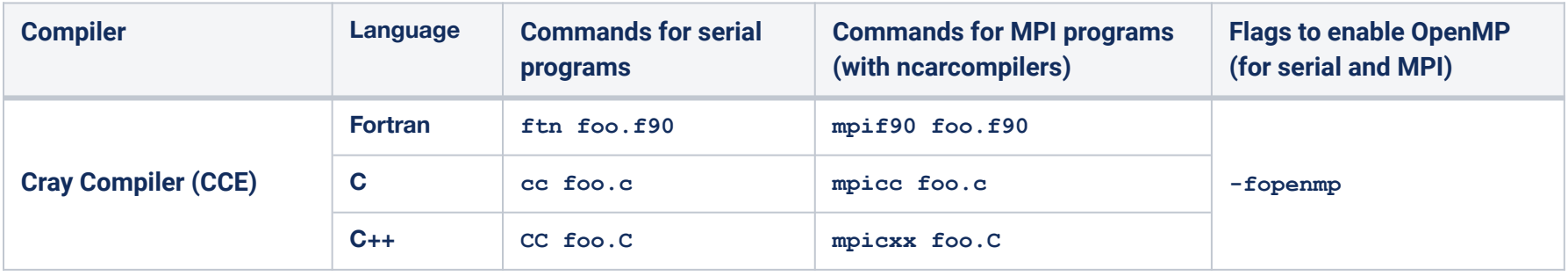

- Unlike other MPI libraries, Cray MPICH does not provide MPI wrapper commands like **mpicc**, **mpicxx**, and **mpif90**. Rather, use the same **cc**, **CC**, and **ftn** commands you use to compile a serial code.
- **But** the **ncarcompilers** module will translate a call to "**mpicc**" to "**cc**" (and likewise for the other languages) as a convenience.
- Cray compilers enables offloading of computation from CPUs to GPUs via OpenMP and OpenACC.

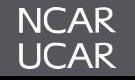

• GPU applications should be built with either **the Cray compilers** or the **NVIDIA HPC SDK** compilers and libraries.

#### **NVIDIA HPC SDK (Software Development Kit)**

NVIDIA HPC SDK is a comprehensive suite of tools, compilers, and libraries designed to help developers build and optimize HPC applications for NVIDIA GPUs, as well as multicore CPUs. It includes:

- NVIDIA Compilers including nvfortran, nvc, and nvc++.
- CUDA / OpenACC / OpenMP support for GPU nodes
- NSight & more for performance analysis
- Compilation flags for GPU code will depend in large part on the GPU-programming paradigm used (e.g., OpenACC, OpenMP, CUDA).
- Read the relevant man page for the chosen compiler for customizations and optimizations options.

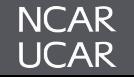

#### **OpenACC**

- Compile with OpenACC directives using nvc, nvc++, or nvfortran and adding **-acc** flag:  **nvfortran -o acc\_bin -acc acc\_code.f90**
- Gain insights into GPU acceleration decisions with the **-Minfo=accel** flag.
- Target specific GPU architectures (V100 or A100) with the -gpu=cc70,cc80 flag:  **nvfortran -o acc\_bin -acc -gpu=cc70,cc80 acc\_code.f90**

#### **OpenMP**

- compile with GPU offloading using the **-mp=gpu** flag: **nvfortran -o omp\_gpu -mp=gpu omp.f90**
- Diagnostic and target flags from OpenACC examples also apply to OpenMP offloading.

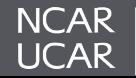

#### **CUDA**

- Fortran example:
	- Use nvfortran as it supports CUDA directly.
	- Enable CUDA automatically with .cuf file extension or use the **-Mcuda** flag: **nvfortran -Mcuda -o cf\_bin cf\_code.f90**
- C++ example (two-stage process using **nvcc** and **g++**):
	- Use nvcc, the nvidia CUDA compiler, to compile the CUDA code:

**nvcc -c -arch=sm\_80 cuda\_code.cu**

- Load the appropriate cuda environment module with a non-NVIDIA  $C_{++}$ compiler.
- $\bullet$  Link CUDA objects with  $C_{++}$  main:

```
g++ -o cuda_bin -lcuda -lcudart main.cpp cuda_code.o
```
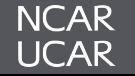

## **Cray MPICH is a CUDA-aware MPI implementation that can transfer data between GPU device memory and the network interface card's memory.**

- Several environment variables are available to manage GPUs in MPI operations. These variables generally start with **"MPICH\_GPU\_"**
	- If you are using an MPI application compiled with GPU support, load the cuda module and set environment variable before calling MPI launcher: **MPICH\_GPU\_SUPPORT\_ENABLED=1**
- **●** The Cray Programming Environment (CPE) will add MPI build flags to your commands whenever you have the cray-mpich module loaded.

**TIP :** Cray MPICH has many tunable parameters that can be set through environment variables. Run **man mpi** for a complete listing of available options.

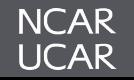

## **Cray Programming Environment (CrayPE module)**

- **CrayPE** module loaded by default contains drivers, **cc**, **CC**, and **ftn** to compile for the CCE, GNU, NVHPC, and Intel Programming Environments.
- **CrayPE** module is needed for building MPI applications with Cray MPICH MPI.

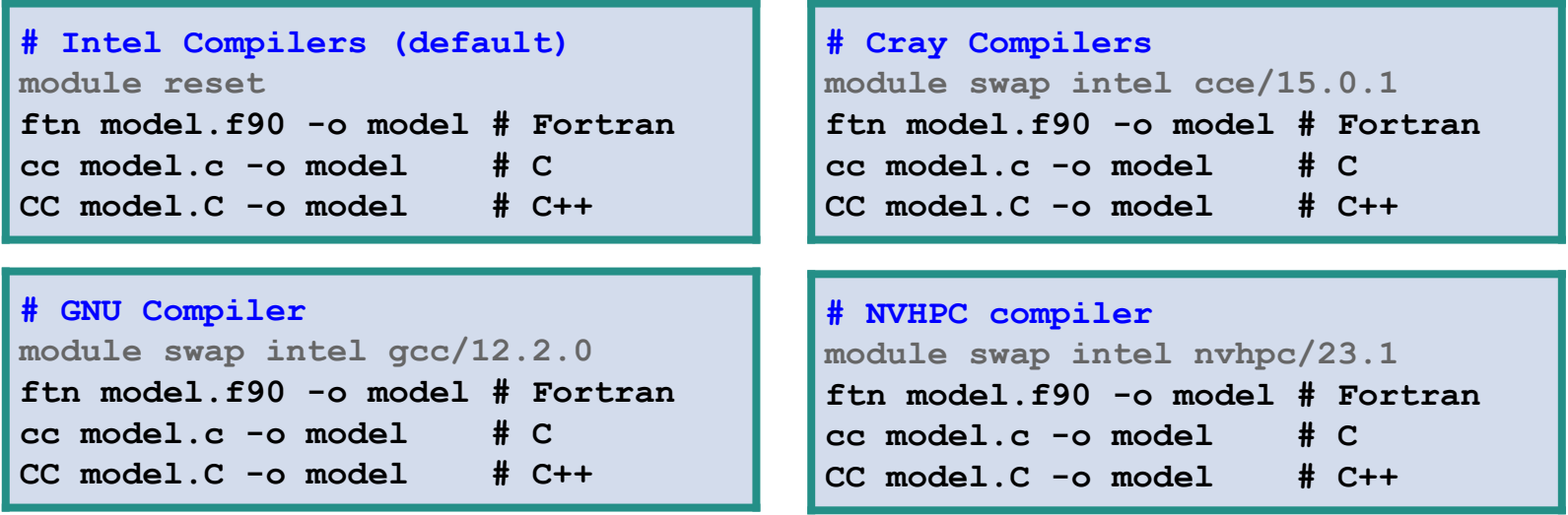

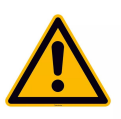

Please note that the compiler wrappers -  $cc/cc$  and  $ftn$  - are not Cray compilers themselves. Instead, they call Intel, GNU, or Cray compilers based on the programming environment module that is loaded.

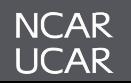

## **Cray Programming Environment (CrayPE module)**

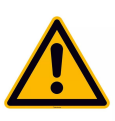

Please note that the compiler wrappers - ftn, cc, and CC - are not Cray compilers themselves. Instead, they call Intel, GNU, or Cray compilers based on the programming environment module that is loaded. Users can use -V or --version to see which base compiler the wrapper is pointing to.

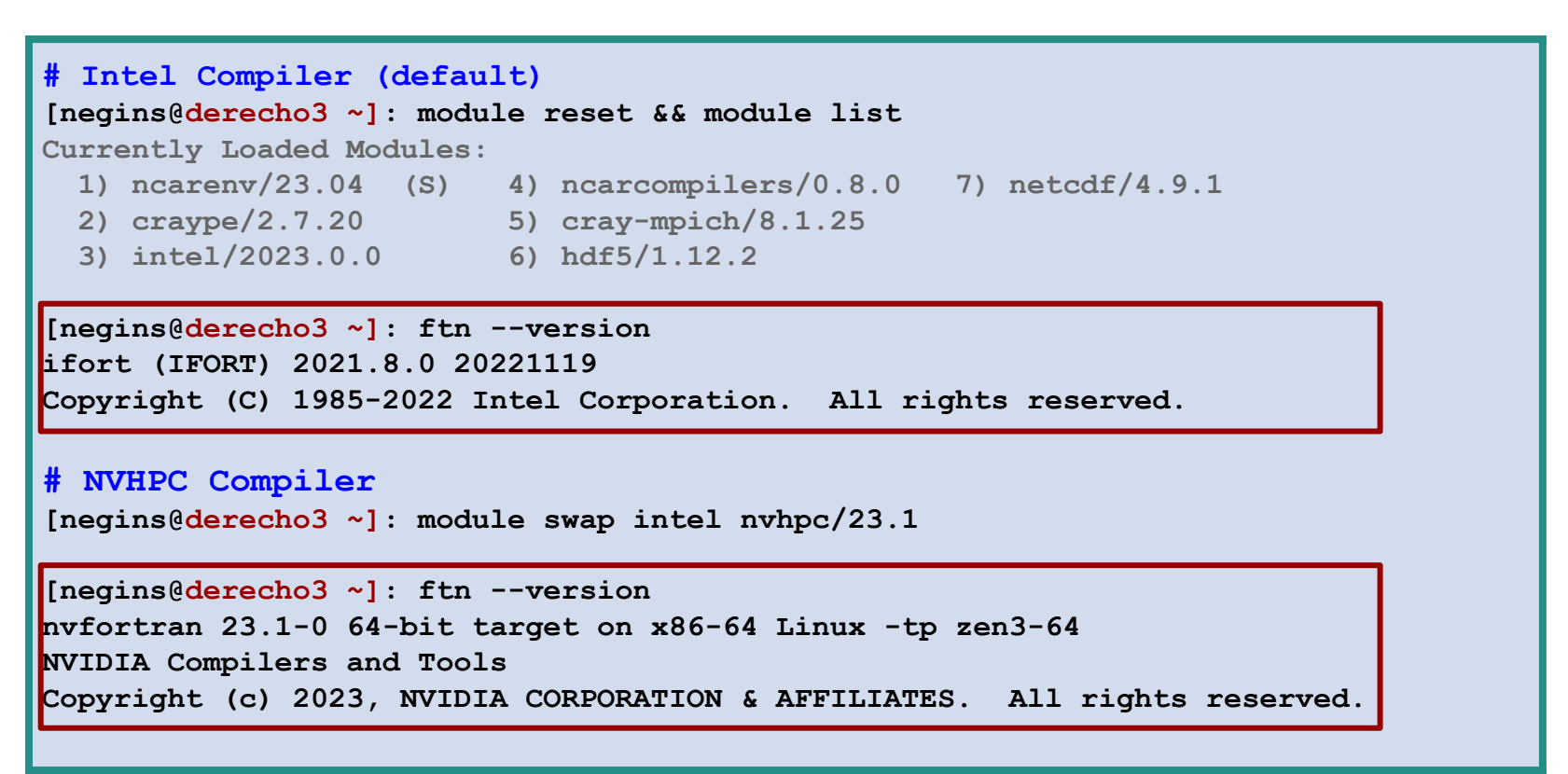

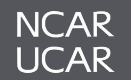

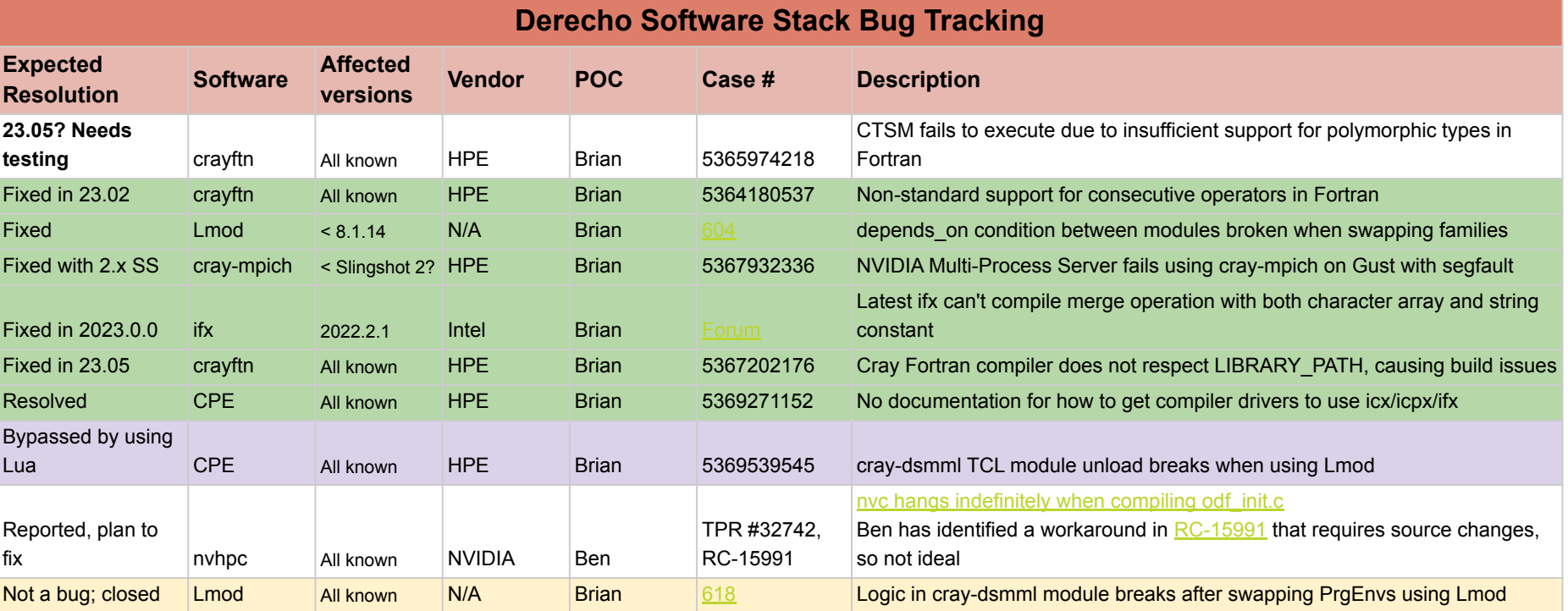

#### **[Vendor Software Bug Tracking](https://docs.google.com/spreadsheets/d/1AgXtFnr0C77ukCxI9Nlx21yTZyjJTi0HygLjhvyP2GY/edit?usp=sharing)**

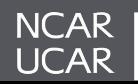

Recent C compilers based on Clang - including **intel/2023** and **cce/16 (Cray)** have turned C-standard compliance checks from *warnings* to *errors*.

For example, if you compile non-standard C code, you may see errors like this:

**error: ...; ISO C99 and later do not support implicit function declarations [-Wimplicit-function-declaration]**

**The best solution to these errors is to update the code to be compliant to the specified standard ([contact us if you need help](https://rchelp.ucar.edu/))!**

However, a corresponding fix may force these errors back to warnings. For example:

**icx -Wno-error=implicit-function-declaration ...**

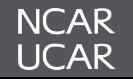

With the new Spack user software environment we have introduced several environment variables developers may find useful when switching between compilers, MPIs and even systems:

```
benkirk@derecho1(26)$ module list && env | grep NCAR_BUILD
Currently Loaded Modules:
   1) ncarenv/23.04 (S) 4) ncarcompilers/0.8.0 7) cray-mpich/8.1.25
   2) craype/2.7.20 5) hdf5/1.12.2
   3) gcc/12.2.0 6) netcdf/4.9.1
...
NCAR_BUILD_ENV_COMPILER=derecho-gcc-12.2.0
NCAR_BUILD_ENV_MPI=derecho-gcc-12.2.0-cray-mpich-8.1.25
NCAR_BUILD_ENV=derecho-gcc-12.2.0-cray-mpich-8.1.25
```
*Will be deployed on the new [Casper OS](#page-145-0) too*

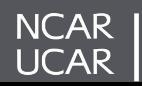

With the new Spack user software environment we have introduced several environment variables developers may find useful when switching between compilers, MPIs and even systems:

```
benkirk@derecho1(27)$ module load nvhpc && \
                      module list && env | grep NCAR_BUILD
Currently Loaded Modules:
   1) ncarenv/23.04 (S) 4) ncarcompilers/0.8.0 7) cray-mpich/8.1.25
   2) craype/2.7.20 5) hdf5/1.12.2
   3) nvhpc/23.1 6) netcdf/4.9.1
...
NCAR_BUILD_ENV_COMPILER=derecho-nvhpc-23.1
NCAR_BUILD_ENV_MPI=derecho-nvhpc-23.1-cray-mpich-8.1.25
NCAR_BUILD_ENV=derecho-nvhpc-23.1-cray-mpich-8.1.25
```
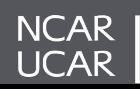

# *Running Jobs on Derecho*

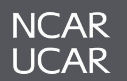

- Derecho job monitoring and execution is nearly identical to the user experience on Cheyenne and Casper
- PBS commands
	- **– qsub**
	- **– qdel**
	- **– qstat**
	- **qhist** (NCAR-specific query tool)
- **[Complete documentation](https://arc.ucar.edu/knowledge_base/124518554)** is available online, what follows are Derecho-specific details important for users familiar with PBS batch submission in general

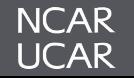

- Use the PBS **qsub** command to submit batch jobs to the "**main**" queue
- Resource requests will determine if the job is routed to the cpu or gpu queues for execution
- Binding MPI ranks and OpenMP threads is important for performance
- GPU to MPI rank assignment can be controlled via the **CUDA\_VISIBLE\_DEVICES** environment variable, or programmatically in source code
- Placement of MPI ranks for GPU code can affect performance due to multiple NICs on the GPU nodes

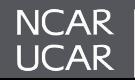

## **Running Jobs on Derecho: NUMA Domains**

- Nonuniform Memory Access (NUMA) has important performance implications, especially for Derecho's multi-socket **CPU** compute nodes
- Derecho's **GPU** Nodes have only a single socket, but GPU ↔ Network Interface Card mapping is also important

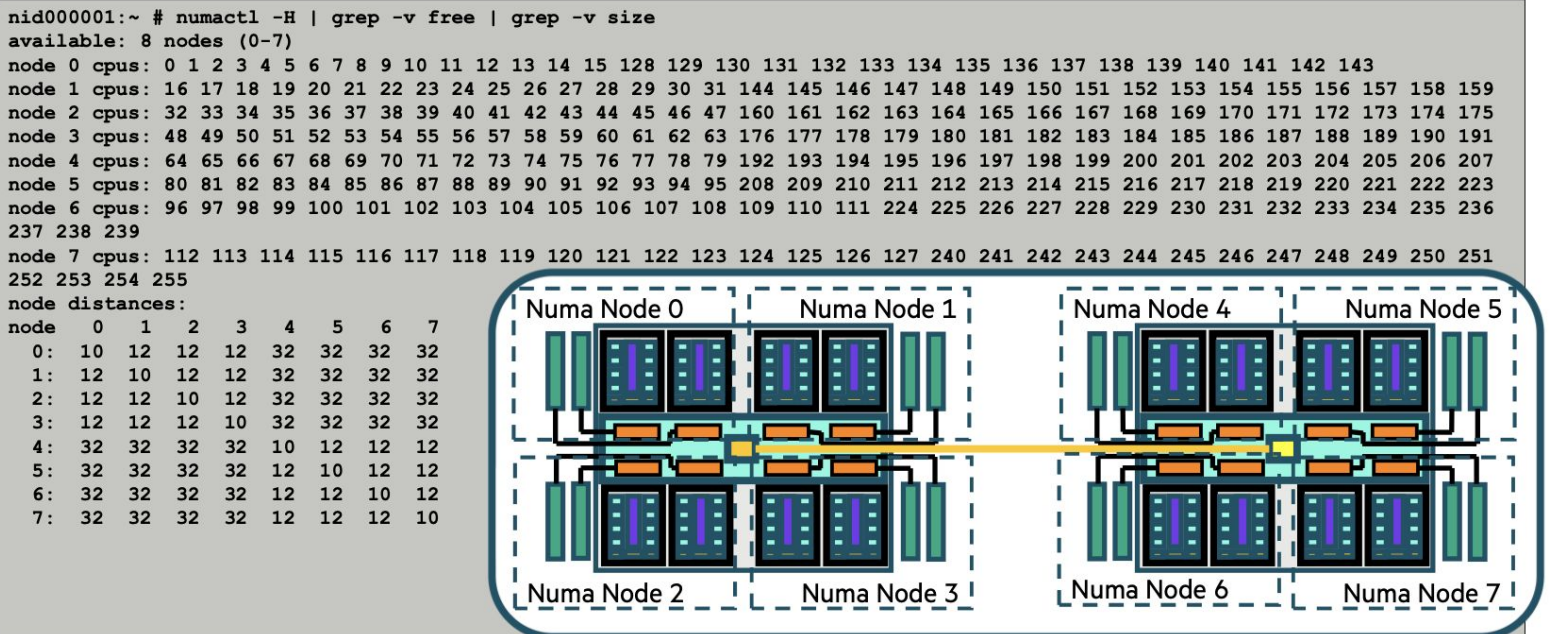

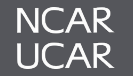

## **Running Jobs on Derecho**

## **Binding MPI and Hybrid MPI + OpenMP Jobs**

• Binding is important for performance of MPI and hybrid jobs

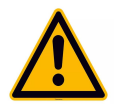

**The mpiexec binding options do not work well when oversubscribing hardware resources. We recommend a maximum of one rank or thread per physical CPU core.**

- MPI Example: 2-nodes, 128 ranks/node **mpiexec -n 256 -ppn 128 ./executable\_name** by default this will bind to a "thread" various other ways to bind: "core", "numa", "list" **mpiexec -n 256 -ppn 128 --cpu-bind core ./executable\_name**
- Hybrid Example: 2-nodes, 32 ranks/node, 4 threads per rank this should be bound as:

```
mpiexec --cpu-bind depth -n 64 -ppn 32 -d 4 ./executable_name
 Binding of threads can be additionally controlled via OpenMP env vars
export OMP_PLACES=threads
export OMP_PROC_BIND=close
```
**mpiexec --cpu-bind depth -n 64 -ppn 32 -d 4 ./executable\_name**

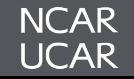

## Pure MPI Job example

```
#!/bin/bash
#PBS -A project_code
#PBS -N mpi_job
#PBS -q main 
#PBS -l walltime=01:00:00 
#PBS -l select=2:ncpus=128:mpiprocs=128
# load necessary module environment
module purge
module load ncarenv craype cce cray-mpich
# Run application using cray-mpich MPI
mpiexec -n 256 -ppn 128 ./executable_name
```
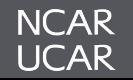

Hybrid MPI + OpenMP Job example

```
#!/bin/bash
#PBS -A project_code
#PBS -N hybrid_job
#PBS -q main 
#PBS -l walltime=01:00:00 
#PBS -l select=2:ncpus=128:mpiprocs=32:ompthreads=4
# load necessary module environment
module purge
module load ncarenv craype cce cray-mpich
# Run application using cray-mpich MPI
export OMP_PLACES=threads
export OMP_PROC_BIND=close
mpiexec --cpu-bind depth -n 64 -ppn 32 -d 4 ./executable_name
```
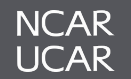

### **Running Jobs on Derecho**

Hybrid MPI + OpenMP Job example (OpenMPI)

```
#!/bin/bash
#PBS -A project_code
#PBS -N hybrid_job
#PBS -q main 
#PBS -l walltime=01:00:00 
#PBS -l select=2:ncpus=128:mpiprocs=32:ompthreads=4
# load necessary module environment
module purge
module load ncarenv oneapi openmpi
# Run application using cray-mpich MPI
mpiexec -n 64 --map-by ppr:32:node --bind-to l3cache ./executable_name
```
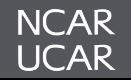

## **Mapping MPI Ranks to GPUs and NICs**

- Setting **MPICH OFI NIC POLICY=GPU** will assign MPI ranks to the NIC closest to its associated GPU
- The mapping between MPI ranks and GPU device IDs can be done programmatically, or can leverage the **CUDA\_VISIBLE\_DEVICES** environment variable.
- As a convenience a script, *set\_gpu\_rank*, is provided as part of the ncarenv module that will set **CUDA\_VISIBLE\_DEVICES** individually for each MPI rank, to ensure balanced use of the 4 available GPUs on a node.
- The set gpu rank script is called on the mpiexec command line before the executable to be launched

```
export MPICH_OFI_NIC_POLICY=GPU
mpiexec -n 16 -ppn 4 set_gpu_rank ./executable
```
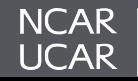

MPI enabled GPU example (NVHPC and Cray MPICH)

```
#!/bin/bash
#PBS -A project_code
#PBS -N gpu_job
#PBS -q main 
#PBS -l walltime=01:00:00 
#PBS -l select=2:ncpus=64:mpiprocs=4:ngpus=4
# load necessary module environment
module purge
module load ncarenv nvhpc cuda cray-mpich
# Run application with efficient mapping to GPUs and NICs
export MPICH_OFI_NIC_POLICY=GPU
mpiexec -n 8 -ppn 4 set_gpu_rank ./executable_name
```
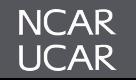

### **Running Jobs on Derecho**

MPI enabled GPU example with MPS (NVHPC and Cray MPICH)

```
#!/bin/bash
#PBS -A project_code
#PBS -N gpu_job
#PBS -q main 
#PBS -l walltime=01:00:00 
#PBS -l select=2:ncpus=64:mpiprocs=16:ngpus=4:mps=1
# load necessary module environment
module purge
module load ncarenv nvhpc cuda cray-mpich
# Run application with efficient mapping to GPUs and NICs
export MPICH_OFI_NIC_POLICY=GPU
mpiexec -n 32 -ppn 16 set_gpu_rank ./executable_name
```
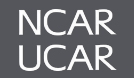

Single Node / Multi-GPU PyTorch Example

```
#!/bin/bash -l
#PBS -l select=1:ncpus=64:ngpus=4
#PBS -l walltime=1:00:00
#PBS -N ptbench
#PBS -j oe
#PBS -o ptbench.out
#PBS -A SCSG0001
#PBS -q main
module --force purge
module load ncarenv/23.04 cuda/11.7.1 cudnn/8.5.0.96-11.7 conda/latest
conda activate pytorch_bench
# run pytorch model on 4 GPUs
python3 benchmark_models.py -g 4
```
ML frameworks like PyTorch and TensorFlow handle GPU assignment internally

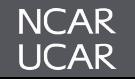

Additional MPI Environment Variables

- There are many environment settings that can affect MPI launching, performance, rank mappings, error and output handling, binding and so on. Very useful to read the man pages (**man mpi / man mpiexec**)
- A few settings that may be helpful in debugging MPI and Slingshot issues

```
MPICH_OFI_VERBOSE=1
MPICH_OFI_NIC_VERBOSE=1, 2
MPICH_OFI_CXI_COUNTER_REPORT=1,2, 3,4,5
MPICH OFI CXI COUNTER VERBOSE=1
MPICH_MEMORY_REPORT= 1,2,3
```
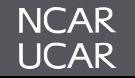

## **Lustre, Cray-MPICH, and MPI-IO**

- Derecho's **/glade/derecho/scratch** Lustre file system is the preferred location for staging large model data
- Lustre achieves high performance through "striping" files over many storage servers
	- Sensible defaults are applied system-wide, however users may want to alter the striping parameters for a specific workflow
	- **lfs <getstripe|setstripe>** can be used to view/set striping parameters
- Additionally, Lustre provides a number of user-facing tools specifically designed to ease the pain of working with large parallel file systems
	- **lfs find** is an efficient find replacement; **lfs df -h** can indicate capacity and health
- Cray-MPICH supports MPI-IO through ROMIO and has additional tuning parameters and diagnostics specifically relevant to Lustre

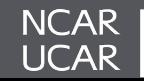

## **Lustre File Striping**

• Lustre achieves high performance through file striping:

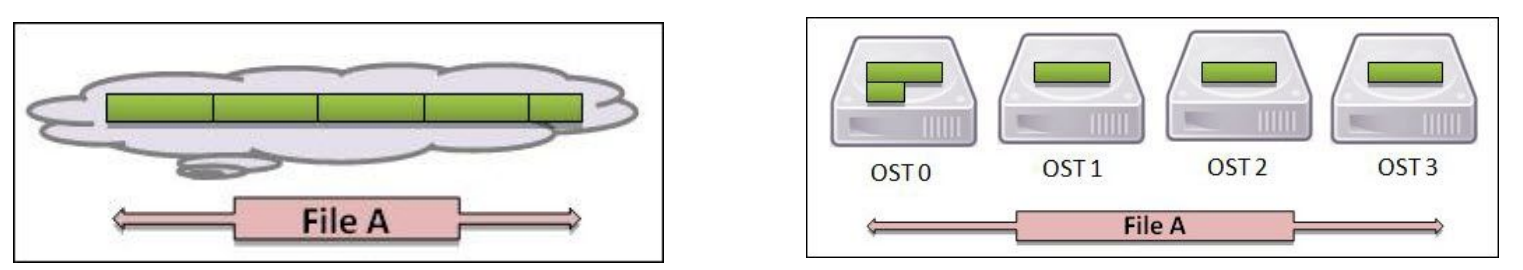

Here File A is broken into segments of a given **stripe width**. These segments are then striped across one or more storage devices according to the **stripe count**.

• The historical challenge of finding a "one-size-fits-all" striping pattern for a general purpose file system is largely mitigated by the use of **Progressive File Layouts** in modern versions of Lustre.

*See our [ARC Portal Documentation](https://arc.ucar.edu/knowledge_base/131596384) for more information*

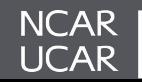

## **Lustre Progressive File Layouts**

- **PFL**s allow both the stripe size and count to change as the file data extent grows.
- Most frequently used to stripe small files only over 1 or few OSTs, adding additional OSTs as the file size increases.

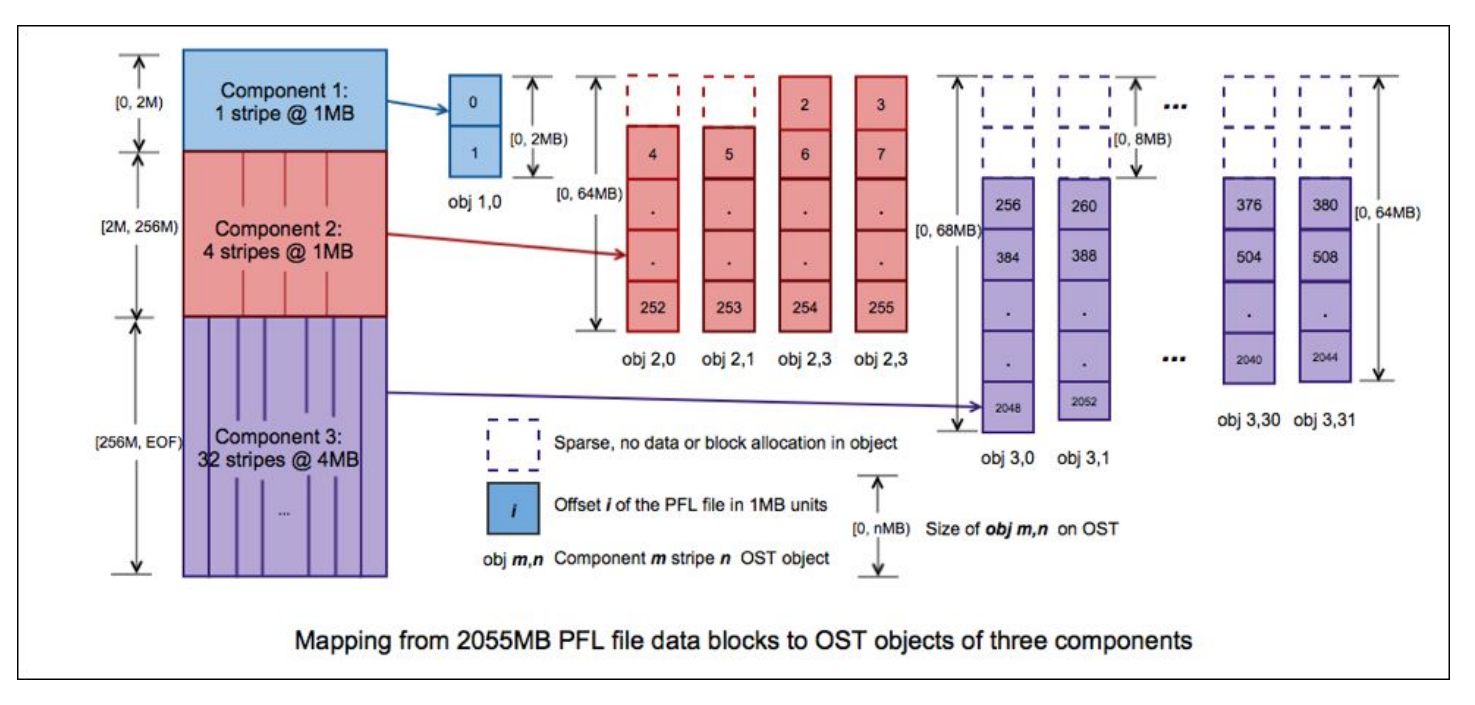

*See our [ARC Portal Documentation](https://arc.ucar.edu/knowledge_base/131596384) for more information*

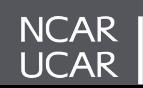

## **Lustre File Striping**

Sample **lfs setstripe** command for Derecho's default configuration:

```
lfs setstripe -E 16M -c 1 -S 1M \
              -E 16G -c 4 -S 16M \
               -E 64G -c 12 -S 16M \
               -E -1 -c 24 -S 16M
```
#### **General Striping Considerations & Tradeoffs**:

- For large, aggregated files (MPI-IO or NetCDF Parallel files) the default striping should be adequate. In general you will want large stripe counts to increase read/write bandwidth.
- For applications that perform per-rank file I/O (many, many files of modest size) you might want to decrease the stripe count to as low as 1-2.

This is because the separate files themselves will naturally spread across storage devices through round-robin allocation, and additional striping simply increases the number of remote procedure calls (RPCs) the filesystem performs, potentially negatively impacting performance.

- File striping is inherited from a parent directory, or can be set directly prior to file creation.
- **lfs getstripe <file|dir>** reports stripe configuration

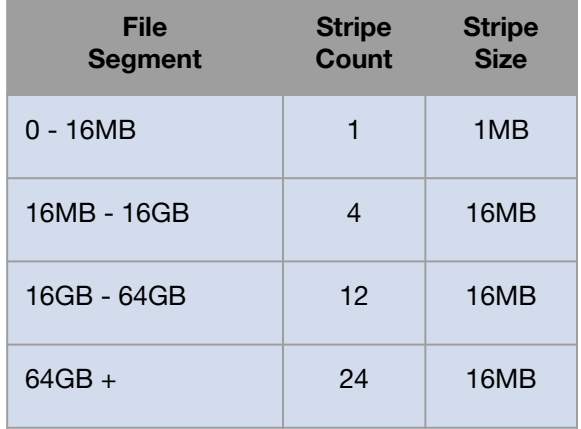

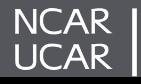
• Cray-MPICH uses the ROMIO MPI-IO implementation and can be controlled through a large number tuning environment variables. See **man MPI** for a full listing.

**Key variables for performance tuning and experimentation**:

**MPICH\_MPIIO\_HINTS="\*:striping\_factor=<STRIPE\_COUNT>:striping\_unit=<STRIPE\_WIDTH (bytes)>" MPICH\_MPIIO\_HINTS\_DISPLAY=1 MPICH\_MPIIO\_TIMERS=1 MPICH\_MPIIO\_STATS=1**

- **MPICH MPIIO HINTS** can be used to set many parameters, difficult at this point to provide general guidance.
	- Experiment and let us know what you find!
	- Can control stripe size & count, *but only effective when creating a new file* (not when overwriting an existing one) so remove intermediate files if you are experimenting with different values.
- **MPICH\_MPIIO\_TIMERS** & **MPICH\_MPIIO\_STATS** are key for performance profiling diagnostic output.

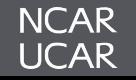

#### **Cray-MPICH and MPI-IO**

**MPICH\_MPIIO\_TIMERS** & **MPICH\_MPIIO\_STATS** diagnostic output (# ranks=7680, # nodes=240/ppn=32, 502GB file, 96 stripes, 32MB stripe width):

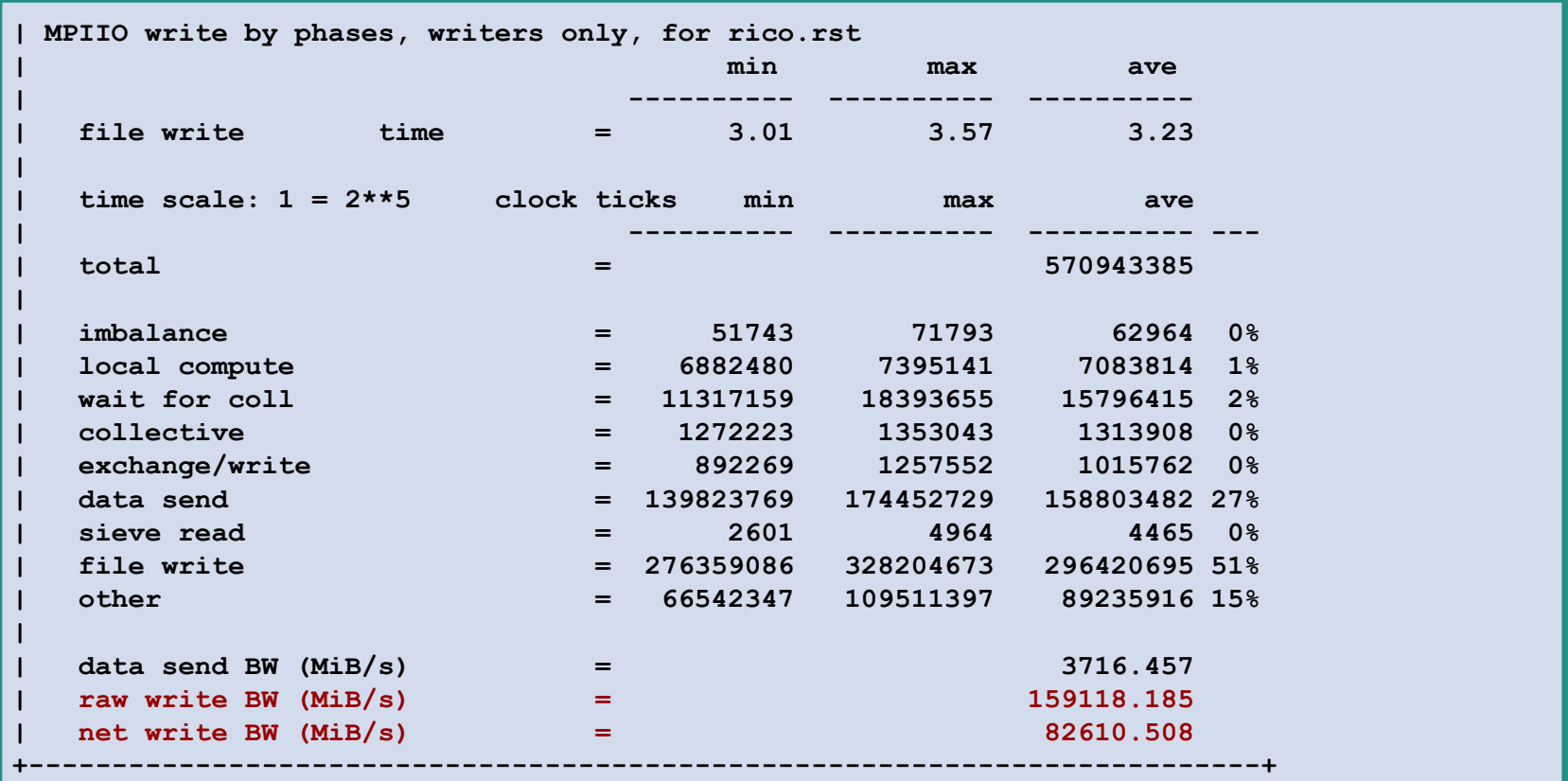

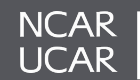

# *~ Lunch Break ~*

## **Open Discussion, Office Hours Resume at 1:00 PM**

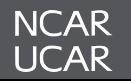

# *Additional Resources*

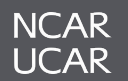

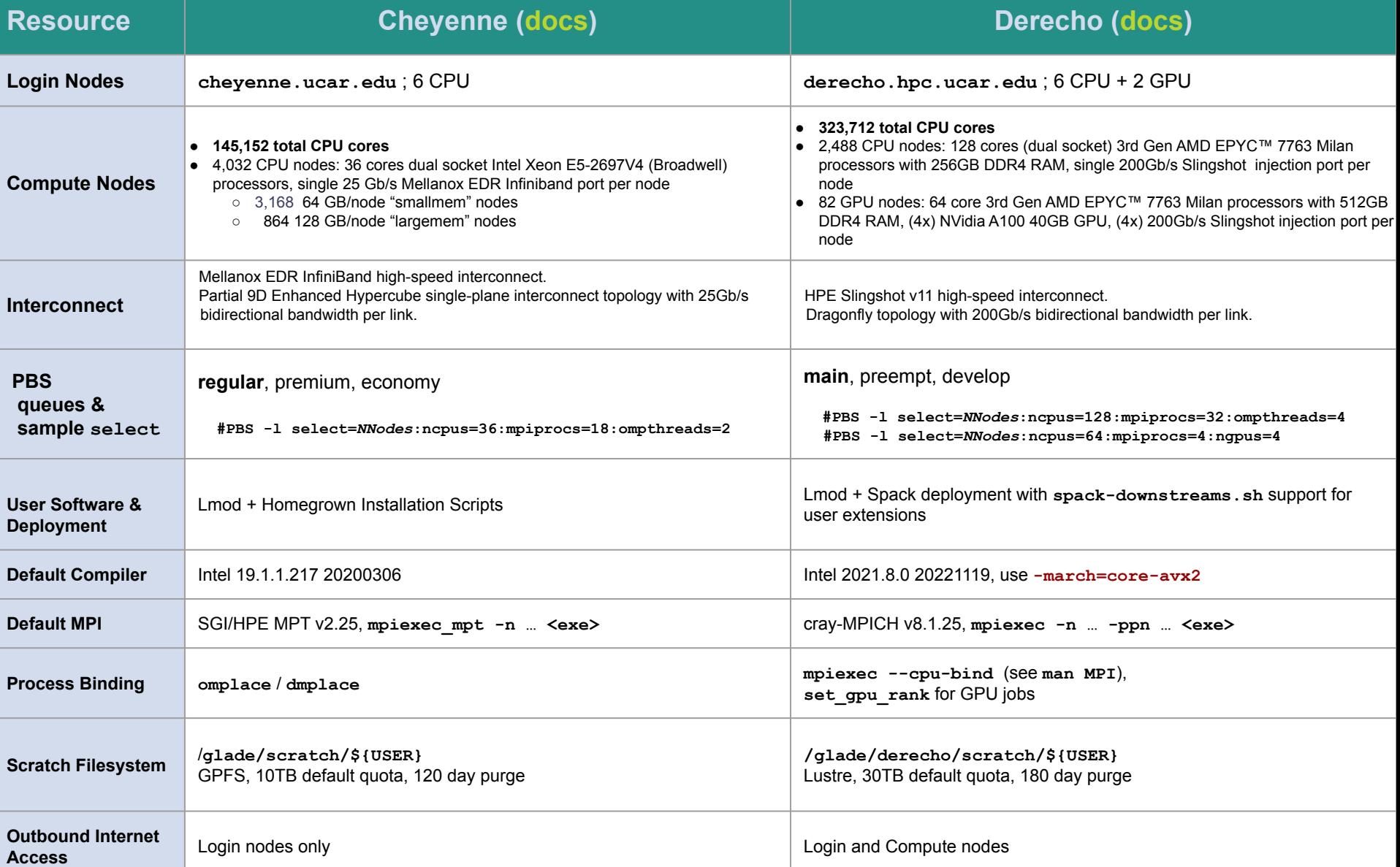

- Advanced Research Computing Documentation:
	- **– [https://arc.ucar.edu/knowledge\\_base\\_documentation](https://arc.ucar.edu/knowledge_base_documentation)**
- CISL Help Desk:
	- **– <https://rchelp.ucar.edu>**
	- Submit a ticket to request help with a particular issue.
- Virtual Consulting by **[Appointment](https://arc.ucar.edu/knowledge_base/121077762)**
- Monthly Users Meetings
- HPC Tutorials:
	- **– <https://www2.cisl.ucar.edu/what-we-do/training-library/hpc-tutorials>**
	- In-depth tutorials on numerous topics, including additional details on many of the items covered here today.
		- Introduction to NCAR HPC Systems
		- Job Scheduling with PBS Pro
		- JupyterHub at NCAR
		- NCAR Storage Spaces
		- Optimizing Resource Use in Scheduled Jobs
		- Remote desktop services on Casper
		- Starting Casper Jobs with PBS Pro
		- Using Globus at NCAR

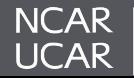

When submitting a support ticket please include as much detail as possible to enable quicker resolution:

- Resource name (Derecho, Casper, JupyterHub,...),
- **Exact** error messages and/or paths to error output,
- Batch script location,
- PBS JobID(s) of failed effort,
- Run & source directory paths (ideally UNIX-readable by 'others'),
- Any other pertinent information:
	- Last time this **exact** workflow was successful, if any (or changes since last success),
	- Troubleshooting steps already attempted, etc. …

*And please remember to let us know when your issue is resolved!*

## **<https://rchelp.ucar.edu>**

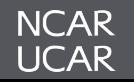

- In addition to our Jira-based ticketing system at **<https://rchelp.ucar.edu>**, Consulting Services has implemented additional support formats suited for the fast-paced environment of Derecho deployment
- Please consider joining the *#derecho-users* channel on the **[NCAR HPC Users Slack](http://ncarhpcusergroup.slack.com)** workspace
	- Monitored by admins, consultants, and other users
	- Share experiences, ask questions, get rapid updates
- Issues relating to the software environment can be reported and tracked on GitHub at **<https://github.com/NCAR/spack-derecho>**

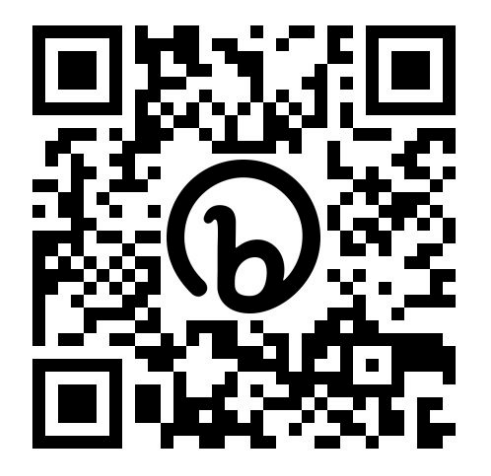

# **[Slack](http://ncarhpcusergroup.slack.com)**

**<http://ncarhpcusergroup.slack.com>**

**Check out #derecho-users**  #cheyenne-users #casper-users

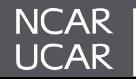

# *Office Hours / Advanced Topics*

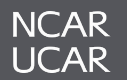

- Preemption
- Containers
- Extending the User Software Environment

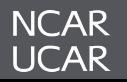

### **Preemption**

• Derecho provides a **preempt** queue which can be used to run jobs that might be low priority or suitable for interruption.

Some possible examples:

- An archive process suitable for incremental progress,
- An analysis code with a robust checkpoint / restart mechanism.
- When a job is preempted by another job from a higher priority queue:
	- It can be rescheduled automatically (default behavior)
		- Controlled by the **#PBS -r <y|n>** rerunnable attribute (*yes* by default)
	- It is first sent a Unix **SIGTERM**; if properly configured can perform a user-defined action. It is killed 10 minutes later.

```
#!/bin/bash
#PBS -A project_code
#PBS -N preemptable_job
#PBS -q preempt
#PBS -r n
#PBS -l walltime=01:00:00 
#PBS -l select=2:ncpus=64:mpiprocs=4:ngpus=4
...
```
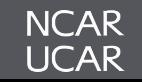

- Signal handling allows an application to "know" preemption has been requested and that it will be terminated imminently:
	- PBS will send a job **SIGTERM**, wait 10 minutes, and then kill the application with **SIGKILL**
	- An application can 'catch' **SIGTERM** and invoke checkpoint or cleanup functions if desired
- Signal Handling General Process:
	- 1. Provide a *signal handler function* which will receive the termination request (**[listing](#page-143-0)** in backup),
	- 2. *Registering* this signal handler function with the operating system (**[listing](#page-144-0)** in backup),
	- 3. *Application-specific checkpointing & termination*, triggered by the signal handler.

For a complete demonstration - including integration with MPI - see **[https://github.com/NCAR/hpc-demos/blob/main/PBS/preempt/minimal\\_mpi.cpp](https://github.com/NCAR/hpc-demos/blob/main/PBS/preempt/minimal_mpi.cpp)**

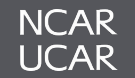

#### **Containers**

- Derecho (and Gust) provide several container runtimes with a mixed set of functionality:
	- Singularity (via the Apptainer project)
	- Charliecloud
	- Podman
- **•** For CPU applications, Singularity and Charliecloud have both been tested with cray-mpich and found generally performant
	- **–** Requires some gymnastics to bind-mount the host MPI into the container.
		- **•** Practical implication is that you will want to use MPICH as the base MPI inside your container.
- Additionally, Singularity has been used to run GPU applications with cray-mpich (notably, the open-source version of **[FastEddy®](https://github.com/NCAR/FastEddy-model)**)

Details: **[2023-04 State of Containers](https://docs.google.com/presentation/d/1wB-E0NG-qAXTviI-p9C8OaNvfHcEI0jvXccYei8qLDw/edit?usp=sharing)**

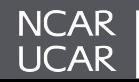

#### **Cray-MPICH & Containers**

Running performant MPI inside a container requires judiciously bind-mounting the host MPI "on top of" the container MPI. The two MPIs need to be ABI compatible, which is readily accomplished by using MPICH 3.4.x inside the container.

```
mpiexec --np 2 --ppn 1 --no-transfer \
    set_gpu_rank \
    singularity exec \
       --bind /run \
       --bind /usr/lib64:/host/lib64 \
       --bind /opt/cray \
       --env LD_LIBRARY_PATH=${CRAY_MPICH_DIR}/lib-abi-mpich:/opt/cray/pe/lib64:${LD_LIBRARY_PATH}:/host/lib64 \
      --env MPICH SMP SINGLE COPY MODE=NONE \   # necessary for successful execution
       ${container_image} ${exe}
```
#### Details: **[2023-04 State of Containers](https://docs.google.com/presentation/d/1wB-E0NG-qAXTviI-p9C8OaNvfHcEI0jvXccYei8qLDw/edit?usp=sharing)**

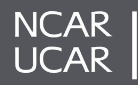

#### **CUDA-Aware Cray-MPICH & Containers**

Running CUDA-Aware MPI inside a container can be integrated with Cray-MPICH in much the same way. The final trick is to inject the missing GTL library with **LD\_PRELOAD**.

```
mpiexec --np 2 --ppn 1 --no-transfer \
    set_gpu_rank \
    singularity exec \
       --bind /run \
       --bind /usr/lib64:/host/lib64 \
       --bind /opt/cray \
       --env LD_LIBRARY_PATH=${CRAY_MPICH_DIR}/lib-abi-mpich:/opt/cray/pe/lib64:${LD_LIBRARY_PATH}:/host/lib64 \
      --env MPICH SMP SINGLE COPY MODE=NONE \   # necessary for successful execution
       --env MPICH_GPU_SUPPORT_ENABLED=1 \ # typical MPI/GPU env vars
      --env MPICH GPU MANAGED MEMORY SUPPORT ENABLED=1 \ # typical MPI/GPU env vars
      --env LD PRELOAD=/opt/cray/pe/mpich/8.1.21/gtl/lib/libmpi gtl cuda.so.0 \
       ${container_image} ${exe}
```
#### Details: **[2023-04 State of Containers](https://docs.google.com/presentation/d/1wB-E0NG-qAXTviI-p9C8OaNvfHcEI0jvXccYei8qLDw/edit?usp=sharing)**

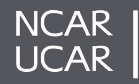

## **Results: pt2pt osu\_latency**

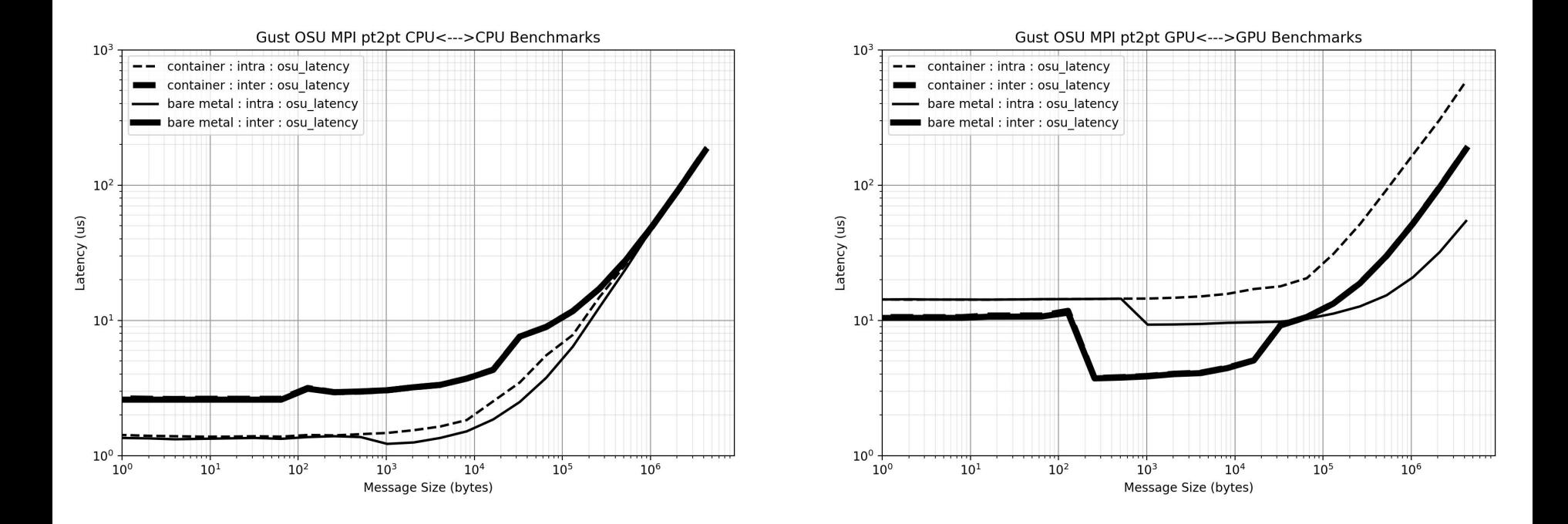

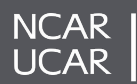

#### **Results: pt2pt osu\_bw / osu\_bibw**

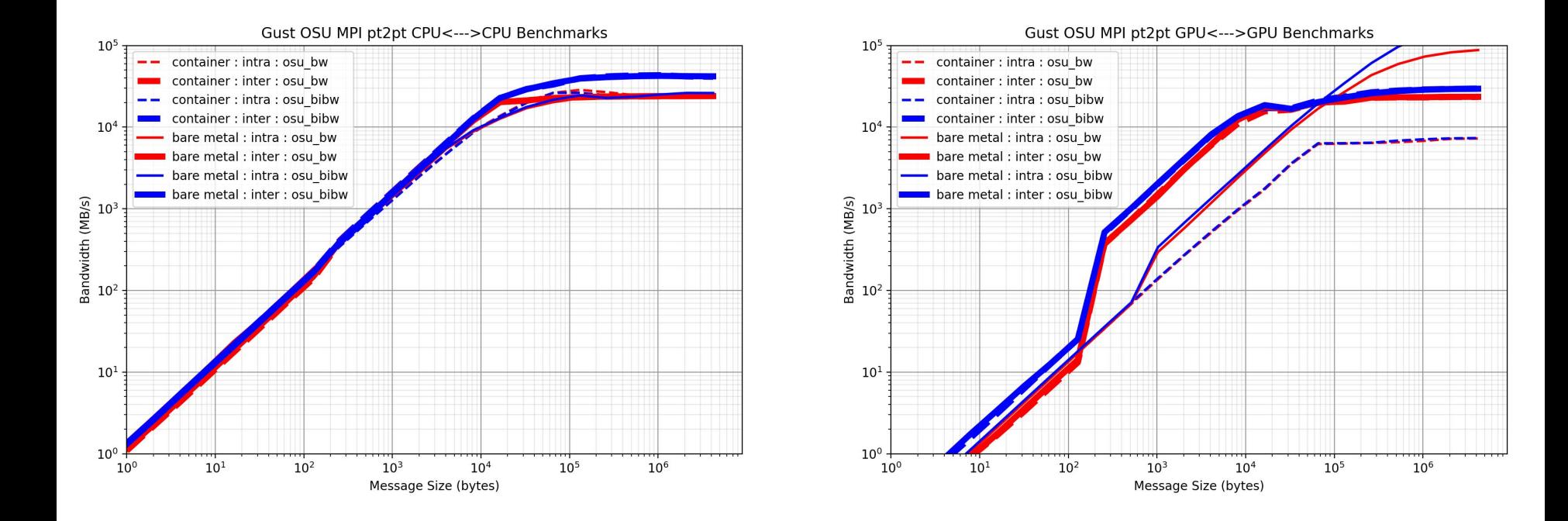

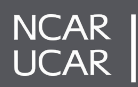

- The Spack package manager allows for the extension of the system environment with a connected user Spack installation
- This user Spack installation can be used to install software to the user's work directory
	- Can utilize the system Spack packages as dependencies for any application a user installs.
	- Easily install versions of applications that may not be available on Derecho
- CISL managed installation and linking script: **spack-downstreams.sh**

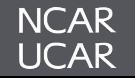

#### • Basic Usage: ./**spack-downstreams.sh**

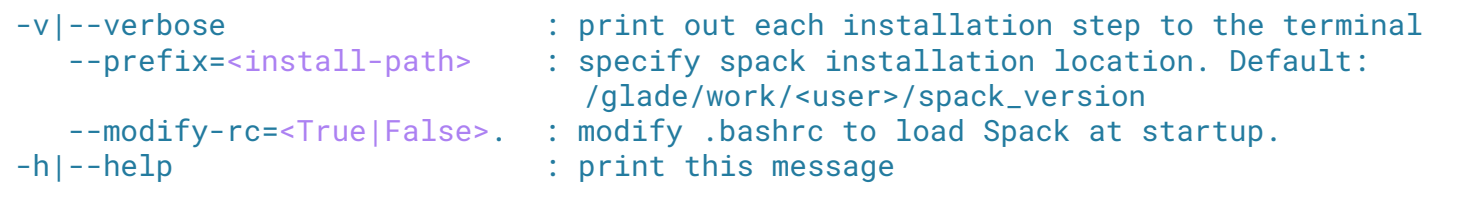

- Application pulls from spack from github and installs the application in a default space on your work directory
- Clones over configuration from the system installation
- Adds a setup command in your bashrc
	- Can opt out if you'd like to initialize it yourself!

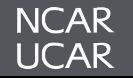

## **Spack Downstreams**

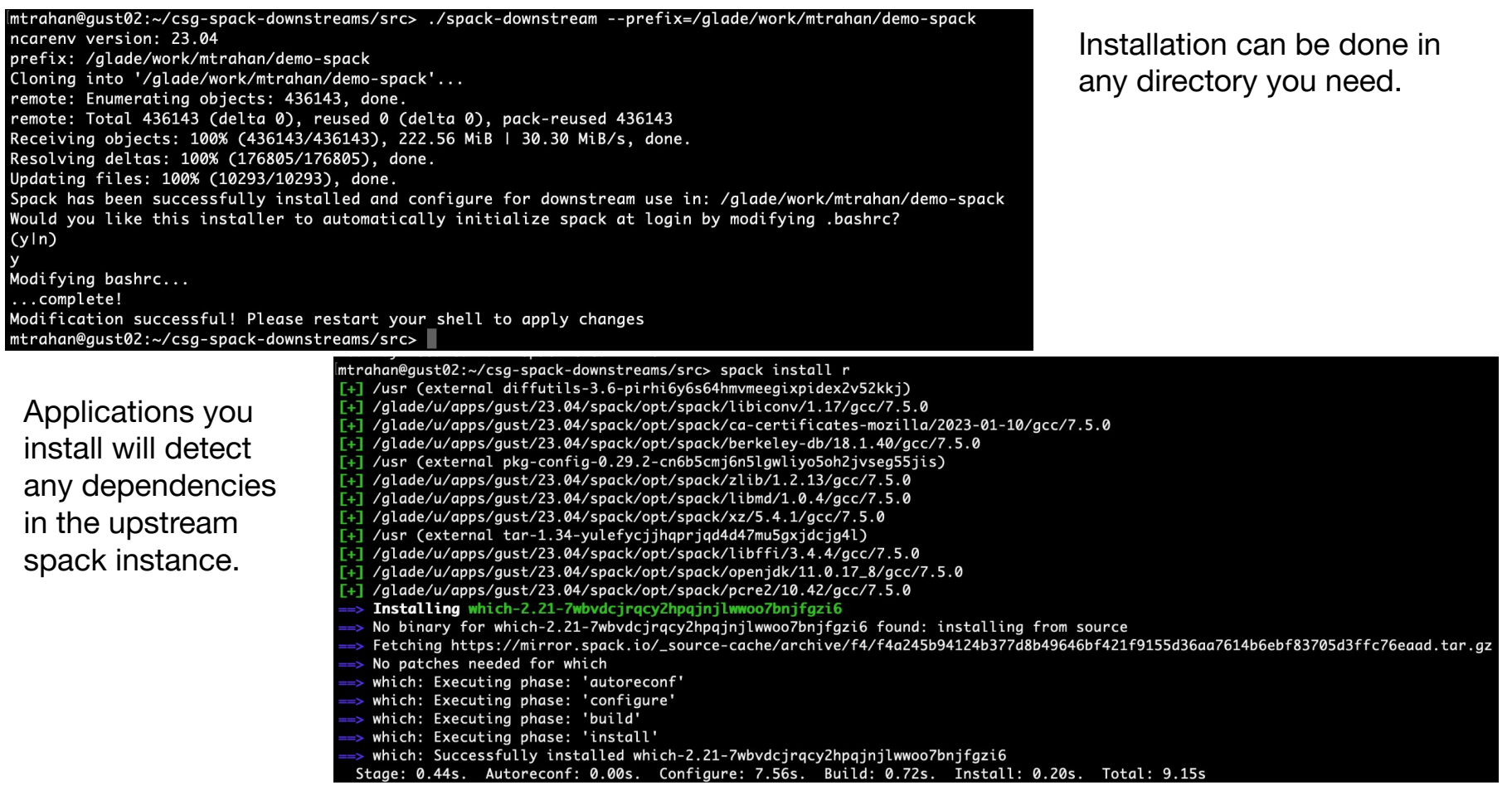

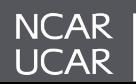

- Support for **tcsh** and **csh**
- User spack module integration with upstream spack
- Additional chaining for multiple spack installations
- Better cleanup utilities for easy removal

To get started with spack upstreams, contact CISL help for the application

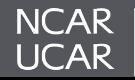

# **Backup**

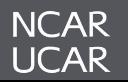

## **NCAR's High-Performance Computing Consulting Services Overview**

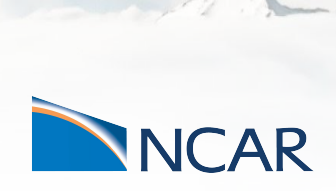

*Computational & Information Systems Lab (CISL) High Performance Computing Division (HPCD) Consulting Services Group (CSG)*

**April 26, 2023**

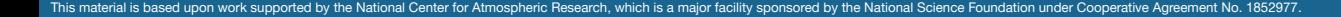

- NCAR's Computational & Information Systems Lab (CISL) provided dedicated Consulting Staff that specialize in User Support & Training
- CISL's Consulting Services Group (CSG) is primarily responsible for:
	- Developing and Deploying the user software stack on NCAR's HPC resources,
	- User support through a *ticketing system* and *virtual consulting appointments*,
	- HPC System *Training* and *Documentation*, and
	- **Performance Benchmarking** for system troubleshooting, quality assurance, and to support procurements
- CSG hosts a number of user-group meetings and special interest groups covering range of topics:
	- NCAR HPC Users Group: NHUG
	- GPU Topics of Interest
	- Analysis Workflows Special Interest Group: AWSIG
	- Storage Advisors Group: SAG.

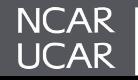

**[wiki](https://wiki.ucar.edu/pages/viewpage.action?pageId=441516125) <https://bit.ly/3Bc04Wh>**

#### **Getting Help & Reporting Issues**

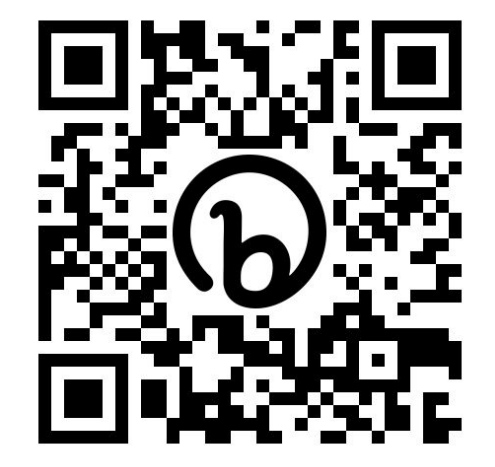

# **[Slack](http://ncarhpcusergroup.slack.com)**

**<http://ncarhpcusergroup.slack.com>**

**Check out #derecho-users #cheyenne-users #casper-users**

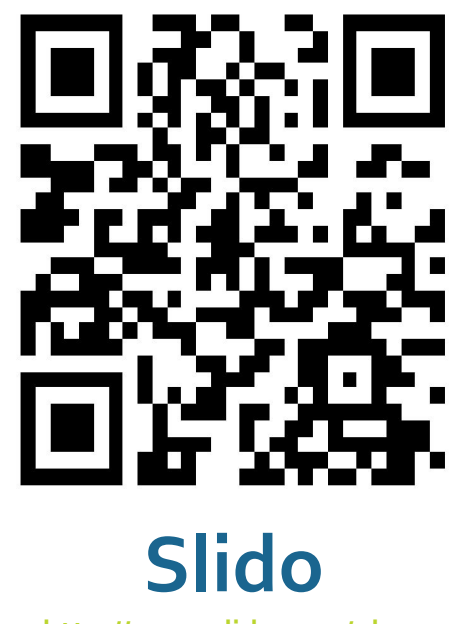

**<http://www.slido.com/nhug>**

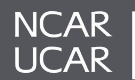

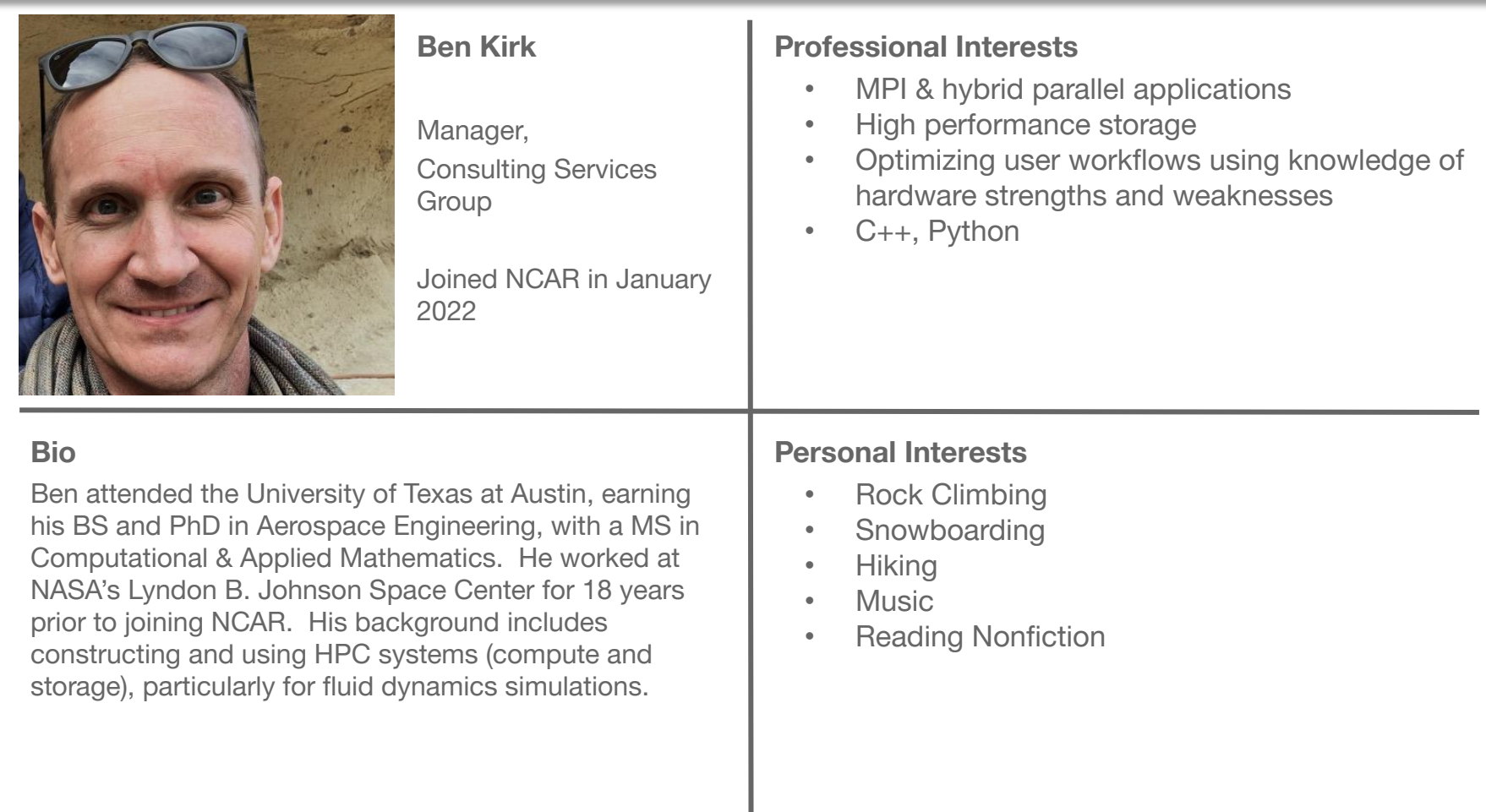

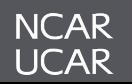

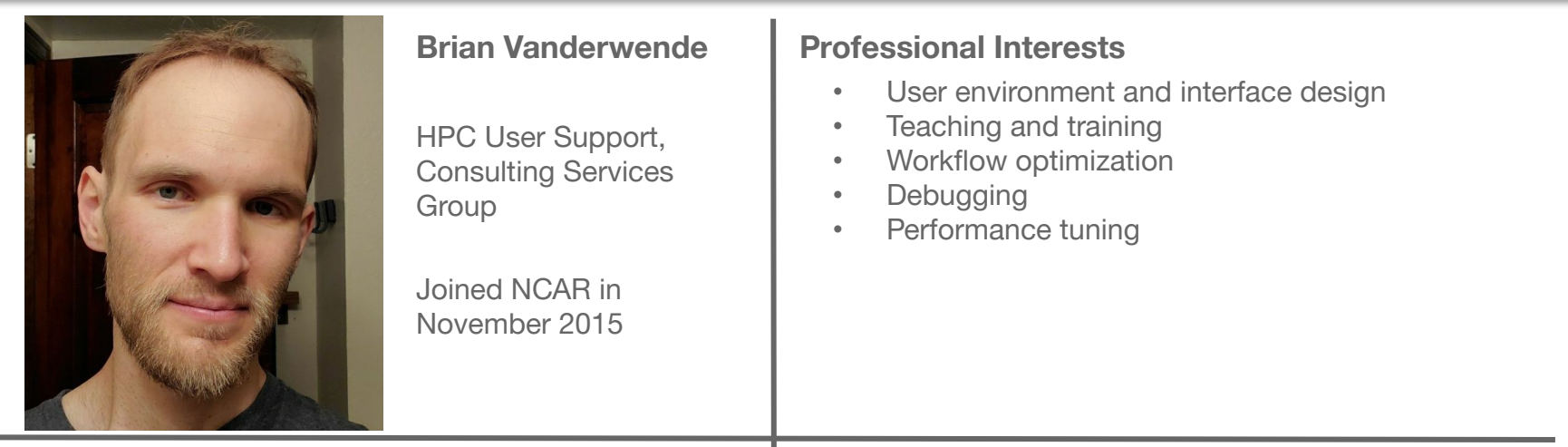

#### **Bio**

Brian originally pursued Meteorology and Atmospheric Science at Penn State (BS) and the University of Colorado (PhD), respectively. Brian's graduate work running LES simulations of wind farms using WRF, writing analysis scripts in IDL and NCL, and a general interest in the technical side of science led him to NCAR - where he can combine his passions for earth science and software engineering.

#### **Personal Interests**

- Rock climbing (especially traditional & alpine)
- Hiking and peak-bagging
- Skiing
- Sustainable living and new urbanism
- PC Games

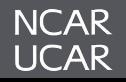

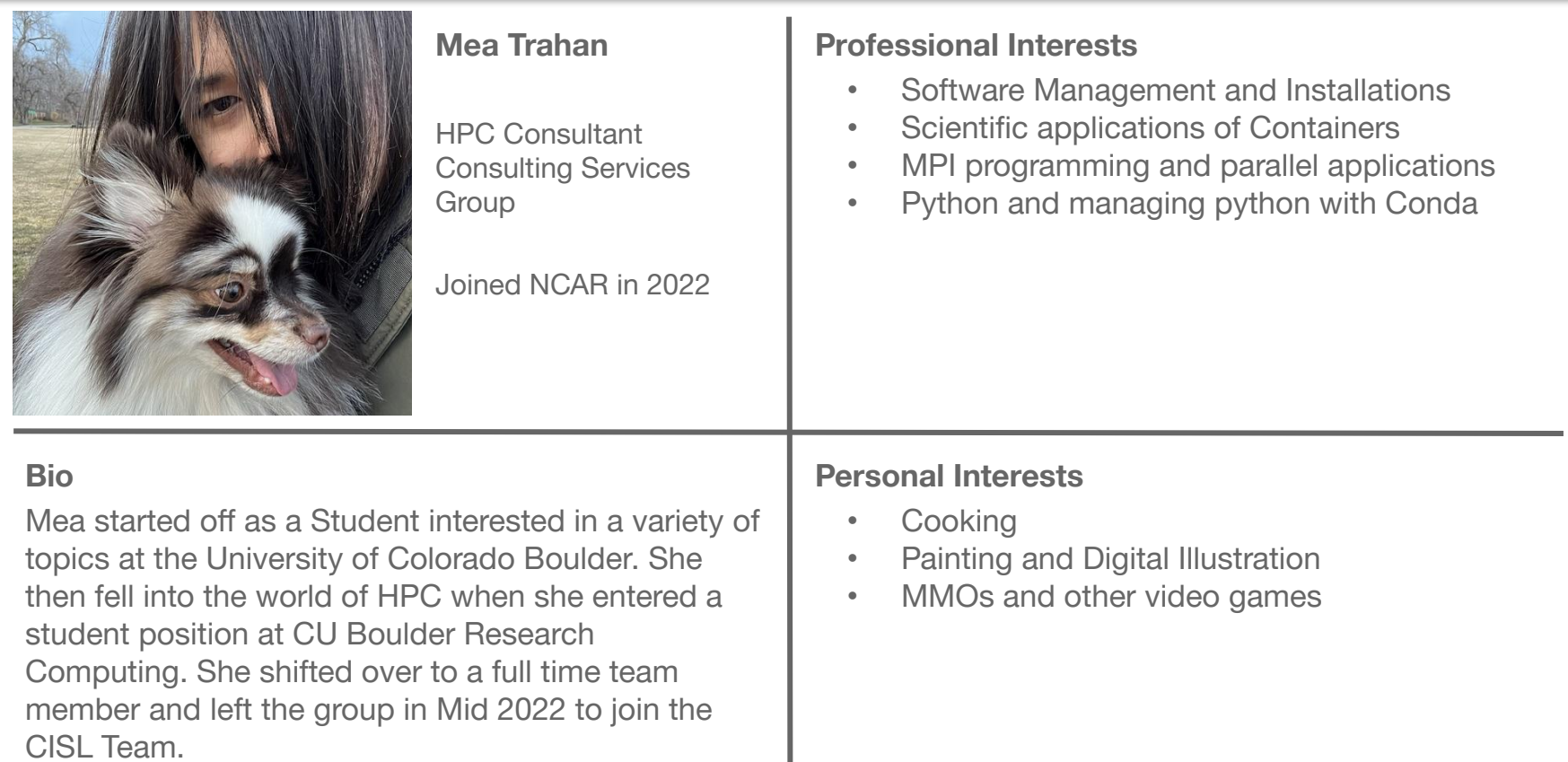

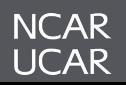

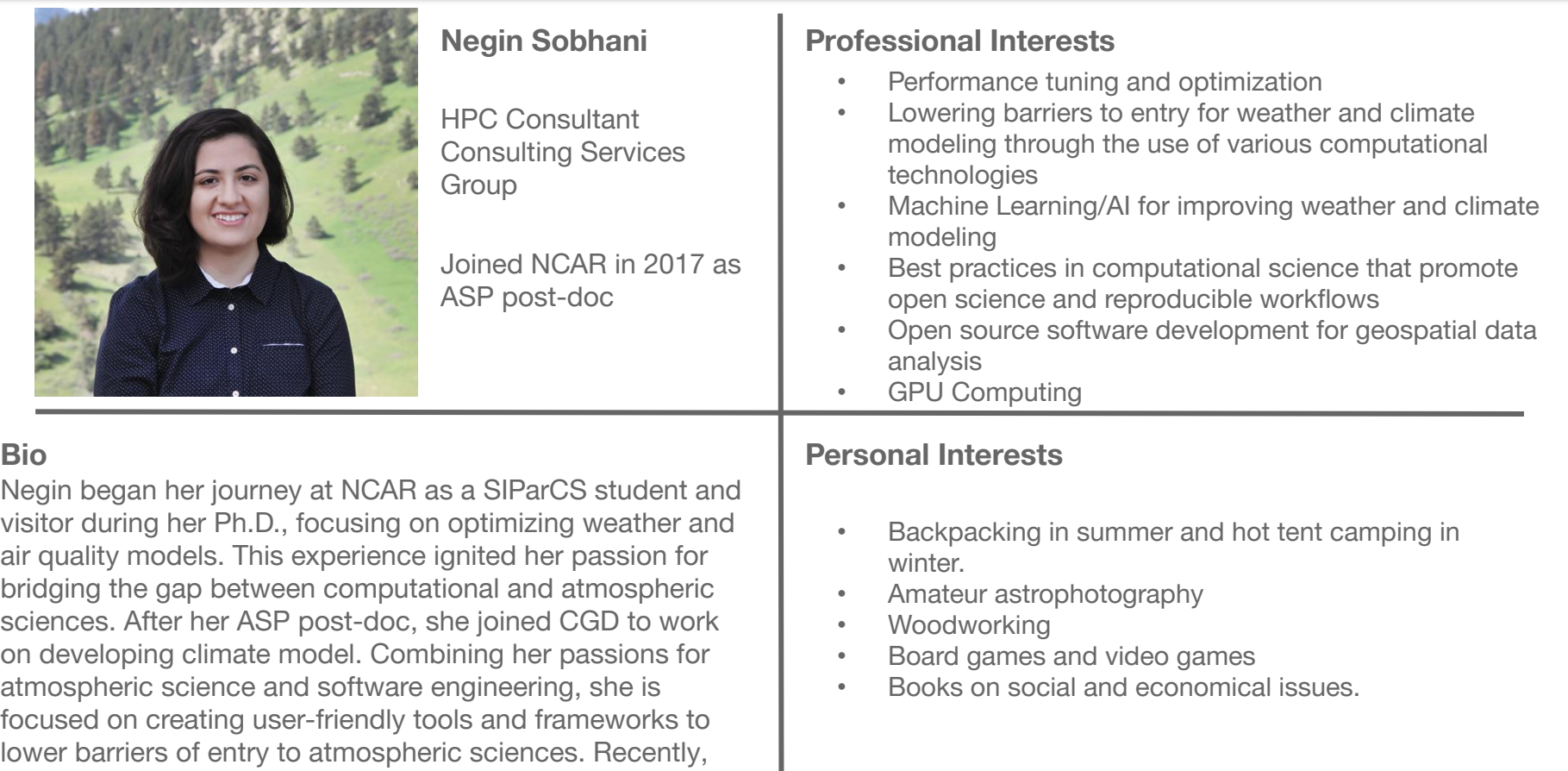

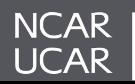

she joined the CSG team as an HPC consultant, enabling her

to provide even more support and assistance to users.

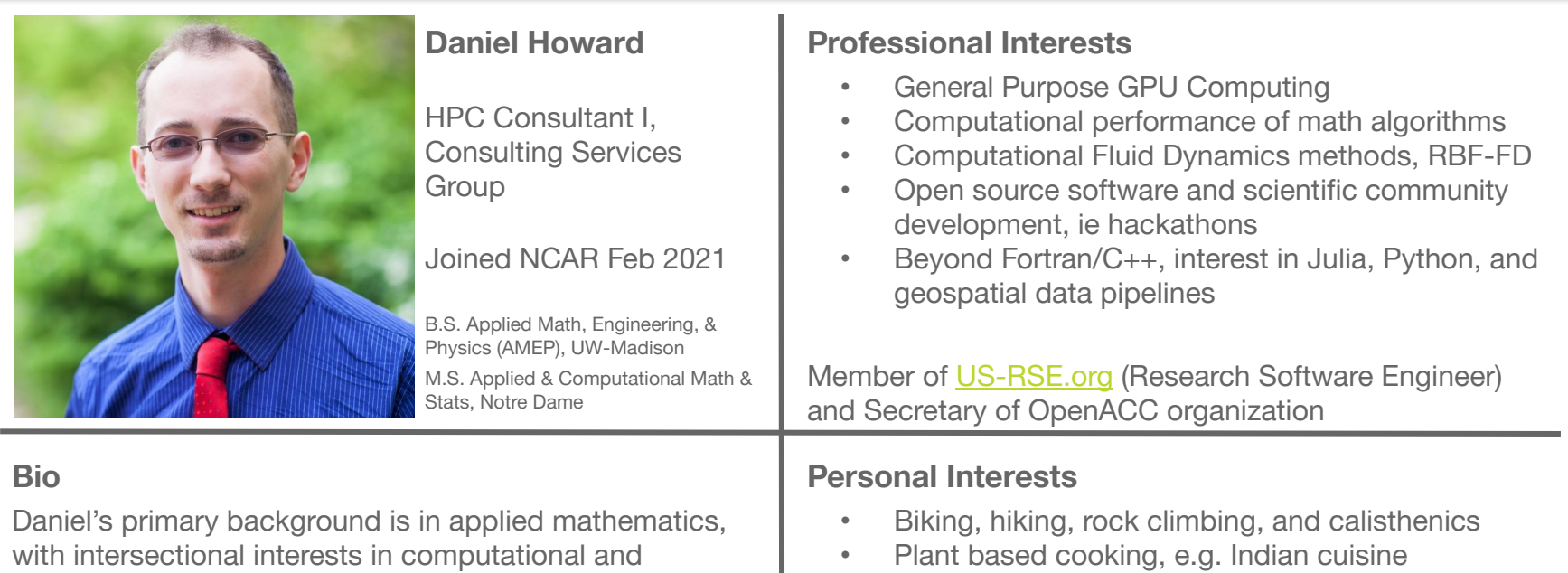

- Learning about urban planning
	- Highlighting opportunities for people centric places, mixed use zoning, biking infrastructure, and replacing car dependent design
	- Member of [Urban Environmentalists](https://www.urbanenvironmentalists.org/)
- Local science policy and communication, as through Engineers and Scientists Acting Locally [\(ESAL.us\)](http://esal.us) and local Sierra Club chapter
- Narrative focused indie, RPG, & JRPG video games

#### research team at RIKEN's K Computer in 2018. **NCAR**

UCAR

numerical methods applied to the geosciences. Prior to NCAR, Daniel was in the Climate/Weather/Ocean division

working on GPU development of WaveWatchIII and other next gen architecture projects. He has been engaged with the HPC community since grad school, when he learned of its importance to modern science, including an internship in Kobe, Japan in the parallel algorithms

of the Naval Research Lab at Stennis Space Center

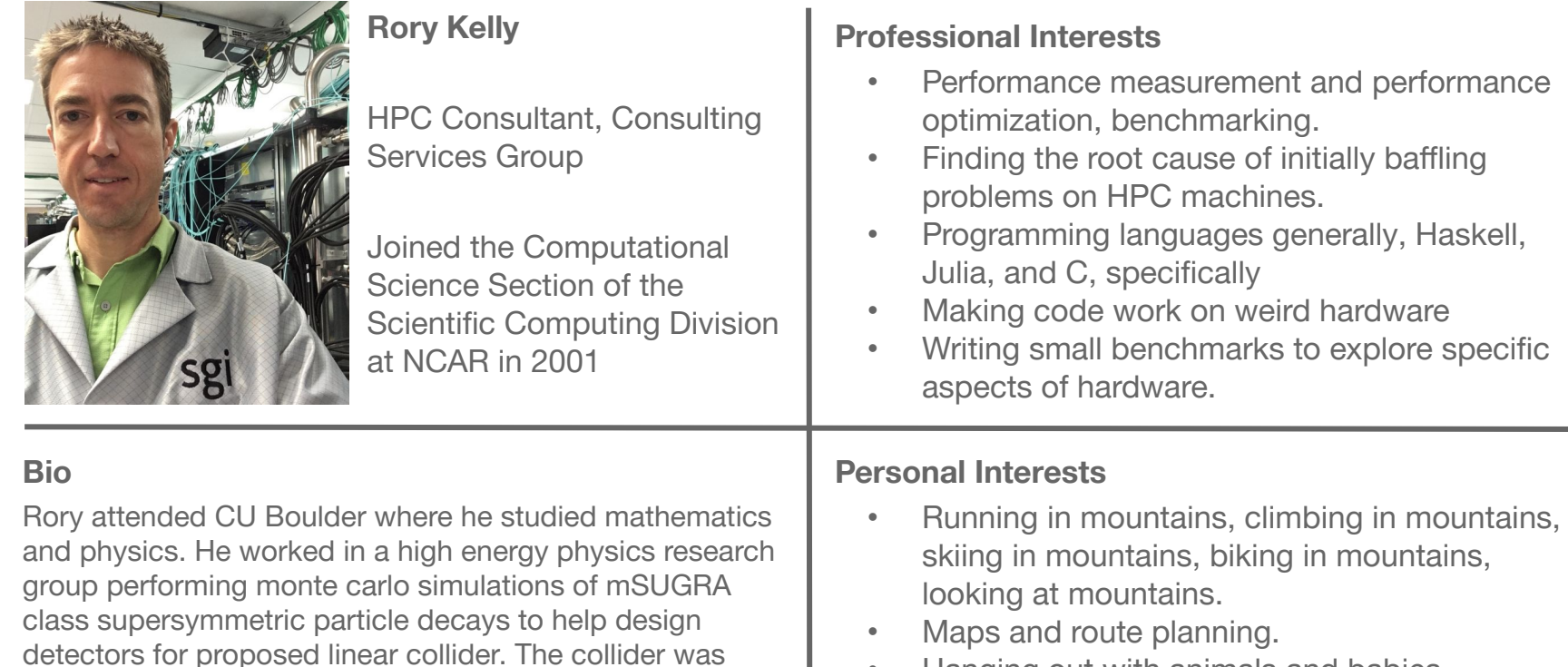

- Hanging out with animals and babies.
- Sharpening knives, axes, scissors.
- Sailing, both leisure and performance.
- Racing things

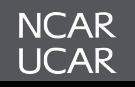

never built and the entire parameter space he studied has subsequently been excluded, but accidentally learning Fortran led to working at NCAR. Rory abandoned grad school to race bicycles, and then abandoned bicycles to race skis, and then abandoned skis to hang out with a baby, who he will inevitably race when she's old enough.

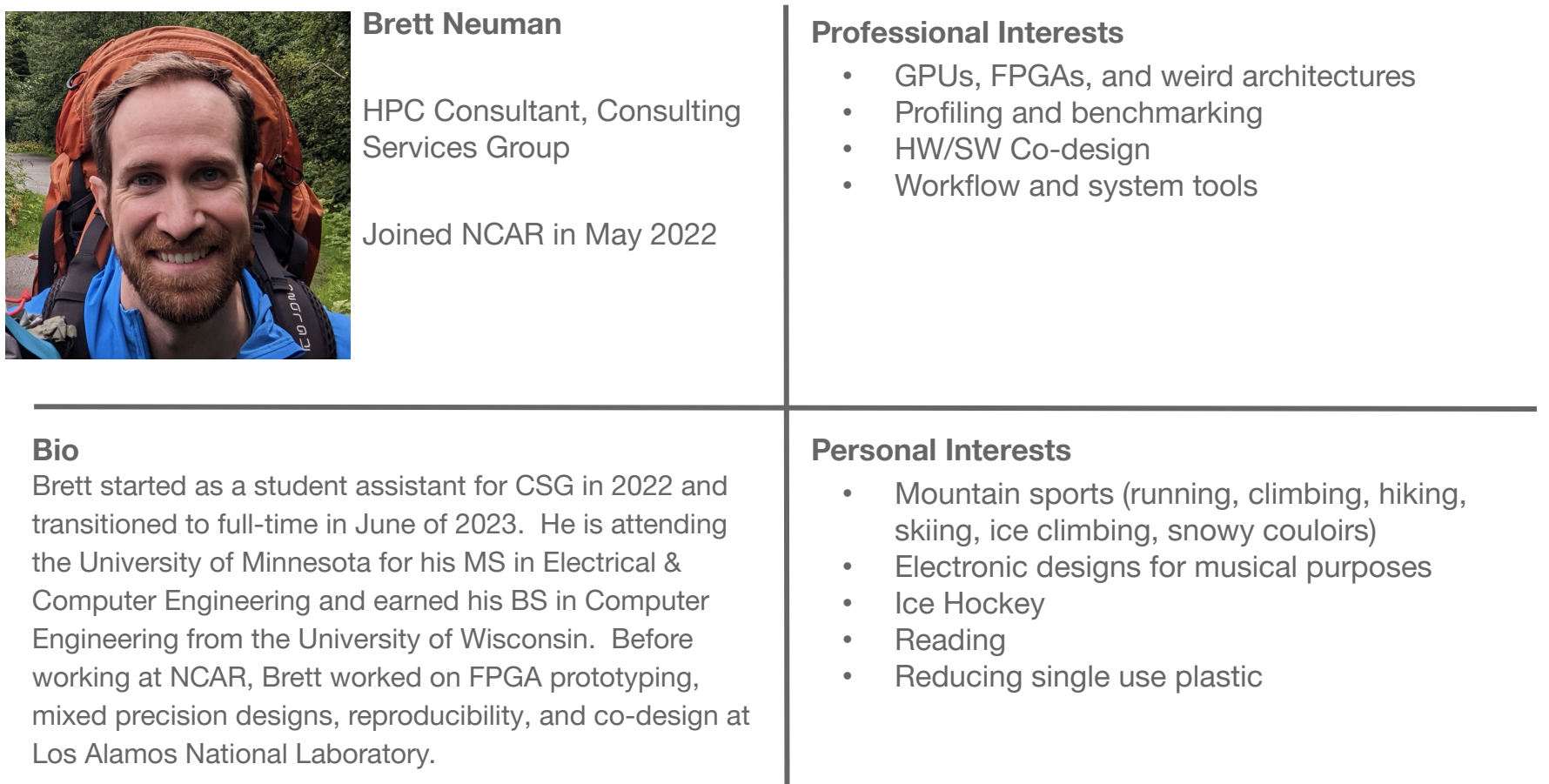

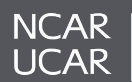

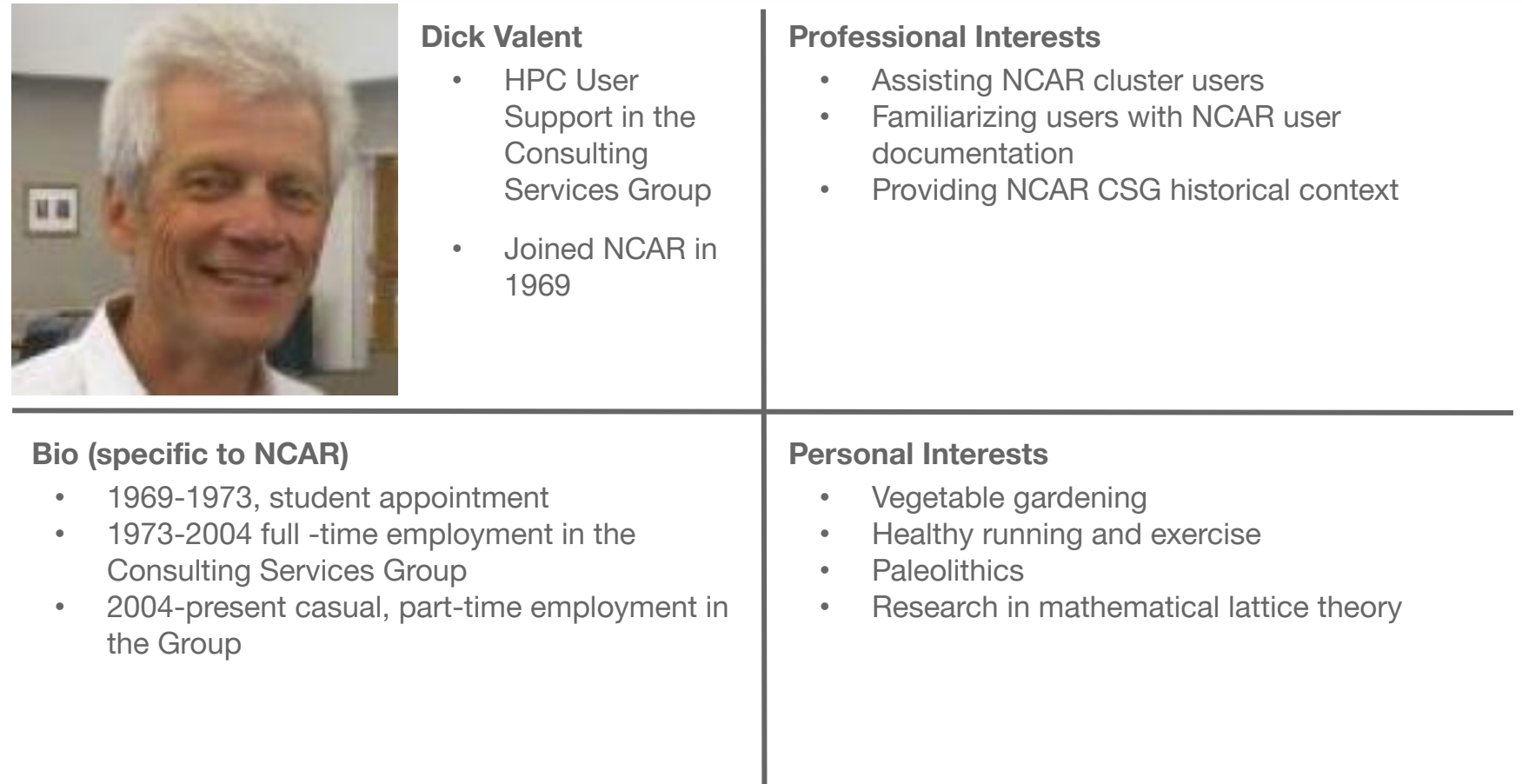

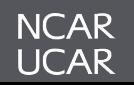

#### **NCAR's Research Computing (RC) Helpdesk**

- A primary user support mechanism is our ticket-based helpdesk: **<https://rchelp.ucar.edu>**
- Typically the users' first stop for help with allocations, problem resolution, managing your group membership, quota exceptions, etc…
- When submitting a support ticket please include as much detail as possible to enable quicker resolution:
	- Resource name (Derecho, Casper, JupyterHub,...),
	- Exact error messages and/or paths to error output,
	- Batch script location,

**NCAR UCAR** 

- PBS JobID(s) of failed effort,
- Run & source directory paths (ideally UNIX-readable by 'others'),
- Any other pertinent information:
	- *• Last time this exact workflow was successful, if any (or changes since last success),*
	- *• Troubleshooting steps already attempted, etc. …*
- And *please* remember to let us know when your issue is resolved!

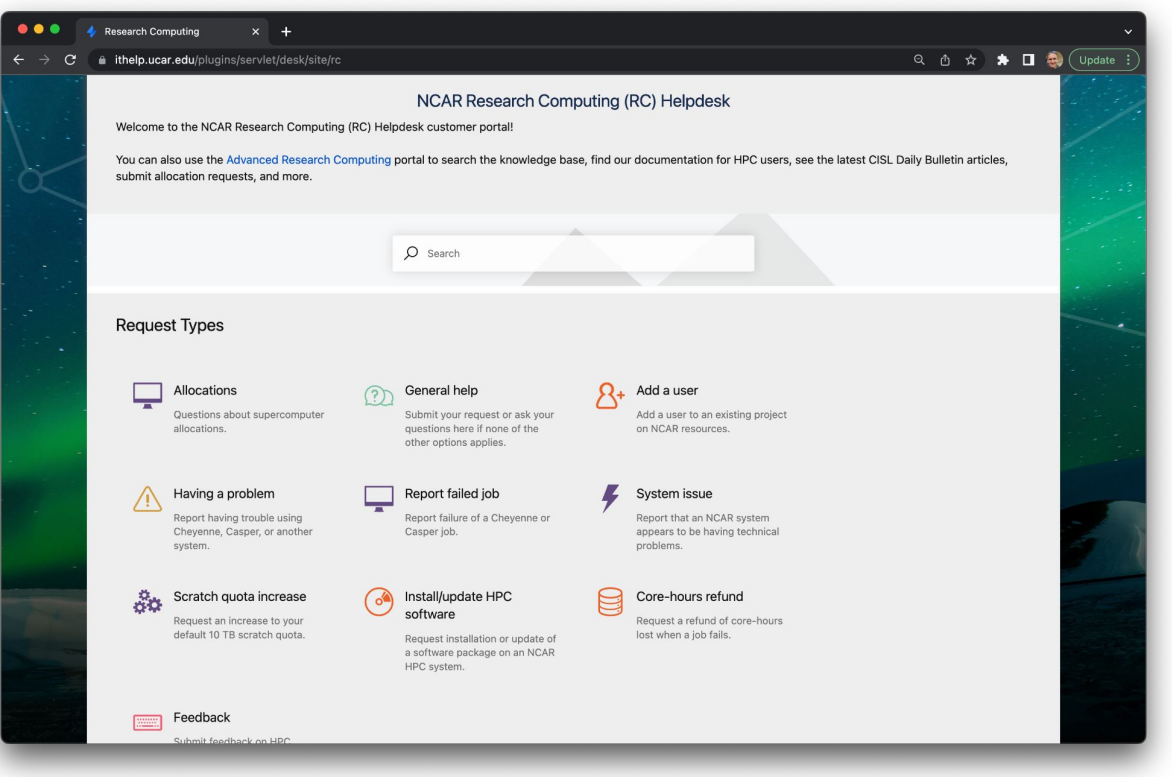

#### **Virtual Consulting**

- CISL's Consulting Services Group (CSG) is pleased to announce the availability of virtual consulting services by appointment:
	- **– [NCAR Computing Support scheduling portal](https://arc.ucar.edu/knowledge_base/121077762)**
- Intent is to augment the primary **[ticket support mechanism](https://rchelp.ucar.edu)** with a scheduled, one-on-one support model:
	- "Next Availability" scheduling available for general queries, or
	- Schedule a particular consultant, intended as a follow-on to an existing ticket
- Integrated with Google Calendar & Meet, ideal for problems that benefit from screen sharing.

**NCAR** UCAR

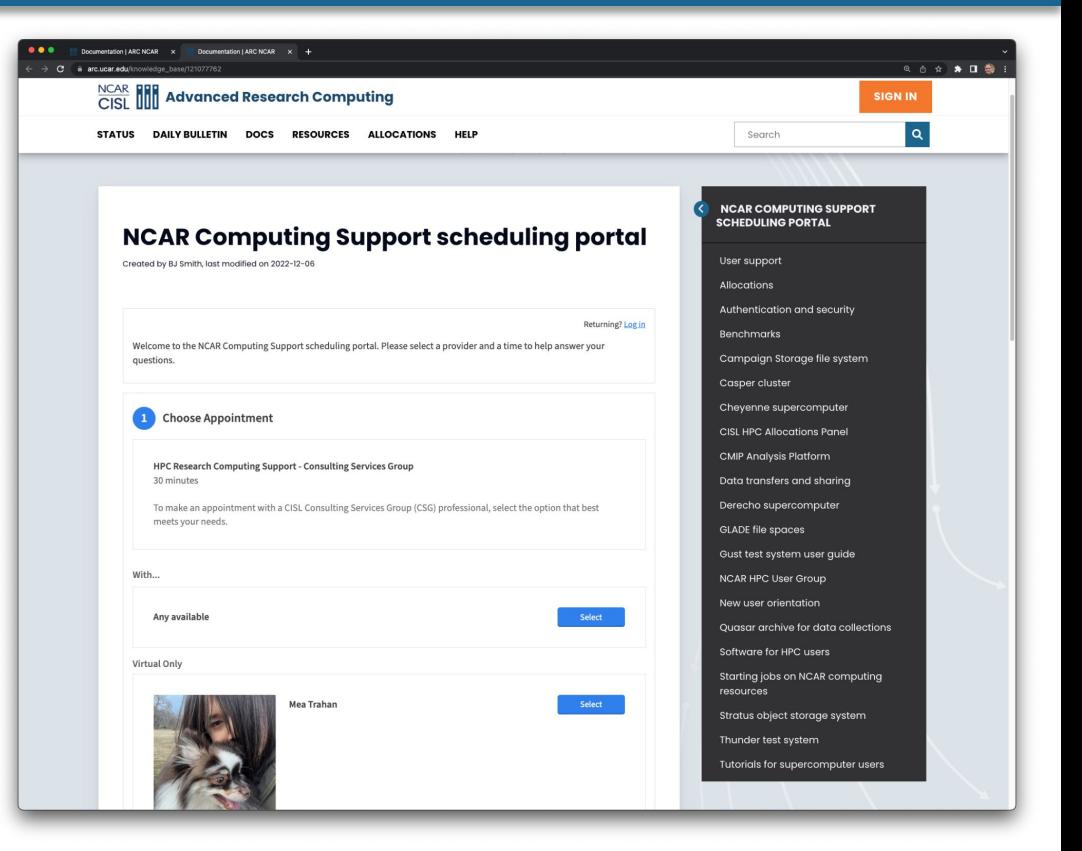

Many thanks to ESDS for sharing their virtual office hours experience & infrastructure

#### **PBS Job Preemption and Signal Handling**

144

```
#include <stdio.h>
#include <unistd.h>
#include <time.h>
#include <signal.h>
static int checkpoint_requested = 0;
/* a signal handler can be any function that takes an int and returns void */
void my_sig_handler (int signum)
{
 time_t now;
 time(&now);
  switch (signum)
 {
    case SIGINT:
    case SIGTERM:
    case SIGUSR1:
      checkpoint_requested = 1;
     printf("...caught signal %d at %s", signum, ctime(&now));
     break;
   default:
     printf("...caught other unknown signal: %d at %s", signum, ctime(&now));
     printf(" see \"man 7 signal\" for a list of known signals\n");
     break;
 }
```
**}**

**IVUMK UCAR**
```
#include <signal.h>
int main (int argc, char **argv)
{
  /* register our user-defined signal handler, can be used to catch multiple signals */
  signal(SIGINT, my_sig_handler);
  signal(SIGTERM, my_sig_handler);
  signal(SIGUSR1, my_sig_handler);
  return 0;
}
```
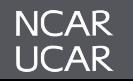

With the new Spack user software environment we have introduced several environment variables developers may find useful when switching between compilers, MPIs and even systems:

```
benkirk@casper16(2)$ module list && env | grep BUILD
Currently Loaded Modules:
   1) ncarenv/23.04 (S) 4) cuda/11.7.1 7) hdf5/1.12.2
   2) intel/2023.0.0 5) ucx/1.13.1 8) netcdf/4.9.1
   3) ncarcompilers/0.8.0 6) openmpi/4.1.5
...
NCAR_BUILD_ENV_COMPILER=casper-oneapi-2023.0.0
NCAR_BUILD_ENV_MPI=casper-oneapi-2023.0.0-openmpi-4.1.5
NCAR_BUILD_ENV=casper-oneapi-2023.0.0-openmpi-4.1.5
```
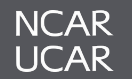

## **Cross-Compiler & Cross-System Development Strategies**

- The  $$$ {NCAR BUILD ENV\*} and previous **GLADE** environment variables can be used to simplify builds across systems, compiler stacks, and facilitate portable shell scripts.
- This is especially true when using properly configured Autotools or CMake packages that support distinct source, build, and installation directories:

```
# check mytool builds with (6 compiler suites) X (3 MPI families)
$ cd ${WORK}/codes && git clone <mytool> && cd ./mytool && SRC_DIR=$(pwd)
$ for COMPILER in nvhpc gcc cce intel intel-oneapi intel-classic; do
     for MPI in cray-mpich mvapich2 openmpi; do
      module load ${COMPILER} ${MPI} || continue
       cd ${SRC_DIR} && mkdir -p ${NCAR_BUILD_ENV} && cd ${NCAR_BUILD_ENV}
       ../configure --prefix=$(pwd)/install && make && make install
    done
   done
$ PATH=${WORK}/mytool/${NCAR_BUILD_ENV}/install/bin:${PATH}
```
*\* Today we only have cray-mpich on Derecho, but are pursuing others.*

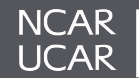

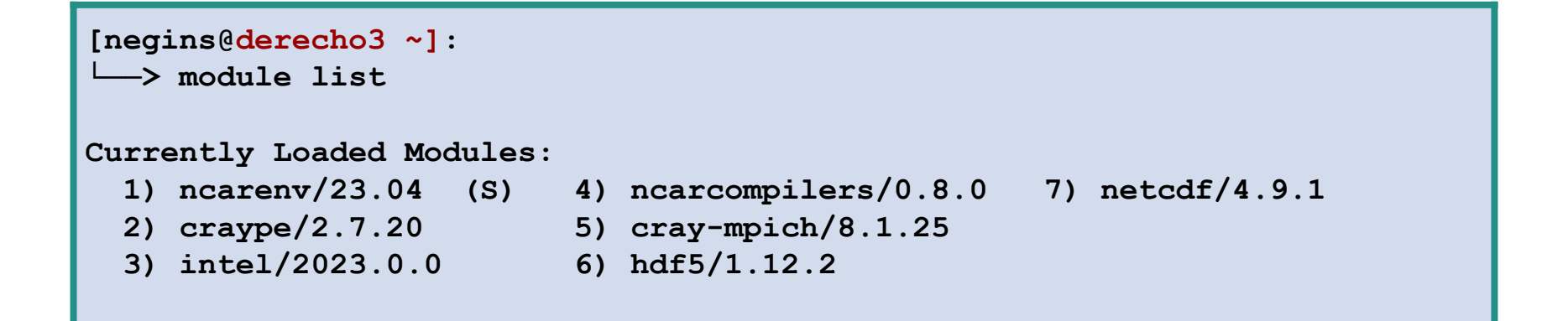

Compiling with Intel Classic Compiler:

**[negins@derecho3 ~]: └──> ifort model.f90 -o model -qopenmp**

Compiling with Intel OneAPI :

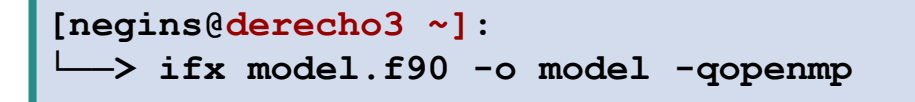

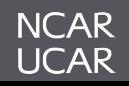

## **Compiling code with Cray Compiling Environment (CCE)**

```
[negins@derecho3 ~]:
```
**└──> module swap intel/2023.0.0 cce/15.0.1**

Compiling with CCE

```
[negins@derecho3 ~]:
└──> ftn model.f90 -o model -fopenmp
```
The **ncarcompilers** module will translate a call to "**mpifort**" to "**ftn**" :

```
[negins@derecho3 ~]:
  └──> mpifort model.f90 -o model -fopenmp
```
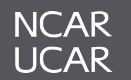

- *Derecho's* scratch filesystem:
	- **/glade/derecho/scratch/\${USER}**, also **\${SCRATCH}** and **\${DERECHO\_SCRATCH}**
- *Cheyenne*'s scratch filesystem is also available on *Derecho*:
	- **/glade/cheyenne/scratch/\${USER}**, also **\${CHEYENNE\_SCRATCH}**
- Small files or directories can be relocated using **mv** or **cp**
- Large directory trees can be synchronized with **rsync** or using **Globus**
- For users that want to move from *Cheyenne* scratch to *Derecho* entirely, we have developed a utility PBS script.
	- Replicates *Cheyenne* scratch contents into **/glade/derecho/scratch/\${USER}/FROM\_CHEYENNE/**
	- Once files are synchronized (expensive), they can be **mv**'ed within the same filesystem (quick)
- **# PBS Script to synchronize contents**
- **# From: /glade/cheyenne/scratch/\${USER}/**
- **# To: /glade/derecho/scratch/\${USER}/FROM\_CHEYENNE/**
- **\$ qsub -A <ACCOUNT> \**

**NCAR** UCAR

 **/glade/u/home/benkirk/repos/csg-utils/filesystem/scratch\_migration/sync\_scratch.sh**

- *Derecho* nodes are uniquely assigned to user jobs, therefore efficient user workflows should make full use of these dedicated resources.
- *Casper* is the ideal for very small jobs, requiring only a handful of CPU cores.
- For large parametric sweeps of small jobs (e.g. 1000s), however, it is possible to "pack" many each job onto Derecho nodes.
	- On *Cheyenne*, this could be accomplished using MPT to **[launch a series of independent](https://arc.ucar.edu/knowledge_base/72581486#Cheyennejobscriptexamples-Batchscripttorunacommandfile(MPMD)job)  [processes](https://arc.ucar.edu/knowledge_base/72581486#Cheyennejobscriptexamples-Batchscripttorunacommandfile(MPMD)job)**.
	- In the following, we demonstrate how to launch many similar, serial tasks with different inputs on *Derecho* compute nodes using PBS Job Arrays.

```
# The -J min-max syntax specifies a Job Array.
# the script job.pbs will be executed repeatedly, each with a unique 
# PBS_ARRAY_INDEX in [min,max] (inclusive)
# job.pbs can therefore be considered a template that is applied repeatedly
$ qsub -J 0-7 job.pbs
```
**NCAR** UCAR

### **Independent Tasks & PBS Job Arrays**

**\$ git clone --branch derecho /glade/work/benkirk/consulting/ASD/job\_arrays**

#### **\$ cd job\_arrays**

#### **\$ cat README**

- **test.py:** demo python script that sleeps a few random seconds and prints whatever command line arguments it was called with. *Demonstration surrogate for user application*. **inputs.txt:** command-line arguments for each step. '#' in the first column denotes a comment. each non-comment line indicates a 'step' that will be run. *Replace with user-provided elements*
- **getline.sh:** a simple bash script to return the requested (non-comment) line. usage: ./getline.sh ./inputs.txt <linenumber>
- **job.pbs:** A PBS script that uses PBS "job arrays" to execute each step in inputs.txt Each PBS submission will request a full node, and use it to execute the number of steps equal to to the number of processors on the node. (the last node will be undersubscribed in general.)

**Makefile:** glues it all together.

 change the project code on the first line. ppn is set at 128, which is appropriate for Cheyenne or Casper. determines the number of steps from inputs.txt determines the number of PBS 'job array steps' submits to derecho. **make run** to launch.

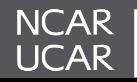

```
#!/bin/bash
#PBS -N array_example
#PBS -j oe
#PBS -l walltime=00:10:00
## PBS_ARRAY_INDEX range, inclusive: (can be overridden by qsub command line arguments)
#PBS -J 0-3
### Set temp to scratch
export TMPDIR=${SCRATCH}/tmp && mkdir -p ${TMPDIR}
## determine the number of nodes, and processors per node we were assigned
## (inferred based on select statement)
nodeslist=( $(cat ${PBS_NODEFILE} | sort | uniq | cut -d'.' -f1) )
nnodes=$(cat ${PBS_NODEFILE} | sort | uniq | wc -l)
nranks=$(cat ${PBS_NODEFILE} | sort | wc -l)
nranks_per_node=$((${nranks} / ${nnodes}))
[ ${nnodes} -eq 1 ] || { echo "ERROR: this example is for 1 node, but with perhaps many array steps"; exit 1; }
echo "${nranks} ${nnodes}x${nranks_per_node}"
nsteps=$( cat inputs.txt | grep -v '#' | wc -l )
# this PBS_ARRAY_INDEX will compute multiple "steps" from inputs.txt, up to ppn
start_idx=$(( ${PBS_ARRAY_INDEX} * ${nranks_per_node} ))
stop idx=\frac{5}{3} (( ${start idx} + ${nranks per node} - 1 ))
echo "nsteps: ${nsteps}, array index: ${PBS_ARRAY_INDEX}"
echo "start_idx=${start_idx} stop_idx=${stop_idx}"
...
```
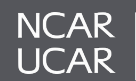

### **Independent Tasks & PBS Job Arrays, PBS Script (2/2)**

```
...
# create a 'logs/ directory to hold stdout from each process
mkdir -p ./logs/
# loop over each 'step' for which we are responsible.
# launch our ./test.py process, in the background
for step in $(seq ${start_idx} ${stop_idx}); do
     # the last PBS_ARRAY_INDEX could go past nsteps if the number of inputs.txt
     # is not evenly divisible by ppn - don't let it
     [ ${step} -ge ${nsteps} ] && break
     # get the command line arguments from inputs.txt for this step
     # (note that the step counter is 0 based, so add 1)
     cmdargs=$( ./getline.sh ./inputs.txt $(( ${step} + 1)) )
     echo " PBS_ARRAY_INDEX=${PBS_ARRAY_INDEX} launching step ${step} / args=${cmdargs}"
     # finally, launch our desired application with the requested arguments. 
     # Redirect stdout/stderr to the ./logs/ directory.
     ./test.py ${cmdargs} > ./logs/stdout-$(printf '%04d' $((${step}+1))).log 2>&1 &
done
# wait for all the background processes to complete.
# (otherwise, when this script exits, PBS thinks it is done and will kill any remaining processes...)
wait
echo "Done: PBS_ARRAY_INDEX=${PBS_ARRAY_INDEX} finished on $(date)"
```
✳ *This example works best when each "task" has a ~similar duration. If a small number of tasks take much longer than average, this approach will lead to imbalance. Reach out to Consulting for other approaches to address this scenario.*

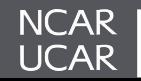

# **Intel Modules available on Derecho**

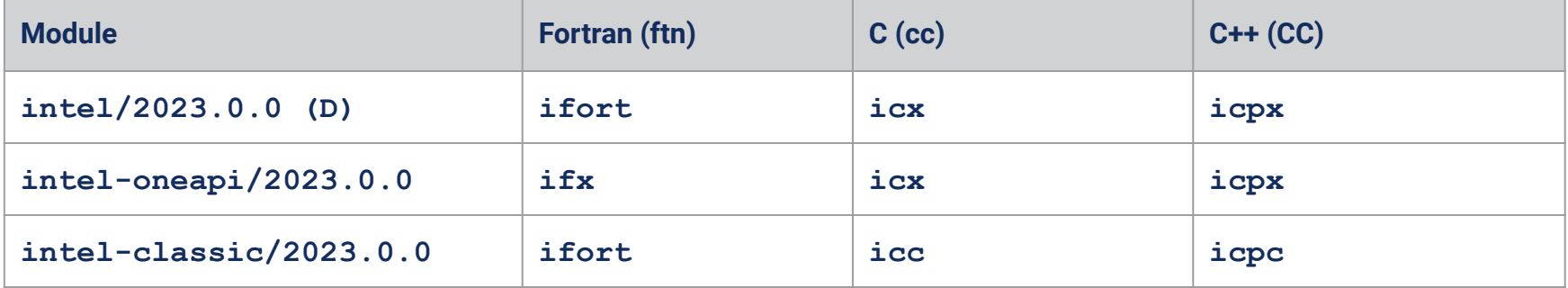

Intel C/C++ Compiler Classic (icc/icpc) is deprecated and will be removed in a oneAPI release in the second half of 2023.

Intel recommends that customers transition now to using the LLVM-based Intel® oneAPI DPC++/C++ Compiler (icx/icpx) for continued Windows\* and Linux\* support, new language support, new language features, and optimizations.

Intel Fortran Compiler Classic (ifort) is going to be deprecated soon and replaced by ifx.

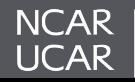

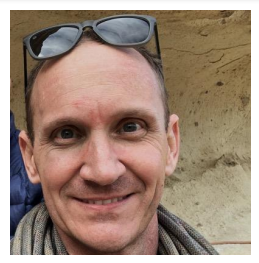

Ben Kirk

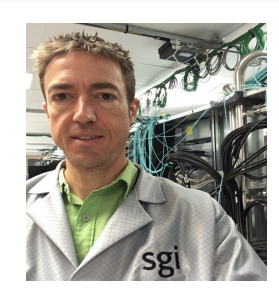

Manager CSG) **Rory Kelly**<br>(NWSC-3 Benchmark Lead) (Application Readiness Lead)

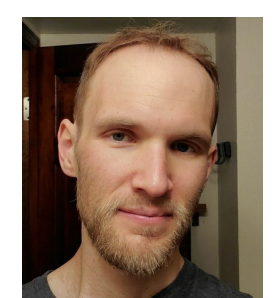

(Application Readiness Lead)

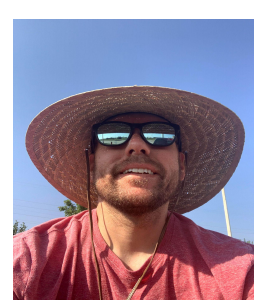

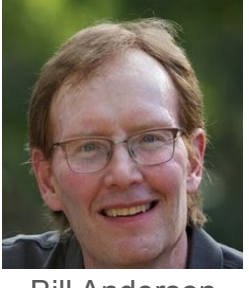

Bill Anderson Jared Baker (Manager HSG) (Technical Lead)

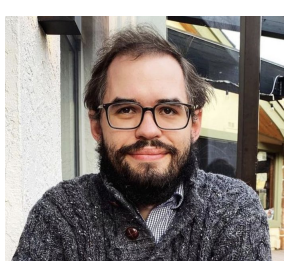

John Blaas (Technical Lead PBS)

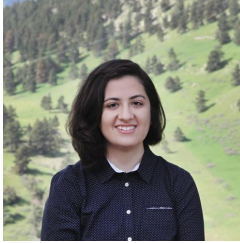

Negin Sobhani (Consulting Services)

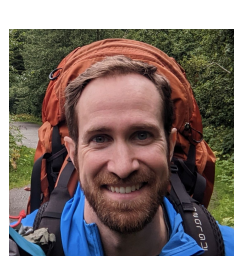

Brett Neuman (Consulting Services)

Daniel Howard (Consulting Services)

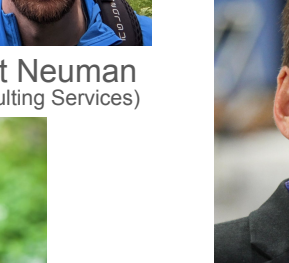

Dave Hart Director RSD

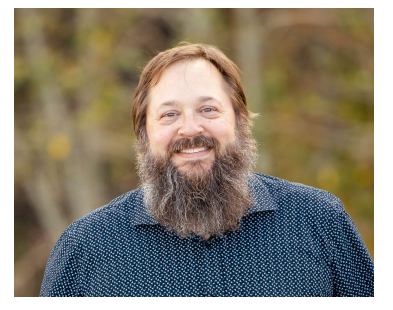

Michael Kercher Manager COS

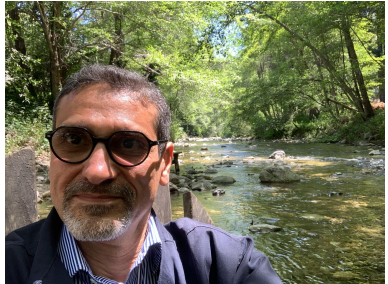

Irfan Elahi Director HPCD Project Director NWSC-3

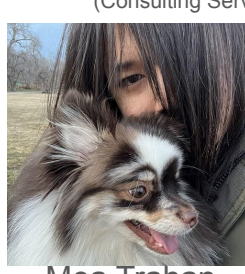

Mea Trahan (Consulting Services)

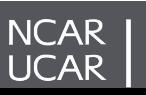

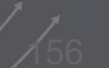